## **IMPLEMENTACION DE UNA PLATAFORMA VIRTUAL COMO HERRAMIENTA PEDAGÓGICA PARA FACILITAR LAS ACTIVIDADES DE PRÁCTICAS CLÍNICAS PARA LOS ESTUDIANTES DEL PROGRAMA DE FISIOTERAPIA DE LA UNIVERSIDAD DEL SINÚ "ELIAS BECHARA ZAINUM" DE MONTERÍA, CÓRDOBA**

### **EDUVIGES DEL CARMEN HERNANDEZ LLORENTE MARGARITA ROSA TAMAYO ESCUDERO**

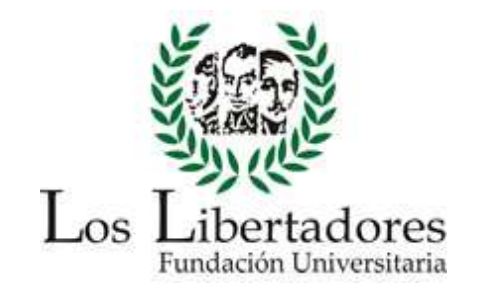

**FUNDACIÓN UNIVERSITARIA LOS LIBERTADORES VICERRECTORÍA DE EDUCACIÓN VIRTUAL Y A DISTANCIA ESPECIALIZACIÓN EN INFORMÁTICA Y MULTIMEDIA EN EDUCACIÓN CERETÉ - CÓRDOBA 2015**

**IMPLEMENTACION DE UNA PLATAFORMA VIRTUAL COMO HERRAMIENTA PEDAGÓGICA PARA FACILITAR LAS ACTIVIDADES DE PRÁCTICAS CLÍNICAS PARA LOS ESTUDIANTES DEL PROGRAMA DE FISIOTERAPIA DE LA UNIVERSIDAD DEL SINÚ "ELIAS BECHARA ZAINUM" DE MONTERÍA, CÓRDOBA**

## **EDUVIGES DEL CARMEN HERNANDEZ LLORENTE MARGARITA ROSA TAMAYO ESCUDERO**

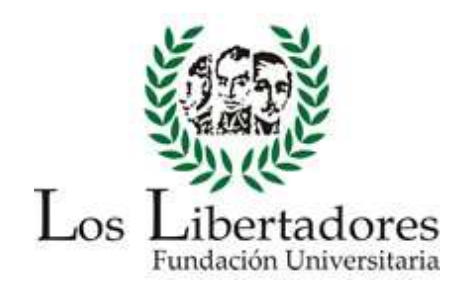

**Trabajo de grado presentado como requisito parcial para optar al título de: Especialista en Informática y Multimedia en Educación**

> **DIRECTOR: JUAN CARLOS SERNA LÓPEZ**

**FUNDACIÓN UNIVERSITARIA LOS LIBERTADORES VICERRECTORÍA DE EDUCACIÓN VIRTUAL Y A DISTANCIA ESPECIALIZACIÓN EN INFORMÁTICA Y MULTIMEDIA EN EDUCACIÓN CERETÉ - CÓRDOBA 2015**

# NOTA DE ACEPTACIÓN

PRESIDENTE DEL JURADO

**JURADO** 

**JURADO** 

## **DEDICATORIA**

Gracias a Dios, Gracias a nuestros padres, Gracias a nuestros esposos: Edin Banda Abad y Alfredo González Chejne. A mis hijos Mateo y Samuel con amor

## **AGRADECIMIENTOS**

- Gracias a nuestros docentes y compañeros.
- A la comunidad educativa Fundación Universitaria Los Libertadores.
- A la Universidad del Sinú "Elías Bechara Zainum" sede Montería, Córdoba, y en especial, al programa de Fisioterapia.
- A cada uno de los tutores de la universidad Fundación Universitaria los Libertadores.
- A cada uno de los integrantes de esta Especialización.

#### **RESUMEN**

<span id="page-5-0"></span>El objetivo de este trabajo de investigación se centró en la elaboración de una plataforma virtual de aprendizaje como herramienta de apoyo pedagógico para facilitar los procesos y actividades de los estudiantes de prácticas clínicas del programa de Fisioterapias de la Universidad del Sinú de Montería. Para ello, se realizó un detallado análisis con encuestas, observaciones y grupos de discusión durante un periodo de dos semestres en el que se evaluaban los comportamientos de los alumnos clínicas, hospitales y universidad con el fin de encontrar cuál era su principal dificultad. Estos resultados indicaron que en un alto porcentaje, el 79% de la muestra describía saturación en sus procesos, ya que el poco tiempo que disponían debían gastarlo en la realización de múltiples actividades diarias que generaban las prácticas. Realizando una investigación aplicada, se logró diseñar una herramienta digital que conllevó a la implementación de una plataforma virtual de aprendizaje. Esto permitió a los practicantes mejorar los procesos que venían manejando y reducir las dificultades que poseían para presentar actividades en un 20%. Se recomienda que dicha plataforma sea usada por el personal docente con sus estudiantes en todos los cursos del programa y facultad, así como también, que esta estrategia de usar sistemas de *e-Learning* sea implementada en las instituciones académicas para mejorar procesos y actividades en las mismas.

**Palabras clave:** Implementación, plataforma virtual, herramienta pedagógica, facilitar, prácticas clínicas.

6

#### **ABSTRACT**

<span id="page-6-0"></span>The objective of this research is focused on developing a virtual learning platform as a tool for pedagogical support to facilitate processes and activities of students Clinical Practice of physiotherapeutic program University Sinú of Montería. For this, was made a detailed analysis with surveys, observations and focus groups, over a period of two semesters in which that were evaluated the behaviors of students in clinics, hospitals and university to find what were their main difficulty. These results indicated that a high percentage, 79% of the sample, describes saturation on their processes, because the short time available to them, their should spend in performing multiple daily activities which practices generate. Conducting an applied research was possible to design a digital tool that led to the implementation of a virtual learning platform. This allowed the practitioners improve processes that they were doing and reduce the difficulties that they had for show activities, on 20%. It is recommended that this platform to be used by teachers with their students in all courses of the program and faculty, as well, this strategy of using e-Learning systems is implemented in academic institutions to improve processes and activities same.

**Key words:** Implementation, virtual platform, pedagogical tool, facilitate, clinical practice.

## **TABLA DE CONTENIDO**

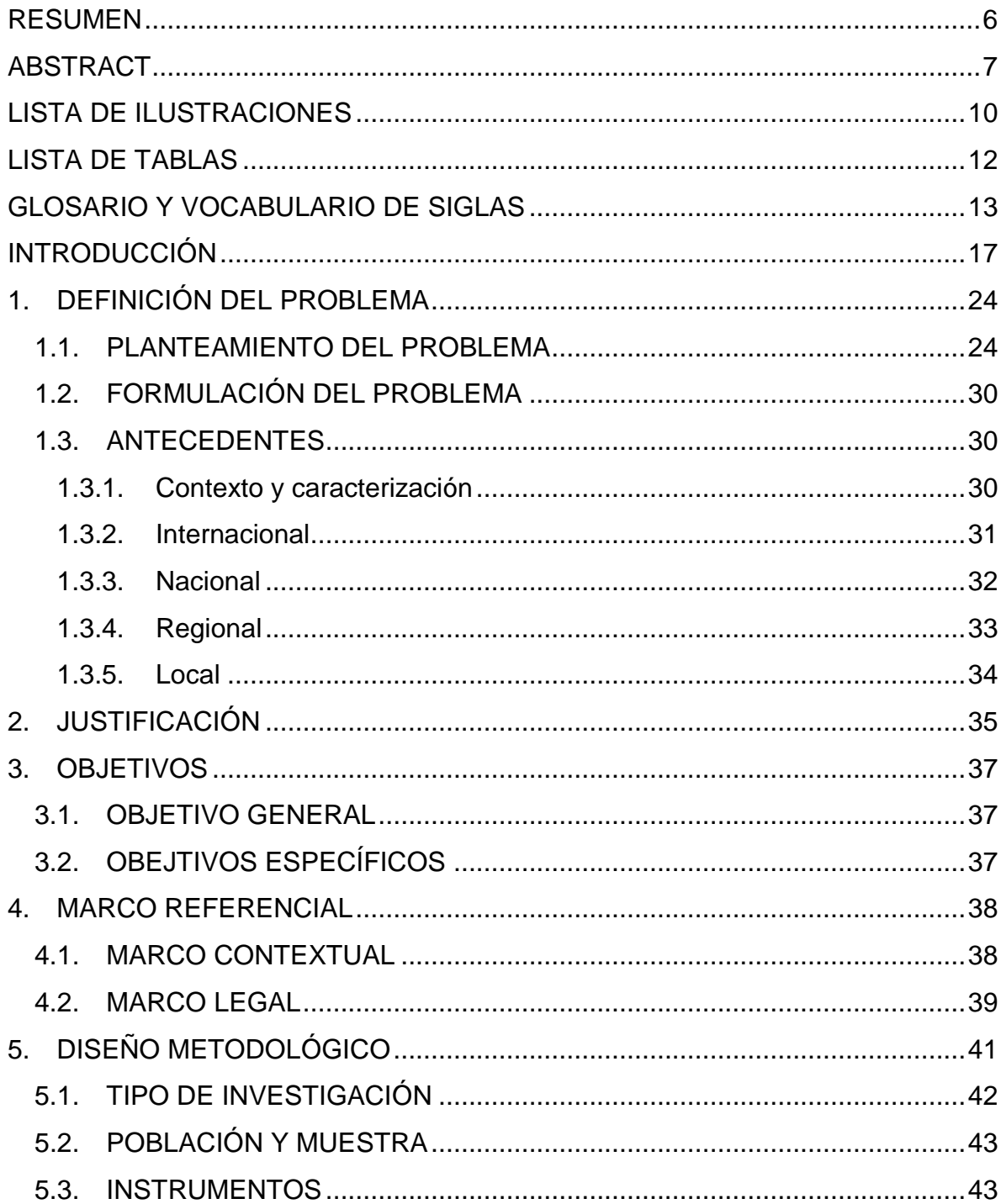

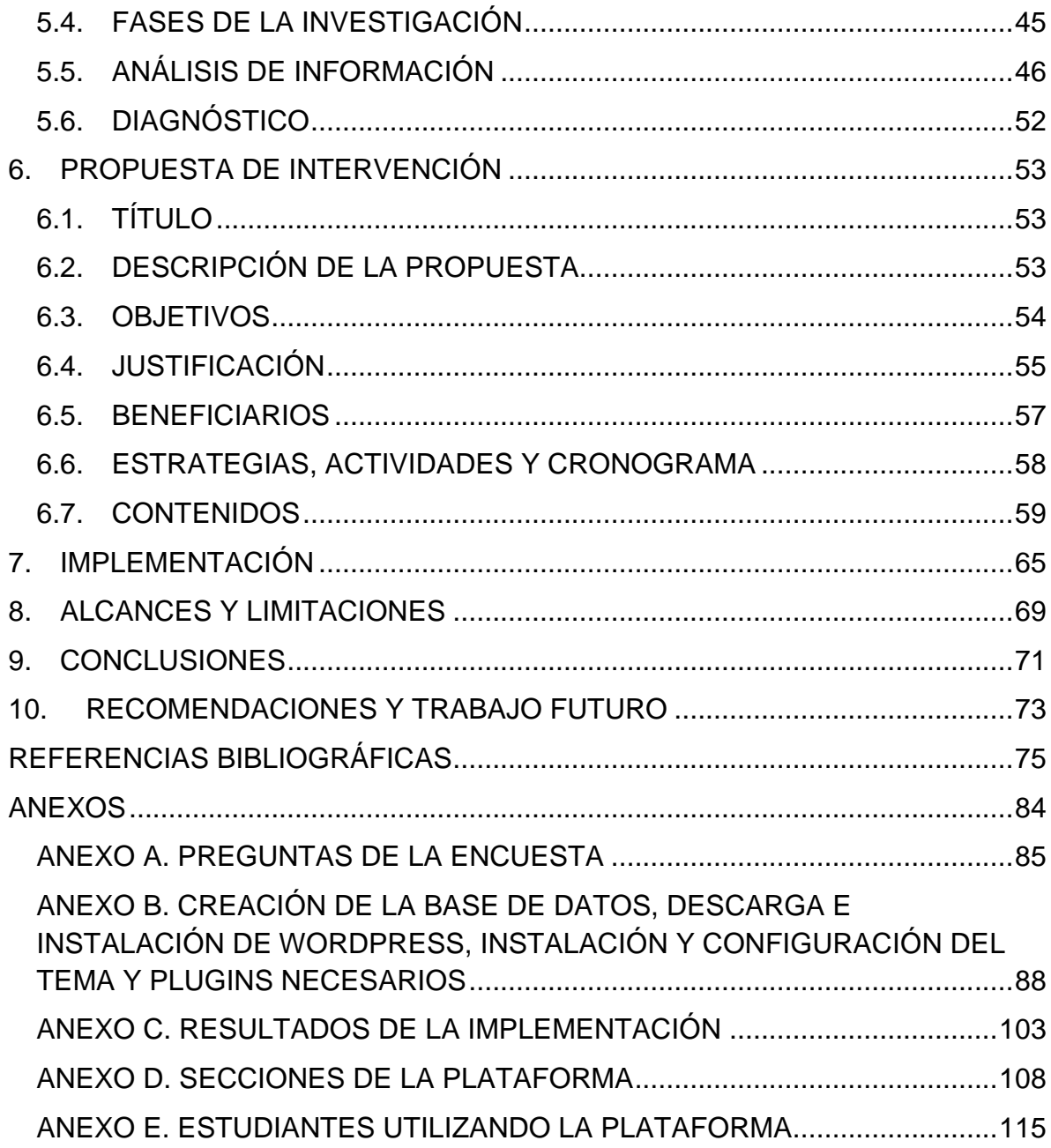

## **LISTA DE ILUSTRACIONES**

<span id="page-9-0"></span>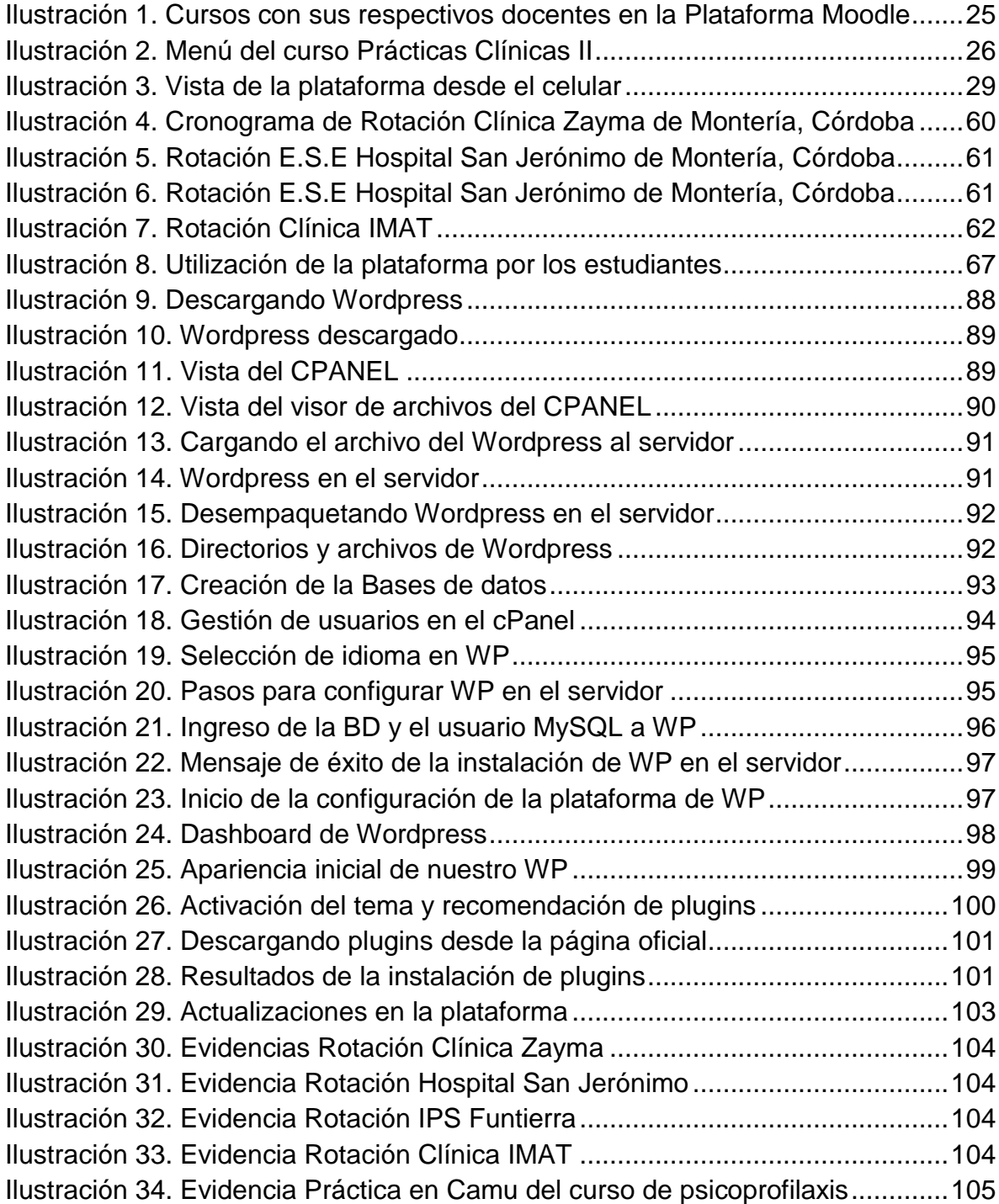

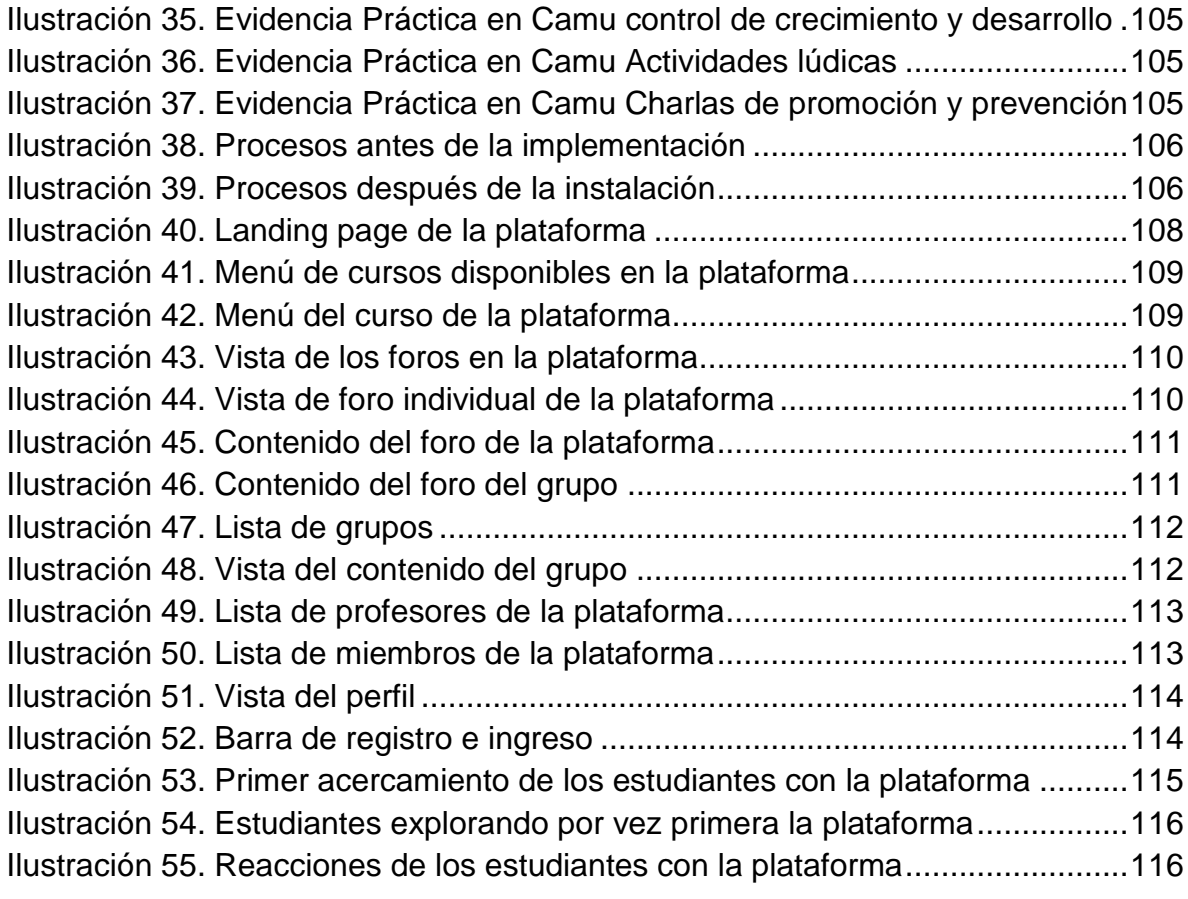

## **LISTA DE TABLAS**

<span id="page-11-0"></span>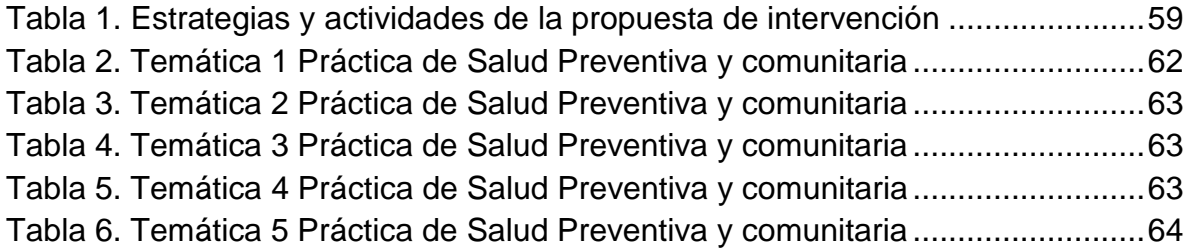

### **GLOSARIO Y VOCABULARIO DE SIGLAS**

<span id="page-12-0"></span>**APLICACIONES:** Software con diversas capacidades y funciones que se realizan para ejecutarse en computadores, teléfonos móviles, o tabletas.

**BASES DE DATOS**: Conjunto de datos pertenecientes a un contexto que se almacenan digitalmente. Estos pertenecen a sitios, portales, plataformas, páginas, wikis, o aplicaciones web.

*BLACKBOARD:* Plataforma de *e-Learning* como *Moodle*.

*BLOGS***:** Tipo de página web en el que se puede alojar y encontrar información constantemente sobre una organización, causa, o tema.

*BUDDYPRESS*: Característica de *Wordpress*, o *plugin*, que permite añadir una red social a una instalación de *Wordpress*.

*CMS***:** *Content Management System* – Sistema creador de contenidos. Permiten generar y controlar contenido en la web.

*CPANEL:* Software administrador del servidor web y todos los programas que están corriendo en él.

**CÓDIGO:** Líneas de un programa y funciones que hacen dar vida a un software.

**DIRECTORIO:** Carpeta dentro de un servidor, computador, o móvil en el que se pueden alojar ficheros.

**DOMINIO**: Dirección con la que se puede localizar un blog, página, *wiki*, sitio, aplicación o portal web, en Internet.

*DRONES*: Vehículos aéreos no tripulados. Lucen como helicópteros, en su mayoría constan de una cámara, pueden ser dirigidos desde su control o desde dispositivos móviles.

*E-LEARNING***:** Aprendizaje electrónico.

**EMPAQUETADO**: Hace referencia a un archivo comprimido en el que van varios ficheros incluidos. Se usan para agrupar archivos, y subir ficheros con menor peso.

**FICHERO o FILA:** Nombre general con el que se le conoce a los archivos.

**FORO**: Tipo de página web en el que se puede discutir sobre diversas temáticas, en él se dan cita muchas personas que pueden participar alrededor del mundo.

*FTP*: Protocolo de red para transferir datos y archivos desde el computador hasta el servidor o *hosting*, o viceversa.

*HOSTING:* Servidor web donde se alojan los datos de las páginas, aplicaciones, wikis, sitios y portales webs. Hace referencia a *cloud*, o nube.

*LANDING PAGE:* Página inicial de un sitio web. Dicha página contiene la información del producto o servicio.

*LAYOUT*: Apariencia y distribución de las secciones en las páginas webs.

*LMS*: *Learning Management System*. Sistema de Gestión de Aprendizaje. Software que permite administrar y brindar *MOOC*.

*LOGUEAR:* Hace referencia a iniciar sesión, o a ingresar con credenciales de acceso a una aplicación, sitio, plataforma, blog que las requiera.

**MINTIC**: Ministerio de las Tecnologías de la Información y la Comunicación.

**MÓDULO:** Paquete de funcionalidades que permiten añadir diversas funciones a un software al que se le adhiera o lo integre.

14

*MOOCS*: *Massive Open Online Courses*. Cursos masivos abiertos en línea.

*MOODLE*: Software, y sistema de *e-Learning* que viene con una serie de funciones que le permiten ser un *LMS*. En él se pueden crear *MOOCs* luego de agregarle contenido.

*NNTT* **o** *NTIC*: Nuevas tecnologías. También se les conoce como *TIC*.

**NUBE o CLOUD**: Alojamiento en internet.

**ONLINE**: Hace alusión a la frase "en línea" o, disponible en Internet, o en la nube.

*OPEN SOURCE***:** Filosofía en la que se ofrece compartir el código del *software* con ciertas propiedades.

**PÁGINA WEB:** Lugar en Internet con una dirección que contiene información sobre un tema u organización.

**PLATAFORMA VIRTUAL**: Software con diversas funciones de enseñanza y aprendizaje. En esta categoría están los *CMS, LMS, VLE*, entre otros.

*PLUGINS*: Funcionalidades que se le agregan a los sistemas de e-*Learning, CMS, LMS,* y demás aplicaciones webs, que le añaden funcionalidades adicionales a las que poseen estas, haciéndolas mucho más atractivas y robustas.

**SERVIDOR WEB**: Se le llama servidor a los sitios físicos y digitales donde se guarda la información de las bases de datos del software, páginas, wikis, aplicaciones, y plataformas webs.

**TABLETAS O** *TABLETS*: Dispositivos móviles de tamaños entre 7 pulgadas y 10 pulgadas. Tienen la apariencia de un teléfono inteligente, pero son un poco más grandes.

**SMARTPHONE:** Teléfono inteligente.

*SOFTWARE*: Conjunto de programas, rutinas, y funciones que le permiten al computador o celular hacer diversas tareas.

*TIC*: Tecnologías de la Información y la Comunicación.

**UTILIDAD:** En tecnología hace referencia a una herramienta, o función.

*USB*: Universal Serial Bus. Generalmente se asocia como una memoria que sirve para guardar información. También hace referencia a un puerto de los computadores en el que se conectan las memorias.

*WEARABLES*: Dispositivos de pequeño tamaño como gafas, relojes, bandas, conectados a Internet. Se usan con el fin de transmitir datos.

*WIDGETS:* Al igual que los módulos, son funciones orientadas a ofrecer una función de un sitio web, una aplicación, o una utilidad.

*WIKIS***:** Tipo de página web en el que se alojan muchísimas temáticas, y por lo general sirven como sitios informativos sobre un tema específico. Se puede asociar presencialmente a la palabra biblioteca.

*WORDPRESS* **O** *WP*: *CMS* que permite realizar blogs, páginas webs y plataformas *online* de diferente tipo, temática y con estilos distintos.

### **INTRODUCCIÓN**

<span id="page-16-0"></span>Hoy día, la población en la que vivimos se ha convertido en una sociedad de la información<sup>1</sup>; esto debido a que la tecnología hace parte fundamental de la vida de los seres humanos. Las personas pasaron de estar desconectados en un mundo sin Internet, a estar conectados simultáneamente con múltiples dispositivos en casa o en el trabajo casi que de forma permanente. Según *MINTIC<sup>2</sup> ,* en Colombia 8 de cada 10 usuarios usan Internet, mientras que en España según *Telefónica*, casi 19 millones de personas "viven conectados" y consultan su teléfono unas 150 veces al día $^3$ .

Con el avance de la ciencia y las nuevas tecnologías, llegaron también nuevos dispositivos, tendencias, y estilos de vida que nunca antes se podían imaginar. Para el mundo, este desarrollo tecnológico es una acción positiva porque ayuda a mejorar la calidad de vida de las personas, ayuda a mejorar procesos, acciones, actividades, y demás tópicos en todos los entes, sectores sociales, y sectores del mercado<sup>4</sup>. Es común actualmente leer noticias sobre la creación de

[http://www.fundaciontelefonica.com/2014/01/15/17\\_01\\_2014\\_esp\\_6370-3162/](http://www.fundaciontelefonica.com/2014/01/15/17_01_2014_esp_6370-3162/)

l

<sup>1</sup> Majó, J., Marqués, P. (2002). La revolución educativa en la era Internet. Barcelona: CissPraxis. Recuperado de http://www.peremarques.net/si.htm

<sup>2</sup> MINTIC. (2014). 8 de cada 10 colombianos están usando Internet. Recuperado de <http://www.mintic.gov.co/portal/604/w3-article-1629.html>

<sup>3</sup> Telefónica. (2014). Casi 19 millones de españoles 'viven conectados' a Internet y consultan el móvil unas 150 veces al día. Recuperado de

<sup>4</sup> Ministerio de Comunicaciones. (2008). Plan Nacional de Tecnologías de la Información y las Comunicaciones. Recuperado de http://www.eduteka.org/pdfdir/ColombiaPlanNacionalTIC.pdf

nuevos medicamentos, de nuevos dispositivos, de mejores tratamientos, de más avances en el sector de la salud, industrial, construcción, ciencia, comercio, turismo, entre otros. Además de esto, es muy normal que en sus casas las personas cuenten ya con teléfonos, televisores, neveras, y casas inteligentes<sup>5</sup>; dispositivos como gafas, lavadoras, hornos, relojes conectados a Internet<sup>6</sup>, las cuales antes no se podían vislumbrar a ocurrir en un futuro; esto sin mencionar los dispositivos *wearables<sup>7</sup>* , *drones<sup>8</sup>* , y demás aparatos que se toman la cotidianidad.

La tecnología y los dispositivos en el campo de las ciencias de la salud también han sido importante<sup>9</sup>, y el campo de la fisioterapia no es la excepción. Anteriormente, para los médicos o cualquier personal de salud, solo podían consultar sobre temas, patologías, y demás con personal clínico, docentes, libros físicos, revistas o publicaciones; hoy día, gracias al avance de las nuevas tecnologías, muchas de estos recursos, temáticas y tendencias se pueden conseguir por Internet.

 $\overline{a}$ 

<sup>5</sup> Tecnósfera. (Julio 7, 2014). Mi amigo el electrodoméstico. *El Tiempo*. Recuperado de http://www.eltiempo.com/tecnosfera/novedades-tecnologia/dispositivos-inteligentes-encolombia/14210141

 $6$  Control4 Corporation. (2011). Soluciones para un hogar inteligente. Recuperado de http://esla.control4.com/docs/product/smart-home-solutions/brochure/spanish/latest/smart-home-solutionsbrochure-rev-a.pdf

<sup>7</sup> Caraballo, C. (2015). 'Wearable', autos y hogares inteligentes: las tendencias del CES 2015. Recuperado de http://comunicacionesdospuntocero.com/2015/01/07/wearable-autos-y-hogaresinteligentes-las-tendencias-del-ces-2015/

<sup>8</sup> Sistema Nacional Radio y Televisión de Costa Rica. (2015). Los drones evolucionan y son cada vez más comunes. Recuperado de http://www.sinart.go.cr/videoteca/item/los-drones-evolocionan-yson-cada-vez-mas-comunes

<sup>9</sup> Colombia Digital. (2013). Las TIC en los retos del sector salud. Recuperado de http://colombiadigital.net/herramientas/nuestras-publicaciones/salud/item/5261-las-tic-en-los-retosdel-sector-salud.html

Internet es, en la actualidad, una herramienta indispensable para el fisioterapeuta, que le permite intercambiar información de forma rápida y sencilla con otros profesionales, realizar búsquedas bibliográficas, obtener información de cursos, congresos y becas, consultar revistas electrónicas y enviar artículos a las mismas. Benito, Collado & Muñoz (2004).

 Como lo describen los autores mencionados anteriormente, es importante el uso de las tecnologías en la fisioterapia en todos los procesos y actividades. Las personas que estudian esta disciplina para dedicarse a ella profesionalmente, deben pasar por claustros universitarios, hospitales, clínicas, comunidades, y demás lugares para aprender, ya que se convertirán en varios años en personas que ayuden a evolucionar a otras con sus conocimientos. Esta situación conlleva a que sea necesario que su enseñanza deba ser significativa, acorde, eficaz. El aprendizaje en cada individuo que lo reciba o genere debe quedar en su mayor expresión, sin importar si es por medio de docentes, médicos, compañeros, fisioterapeutas, o de forma autodidacta, con los pacientes en los lugares en donde realizan las prácticas, o con lecturas complementarias.

Al pasar por universidades donde se enseña el programa, se aprecia cómo hay en su pensum partes teóricas y partes prácticas<sup>10</sup>. Es una carrera en la que se

l

<sup>10</sup> Universidad del Sinú. (2013). Programa de Fisioterapia Diurna. Recuperado de <http://www.unisinu.edu.co/unisinu/images/Plan/fisioterapia.pdf>

necesita salir al contexto para aprender, pero desde el campus universitario también es importante cada una de las cátedras teóricas que allí se imparten. Con la expansión del Internet, las telecomunicaciones, los equipos de cómputo, los dispositivos móviles, el desarrollo de comunidades, foros, y herramientas *online*, las clases también han llegado a adaptarse a estas nuevas tecnologías<sup>11</sup>. Se pasó de clases magistrales en aulas, a realizar cursos virtuales con casi 10 mil estudiantes alrededor del mundo en forma simultánea<sup>12</sup>, a estudiar en páginas de Internet, leer libros en línea, consultar noticias, notas, foros, y portales de interés relacionados con las temáticas buscadas. Díaz et al. (2006) afirma que: "El estudiante del futuro necesitará ser experto no en un tema en particular, sino un experto en aprender. La educación es una necesidad continua que dura toda la vida y es aquí donde las *NNTT* desarrollan un papel importante". A demás, también afirma que estas facilidades generan un cambio en los modelos de enseñanza y aprendizaje en un proceso que cada vez es de mayor autonomía y autoaprendizaje por parte de los estudiantes, que buscan la mejora, el cambio y la superación cualitativa y cuantitativa de dicho proceso, teniendo en cuenta los existentes.

Otro punto importante destacado en este aprendizaje, es el fenómeno del *e-Learning*, o como se le conoce en español, educación en línea; que en los últimos

 $\overline{a}$ 

<sup>11</sup> Instituto Nacional de Tecnologías Educativas y de Formación del Profesorado (INTEF). Las TIC en el aula: profesoras y profesores. Recuperado de

http://www.ite.educacion.es/formacion/materiales/112/cd/m7/las\_tic\_en\_el\_aula\_profesoras\_y\_prof esores.html

<sup>&</sup>lt;sup>12</sup> Lomas, N. (2013). Europe's iversity Launches 1st MOOCs With 100k+ Students & Curriculum Of 24 Courses. Recuperado de http://techcrunch.com/2013/10/14/iversity-initial-students/

años viene incrementando<sup>13</sup>. El *e-Learning* tiene miles de herramientas que lo colocan en la posición donde está hoy, desde blogs, páginas de noticias, comunidades de usuarios, foros, portales, revistas, videoblogs, páginas de tutoriales, wikis, software educativos, y las personas que lo promueven. Esto hace que la educación sea mucho más fácil, gratuita, sin margen de edad, condición social, o ubicación<sup>14</sup>. Para que esto suceda, es necesario que existan instrumentos intangibles que generen las herramientas que permitan sostener un sistema de e-*Learning*. Con estas mismas se pueden impulsar tendencias de uso que con el paso del tiempo se van acabando, replanteando, modificando, o continuando como tal. Entre esas herramientas existen las aplicaciones que permiten concebir cursos en línea, y las páginas o plataformas que las imparten: a ellas se les conoce como *LMS* y *MOOC* respectivamente. La primera hace referencia a *Learning Management Systems*, o su traducción en español, Sistemas de gestión de aprendizaje; y la segunda a *Massive Open Online Courses*, o cuso en línea masivo abierto. A su vez, también se halla el fenómeno de los *CMS* que agregándoles algunas funcionalidades llegan a emular un software *LMS*, más exactamente es el caso de *Wordpress<sup>15</sup>*, al ser similares en funcionamiento. Estas tendencias siguen en aumento<sup>16</sup>, y cada vez es más común ver que las personas optan por hacer cursos

<sup>14</sup> Herramientas de e-Learning. (2010). Las 10 principales ventajas del e-learning. Recuperado de https://herramientasdeelearning.wordpress.com/2010/03/04/ventajas-del-e-learning/

l

<sup>&</sup>lt;sup>13</sup> Pappas, C. (2013). Top 10 e-Learning Statistics for 2014 You Need To Know. Recuperado de http://elearningindustry.com/top-10-e-learning-statistics-for-2014-you-need-to-know

<sup>15</sup> Acosta, W. (2013). Sensei: plug-in de gestión de aprendizaje para WordPress. Recuperado de http://ojulearning.es/2013/06/sensei-plug-in-de-gestion-de-aprendizaje-para-wordpress/ <sup>16</sup> TLS Group. (2014). Why (free) online courses are awesome?

https://tlsgroup.wordpress.com/2014/11/22/why-free-online-courses-are-awesome/

gratis en línea por Internet para aprender de cualquier temática. La principal plataforma que se utiliza para realizar *e-Learning* y ofrecer cursos en línea es Moodle<sup>17</sup> , *LMS* que es enseñado por la universidad a la que está adscrita esta investigación. Aunque también *Wordpress*, un *CMS* muy robusto, con miles de funcionalidades, instalaciones, y una gran comunidad de usuarios, gracias a la cual permite realizar educación el línea con la liberación de plugins<sup>18</sup>, temas y funcionalidades creadas justamente para cubrir ese espacio<sup>19</sup>, puede realizar procesos de enseñanza y aprendizaje virtuales usando su plataforma.

Los *MOOCs* se están convirtiendo en el futuro de la educación<sup>20</sup>, en un fenómeno en que la formación se irá digitalizando. Si se habla de sus cifras, cada día nacen nuevas *LMS* y *MOOCs*, por lo que tener un número exacto de cuantos existen es algo complejo; pero se dice que hay más de 100 sistemas de gestión de aprendizaje<sup>21</sup> que con el transcurso de los años han ido aumentando<sup>22</sup>.

 $\overline{a}$ 

<sup>17</sup> Valls, M. (2014). Moodle, el LMS más utilizado del mundo. Recuperado de https://mvallsa.wordpress.com/2014/10/23/moodle-el-lms-mas-utilizado-del-mundo/

<sup>18</sup> Fontela, A. (2014). Wordpress como herramienta educativa para el ELearning. Recuperado de http://www.marketaria.es/blog/negocios-on-line/wordpress-como-herramienta-educativa-para-elelearning

<sup>&</sup>lt;sup>19</sup> Bustamante, P. (2013). Learndash para convertir tu blog wordpress en una plataforma e-Learning LMS. Recuperado de http://www.e-aula.cl/learndash-para-convertir-tu-blog-wordpress-enuna-plataforma-e-learning-lms/

<sup>20</sup> Fundación Telefónica. (2015). Los *MOOC* en la educación del futuro: la digitalización de la formación. Recuperado de [http://www.fundaciontelefonica.com/arte\\_cultura/publicaciones](http://www.fundaciontelefonica.com/arte_cultura/publicaciones-listado/pagina-item-publicaciones/?itempubli=324)[listado/pagina-item-publicaciones/?itempubli=324](http://www.fundaciontelefonica.com/arte_cultura/publicaciones-listado/pagina-item-publicaciones/?itempubli=324)

<sup>21</sup> Ortner, M. (2012). *Top LMS Software Solutions Infographic*. Recuperado de http://blog.capterra.com/top-lms-software-solutions-infographic/

<sup>22</sup> Hernandez, J. (2013). Listado de plataformas de e-learning o LMS de código abierto.

Recuperado de http://creaconlaura.blogspot.com/2013/04/listado-de-plataformas-de-e-learningo.html

Aprovechando esta tendencia, este trabajo se centra en la implementación de una plataforma virtual de aprendizaje basada en la herramienta *Wordpress*, que permita realizar un apoyo pedagógico a las actividades y procesos de los estudiantes de octavo y noveno semestre del programa de Fisioterapia, pertenecientes a la facultad de ciencias de la salud de la universidad del Sinú "Elías Bechara Zainum" de la ciudad de Montería, Córdoba, en sus prácticas clínicas que desarrollan a final de carrera.

En el siguiente trabajo de investigación encuentra cómo se indagó para descubrir la problemática, cómo se diseñó, estructuró y desarrolló la solución más viable al problema encontrado, así como también, cómo implementó su solución, y cuáles fueron los resultados obtenidos de la misma.

### **1. DEFINICIÓN DEL PROBLEMA**

#### <span id="page-23-1"></span><span id="page-23-0"></span>**1.1.PLANTEAMIENTO DEL PROBLEMA**

Actualmente, las universidades poseen diversas estrategias para llevar sus contenidos pedagógicos de forma virtual<sup>23</sup>. Les ofrecen a sus alumnos la posibilidad de complementar los conocimientos adquiridos en el campus universitario con plataformas y herramientas *online* que cuentan con recursos digitales abiertos y cerrados. Los centros educativos tienen desde páginas webs, blogs, foros, wikis, portales, hasta aplicaciones creadas justamente para esta cumplir esta función de crear cursos virtuales en línea que sean complementarios a la misma cátedra recibida en un salón de clases.

La universidad del Sinú no se queda atrás ante esta tendencia. Es por eso que implementó la plataforma *Moodle* con el fin de colgar los mismos contenido que se dan en clases, pero de forma *online* para todos y cada uno de los estudiantes de su institución; desde el curso de primer semestre de la carrera más pequeña, hasta el programa con mayor cantidad de estudiantes en el último año.

 $\overline{a}$ 

<sup>23</sup> Rodrigo, M., De Castro, C. (2013). La información digital actual, un

nuevo modelo de contenido educativo para un entorno de aprendizaje ubicuo.

*RED, Revista de Educación a Distancia.* 39. Recuperado de http://www.um.es/ead/red/39/

Así como ha sido implementada, el uso que se le da no es el más óptimo. De los datos que tiene la universidad, el número de estudiantes de la misma es de 5784, el de la facultad es de 2272, y el del programa es de 187. Según los datos del administrador del sitio, con relación a esto, los cursos registrados en la plataforma son 811, de los cuales, 26 pertenecen al programa de Fisioterapias (más de la mitad). Las visitas semanales que se registran están en un promedio de 40 a 100 sesiones, donde cada una de ellas dura en promedio entre 30 y 40 minutos.

| Categorias                                                           |                |
|----------------------------------------------------------------------|----------------|
| <b>FACULTAD DE CIENCIAS E INGENIERIAS</b>                            |                |
| Ingenieria de Sistemas                                               | 71             |
| Ingenieria Mecánica                                                  | $\overline{7}$ |
| Ingenieria Electrica                                                 | 5              |
| Ingenieria Industrial                                                | 10             |
| <b>Ingenieria Civil</b>                                              | 21             |
| <b>Ciencias Básicas</b>                                              | 34             |
| <b>FACULTAD DE CIENCIAS HUMANAS ARTE Y DISENO</b>                    |                |
|                                                                      | 21             |
| <b>Humanidades</b>                                                   | 15             |
| <b>Comunicación Social</b>                                           | 18             |
| Arquitectura<br>Departamento Curriculum Común unisinu CCU            | 1              |
| <b>FACULTAD DE CIENCIAS DE LA SALUD</b>                              | 10             |
|                                                                      | 43             |
| Odontologia                                                          | 26             |
| Enfermeria                                                           | 6              |
| Fisioterapia<br><b>Instrumentación Quirurgica</b>                    | 31             |
|                                                                      | 18             |
| Medicina<br><b>FACULTAD DE CIENCIAS ECONÓMICAS,</b>                  |                |
|                                                                      | 9              |
| <b>ADMINISTRATIVAS Y CONTABLES</b>                                   | 38<br>48       |
| <b>Negocios Internacionales</b><br><b>Administración de Empresas</b> |                |
|                                                                      |                |
|                                                                      | 41<br>41       |
| FACULTAD DE CIENCIAS JURIDICAS SOCIALES Y<br>EDUCACIÓN               |                |
| <b>It is importing clon Universitaria 36</b><br>Derecho              |                |
| <b>Trabajo Social</b>                                                |                |

<span id="page-24-0"></span>Ilustración 1. Cursos con sus respectivos docentes en la Plataforma Moodle Fuente: Imagen tomada a la pantalla del administrador del sitio de la universidad

En la plataforma se cuelgan actividades como talleres, exámenes, cuestionarios, quizes, glosarios, foros, lecturas, artículos, libros, videos, enlaces, blogs, materiales, entre otros. Esta cuenta con sala virtual y administración para diversos roles de usuario. Es usada por el personal docente, y estudiantes de todos los semestres.

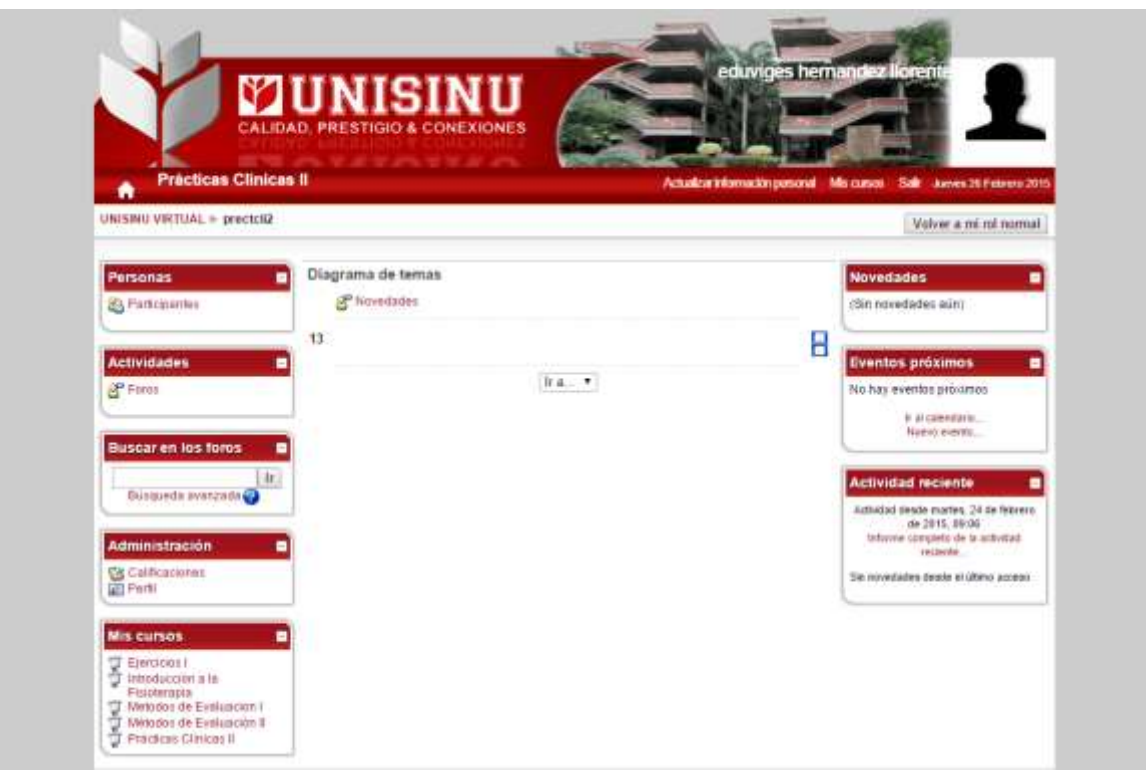

Ilustración 2. Menú del curso Prácticas Clínicas II Fuente: Captura de pantalla de la plataforma de la universidad

<span id="page-25-0"></span>Cuando los autores verifican cómo se encuentra la plataforma en cuanto al tráfico y consumo por parte de los estudiantes, notan que los cursos de prácticas clínicas están vacíos, tal como se ve en la ilustración anterior, por esta razón deciden comenzar a indagar al respecto. Se percatan que al preguntarles a los estudiantes, ellos les comentan que cuentan con poco tiempo para usar la

plataforma. El 78, 57% de ellos afirma que las prácticas generan muchas actividades que los saturaban, mientras que el 21,43% restante dice que es normal. Al preguntarles más a fondo por las dificultades que les genera este curso, la mayoría asevera que es por la cantidad de tiempo invertido (57,14%), mientras que el otro 42,86% dice que es por las muchas actividades a cumplir. De allí se dan cuenta realmente (porque es lo que notan) que el tiempo para un estudiante de octavo y noveno semestre de fisioterapia es muy poco; el 65% atestigua que solo tienen tiempo para descansar, porque sus horarios se les complican. Ellos por lo general, se encuentran de lunes a jueves atendiendo pacientes durante las mañanas y tardes —tanto en prácticas clínicas, como comunitarias—, y los fines de semana les toca asistir a clases a completar diversos créditos y actividades pendientes. Todo esto acarrea una gran carga para un alumno de 21 a 24 años de edad (en promedio).

Además, con la indagación, se dan cuenta que otro de los aspectos por los que los estudiantes no visitan la plataforma, es porque la misma estructuración de las prácticas les queda bastante clara a todos en su mayoría (el 57,14%), mientras que el 28,57% entiende lo normal, solo un 14,29% refleja un par de dudas que despejan con compañeros. Por otro lado, ven que la cantidad de formatos diligenciados por los estudiantes practicantes supera los 15, entre asistencias, cuadros de diagnóstico, seguimientos, historias, rotaciones, registros de usuarios, entre otros. Con tanta cantidad de documentos, es normal que a todos les haya pasado una dificultad en su práctica con alguno de ellos, u otros asuntos. El 43%

27

de estos, dice que ha tenido algunas veces un inconveniente, otro 36% manifiesta que solo le ha sucedido en extrañas ocasiones, y el porcentaje restante afirma que les sucede con normalidad.

Los investigadores al buscar facilitarle de una forma u otra, su accionar diario en el curso de prácticas clínicas, analizan que al vivir en una sociedad de la información y de personas conectadas, hace que los estudiantes usan su celular a diario para comunicarse, atender alguna dificultad por allí mismo, o consultar información que no conocen sobre pacientes o procedimientos. Esta realidad de estar pendientes al celular durante todo un día también ocurre con su muestra. El tiempo que utilizan sus *Smartphones* y *tabletas* es muy poco, más de la mitad lo usa solo cuando puede (por las razones mencionadas anteriormente), mientras que el 20% lo usa por menos de 4 horas (un número bajo hoy día); cifras que contrarrestan con estudiantes de otros programas académicos.

Otra razón hallada por la que la plataforma no suele ser visitada es porque tampoco cuenta con un soporte para acceder desde dispositivos móviles. Esto genera que las personas que entren a la plataforma, reboten inmediatamente por lo mal que se ve el *layout* del sitio. El problema principalmente es que la universidad no cuenta con una aplicación móvil para esta plataforma, ni soporte del sitio para que este sea navegado desde dispositivos móviles, lo que hace que las sesiones duren menos, los rebotes sean en pocos minutos y sean considerables.

28

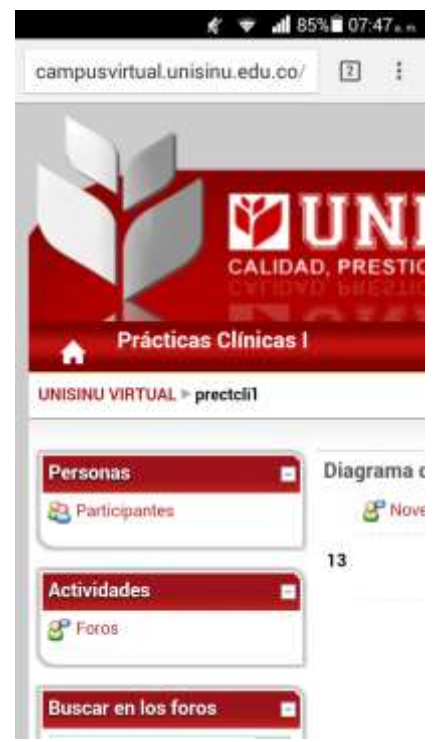

Ilustración 3. Vista de la plataforma desde el celular Fuente: Captura de pantalla personal

<span id="page-28-0"></span>El uso de celulares en Colombia y el mundo están incrementando<sup>24</sup>, las personas hoy día consumen más contenidos desde el celular, que desde el computador, lo que dificulta el proceso de mantenerse en un sitio que no da soporte a móviles. En este estudio, ellas descubren que los estudiantes en sus tiempos libres, o durante sus prácticas para afianzar conocimientos, mejorar su rendimiento, o despejar dudas, consumen cursos virtuales desde sus dispositivos móviles, recurren a videotutoriales, descarga de aplicaciones móviles a su medida, leen libros y noticias digitales, entre otros; recursos que claramente tienen una accesibilidad óptima desde estos dispositivos.

l

<sup>24</sup> Portafolio. (Enero 28, 2013). El celular se convirtió en un canal definitivo de compras. http://www.portafolio.co/portafolio-plus/informe-el-uso-los-smartphones-colombia

#### <span id="page-29-0"></span>**1.2.FORMULACIÓN DEL PROBLEMA**

¿Cómo es posible facilitar los procesos y actividades de las prácticas clínicas para los estudiantes del programa de fisioterapia de la universidad del Sinú "Elías Bechara Zainum" de la ciudad de Montería, Córdoba mediante la implementación de una plataforma virtual de aprendizaje como herramienta pedagógica de complemento?

### <span id="page-29-1"></span>**1.3.ANTECEDENTES**

### **1.3.1. Contexto y caracterización**

<span id="page-29-2"></span>La Universidad del Sinú "Elías Bechara Zainum" ubicada en la ciudad de Montería al margen izquierdo del Río que atraviesa la ciudad, en el departamento de Córdoba, es una de las tres instituciones de más prestigio en la región. Es de carácter privado, y es la única universidad que ofrece el programa de Fisioterapia en la región, por lo que las personas de la región que desean convertirse en profesionales en esta área deben ir a ella. La institución, cuenta con un número de estudiantes de 5784, mientras que en la Facultad de Ciencias de la salud están adscritos 2272 alumnos, y en el programa de Fisioterapias como tal hay 187. Por lo general, el contexto del que provienen los estudiantes que ha tenido el programa ha sido de distintos sitios del país, de la región caribe, del departamento de Córdoba, y en especial de la ciudad de Montería. Los estudiantes comúnmente son de estratos tres, cuatro, y algunos cuantos cinco. Estos futuros profesionales, se caracterizan por contar con recursos económicos para asumir los costos de la carrera, así como también, complementarla con el uso de dispositivos como tabletas, celulares, *Smartphones*, computadores, *USB*, portátiles, entre otros, lo que hace que su permanencia se prolongue en la carrera.

#### **1.3.2. Internacional**

<span id="page-30-0"></span>Al hablar de plataformas virtuales de aprendizaje a nivel mundial, se pueden referenciar los *LMS, MOOCs*, *CMS* y plataformas de e-*Learning*. Actualmente existen muchas alternativas de diferente tipo de licencia y modos de uso. Entre ellas se encuentran *Moodle<sup>25</sup>, aTutor<sup>26</sup>, Dokeos<sup>27</sup>, Teed<sup>28</sup>, Blackboard<sup>29</sup>, Claroline<sup>30</sup> , Wemooc<sup>31</sup>, Coursera<sup>32</sup>, Codecademy<sup>33</sup>, Khan Academy<sup>34</sup>, Udacity<sup>35</sup>, edX<sup>36</sup>, Miriada X<sup>37</sup>, Microsoft Virtual Academy<sup>38</sup> , Udemy<sup>39</sup> , MIT Open Course Ware,* entre muchas otras alternativas.

l

<sup>25</sup> Página web de Moodle http:// www.*moodle*.org

<sup>26</sup> Página web de aTutor http://www.atutor.ca

<sup>27</sup> Página web de Dokeos http://www.dokeos.com/

<sup>28</sup> Página web de Teed http://www.teed.com.mx/

<sup>29</sup> Página web de Blackboard http://www.blackboard.com/

<sup>30</sup> Página web de Claroline http://www.claroline.net/

<sup>31</sup> Página web de Wemooc http://wemooc.com/

<sup>32</sup> Página web de Coursera https://www.coursera.org/

<sup>33</sup> Página web de Codeacademy http://www.codecademy.com

<sup>34</sup> Página web de Khan Academy https://www.khanacademy.org/

<sup>35</sup> Página web de Udacity https://www.khanacademy.org/

<sup>36</sup> Página web de edX https://www.edx.org/

<sup>37</sup> Página web de Miriada X https://www.miriadax.net/

<sup>38</sup> Página web del MVA http://www.microsoftvirtualacademy.com/

<sup>39</sup> Página web de Udemy https://www.udemy.com/

En cuanto a plataformas de cursos realizadas por *CMS*, más específicamente por *Wordpress*, comercialmente existen diversos temas y plugins<sup>40</sup> que permiten convertir a este *CMS* en más que una herramienta creadora y administradora de contenidos. Comercialmente, por mencionar algunos, están *Good LMS - Learning Management System WP Plugin<sup>41</sup>* , *Clever Course - Learning Management System Theme<sup>42</sup>* , *LMS - Responsive Learning Management System<sup>43</sup>* , *Namaste LMS<sup>44</sup>* , entre otros.

### **1.3.3. Nacional**

<span id="page-31-0"></span>Indagando en algunas universidades a nivel nacional que cuenten con plataformas virtuales educativas como herramientas pedagógicas complementarias, se descubre que diversas instituciones han optado por usar plataformas de e-*Learning* —ya desarrolladas— para ser adaptadas a los requerimientos de la universidad. Se aprecia cómo en la Universidad del Cauca existe una red social para la Unidad de Salud, para la Facultad de Ciencias de la Salud; la cuál es una plataforma basada en el sistema *elgg*<sup>45</sup> . Entre otras de las que ofrecen plataformas, están la

 $\overline{a}$ 

<sup>40</sup> Página de plugins disponibles de Wordpress para agregarle funcionalidades de LMS. https://wordpress.org/plugins/tags/lms

<sup>41</sup> Página web del tema Good LMS http://codecanyon.net/item/good-lms-learning-managementsystem-wp-plugin/full\_screen\_preview/9033850

<sup>42</sup> Página web del tema Clever Course http://themes.goodlayers2.com/?theme=clevercourse

<sup>43</sup> Página web del tema LMS http://themeforest.net/item/lms-responsive-learning-managementsystem/full\_screen\_preview/7867581

<sup>44</sup> Página web de Namaste LMS http://namaste-lms.org/

<sup>45</sup> Página web de la plataforma *Elgg*.<http://elgg.org/>

Universidad del Valle<sup>46</sup> que utiliza Moodle como alternativa, la Universidad CES<sup>47</sup> de Bogotá, la Universidad Simón Bolívar<sup>48</sup> de Barranquilla, la Universidad Industrial de Santander (UIS)<sup>49</sup>, la Universidad de Santander<sup>50</sup>, la Universidad Mariana de Pasto<sup>51</sup>, Universidad Metropolitana de Barranquilla<sup>52</sup>, la Universidad Nacional de Colombia con una variedad de recursos<sup>53</sup>, entre otras instituciones en las cuales se ofrece un *LMS* preinstalado y configurado basándose en las necesidades de cada campus.

### **1.3.4. Regional**

<span id="page-32-0"></span>En el departamento de Córdoba, solo existe una universidad que brinda este programa académico, por ende, nuestra alma mater es la única que dedica esfuerzos para mantener una plataforma en la que se ofertan contenidos complementarios a los recibidos en clases para el área de Fisioterapia. Si se habla de plataformas virtuales como tal, las tres instituciones de educación superior más representativas de la región cuentan con ellas. Éstas, están basadas en el *software Moodle*, que es el sistema e-Learning libre más usado en instituciones académicas

http://www.ces.edu.co/index.php/cesvirtualuniversidadces2

<sup>51</sup> Página web de la plataforma virtual de la Universidad Mariana

http://aulavirtual.unimetro.edu.co/

l

<sup>46</sup> Página web de la plataforma virtual de la Universidad del Valle https://campusvirtual.univalle.edu.co/moodle/

<sup>47</sup> Página web de la plataforma virtual de la Universidad CES

<sup>48</sup> Página web de la plataforma virtual de la Universidad Simón Bolívar

http://aulavirtual.unisimonbolivar.edu.co/aulapregrado/

<sup>49</sup> Página web de la plataforma virtual de la UIS http://tic.uis.edu.co/ava/

<sup>50</sup> Página web de la plataforma virtual de la UDES

http://moodle.udes.edu.co/course/category.php?id=15

http://virtual.umariana.edu.co/course/index.php?categoryid=102

<sup>52</sup> Página web de la plataforma virtual de la Universidad Metropolitana

<sup>53</sup> Página web de la plataforma virtual de la UN http://www.virtual.unal.edu.co/unvPortal/index.do

a nivel mundial<sup>54</sup>. La Universidad Pontificia Bolivariana Seccional Montería cuenta con una oferta para sus estudiantes en el que les ofrece un campus virtual para todos sus programas académicos<sup>55</sup>. Así mismo, la Universidad de Córdoba cuenta con diversas instalaciones de *Moodle* para todos los estudiantes de pregrado y postgrado<sup>56</sup>. A su vez, al hablar de región caribe, en la otra sede ubicada en la ciudad de Cartagena, Colombia, también nuestra institución cuenta con una plataforma virtual<sup>57</sup> para el beneficio de los estudiantes bolivarenses.

### **1.3.5. Local**

<span id="page-33-0"></span>A nivel local, una única universidad con una plataforma virtual de aprendizaje enfocada a brindar capacitación, contenidos, y actividades sobre el área de fisioterapias no existe. La pionera en esto será la Unisinú que con este proyecto de investigación será la primera en realizarla.

 $\overline{a}$ 

<sup>54</sup> Moodle, la plataforma LMS libre más usada. Recuperado de

http://www.educdoscero.com/2009/01/moodle-la-plataforma-lms-libre-ms-usada.html

<sup>55</sup> Página web de la plataforma virtual de la UPB<http://moodle.monteria.upb.edu.co/>

<sup>56</sup> Página web de la plataforma virtual de la Unicor http://unicordoba.edu.co/index.php/plataformasvirtuales

<sup>57</sup> Página web de la plataforma virtual de la Unisinú Cartagena

http://sav.unisinucartagena.edu.co/smausc/

### **2. JUSTIFICACIÓN**

<span id="page-34-0"></span>La importancia de este proyecto para los estudiantes es muy amplia, ya que al contar con una herramienta que sea brindada por sus mismos profesores para su utilización, les beneficiará a ellos en el transcurso diario de sus actividades, tareas, evaluaciones, y prácticas. En general, es de gran agrado que un estudiante tenga medios que sean facilitados por sus mismos profesores para que pueda augurar mejores rendimientos académicos.

La universidad a su vez, podrá contar con un recurso digital para disponer junto con todo el personal docente para ser aplicado no solo en cursos de cátedras de prácticas, sino como también en los demás cursos de la carrera, de la facultad, cursos institucionales, y procesos administrativos. Por la misma plataforma, se pueden crear cursos no solo de prácticas sino también de actividades institucionales, actualizaciones normativas sobre diversas temáticas, temas corporativos, entre otros. A su vez, con la función de crear foros, grupos de discusión, listas de chequeo, quizes y demás, el personal administrativo y docente tendrá un instrumento para interrelacionarse y apoyar procesos internos de la universidad.

35

Por otro lado, al tener una herramienta de este tipo, los estudiantes de primeros semestres obtendrán también un espacio para interactuar con sus compañeros en proceso de formación más avanzados, lo que le permite rodearse de compañeros que les sirvan de guía y apoyo durante su formación académica.

Para los docentes, les permitirá medir con más rigor las entregas de sus alumnos, ver quienes están rindiendo mejor, quienes presentan dificultades, qué estudiantes necesitan de apoyo, qué mecanismos puede optar para buscar que todo su alumnado pueda rendir de la mejor manera sin tener que regalar las evaluaciones.
# **3. OBJETIVOS**

## **3.1.OBJETIVO GENERAL**

Facilitar los procesos y actividades de las prácticas clínicas para los estudiantes del programa de Fisioterapia de la Universidad del Sinú "Elías Bechara Zainum" de la ciudad de Montería, Córdoba, mediante el uso de las *TIC*.

# **3.2.OBEJTIVOS ESPECÍFICOS**

- Implementar una plataforma virtual de aprendizaje basada en la herramienta *Wordpress* como herramienta pedagógica de complemento para los estudiantes.
- Diseñar, estructurar, desarrollar, y ejecutar un curso pedagógico aplicándolo en la plataforma para realizar una prueba piloto con los estudiantes de octavo y noveno semestre del programa de Fisioterapias.
- Hacer accesible la plataforma desde distintos dispositivos móviles para que los diferentes actores que vayan a utilizarla, puedan hacerlo desde el lugar de la práctica sin importar el sitio y la hora.

### **4. MARCO REFERENCIAL**

#### **4.1.MARCO CONTEXTUAL**

La Universidad del Sinú "Elías Bechara Zainum", se encuentra ubicada en la margen izquierda del Río Sinú de la Ciudad de Montería. Fue fundada en el año 1974 como una Corporación Educativa Superior en el departamento de Córdoba. En 1980 se convirtió en Corporación Universitaria del Sinú, primer centro de educación superior de carácter privado. Actualmente goza de gran tradición y prestigio regional con varias sedes en la costa caribe colombiana y otra al interior del país. La universidad es una entidad de educación superior del sector privado, de utilidad común, sin ánimo de lucro, con carácter de Universidad según Resolución N° 4973, del 29 de diciembre de 2004, emanada del Ministerio de Educación Nacional (MEN).

La institución cuenta con cinco facultades entre la que se encuentra la de ciencias de la salud, a la cual está inscrito el programa de Fisioterapias. Éste es un curso con nueve semestres teóricos - prácticos. La visión del área es mejorar progresivamente la calidad de sus programas para que sus estudiantes y profesores forjen sus ideales de superación y de comunicación con sí mismos y con el mundo exterior, y para que sea factible en el tiempo la apertura de especialidades y sub-

especialidades, que contribuyan a elevar el nivel de conocimientos y de atención en los centros hospitalarios y de salud de la región y del resto del país<sup>58</sup>.

En cuanto a la implementación de las *TIC* y plataformas virtuales dentro de la institución, la universalización de la educación superior, ha hecho que la Unisinú adapte su estructura y organización para aplicar esta visión de calidad por lo que el soporte y la infraestructura tecnológica ha sido puesta en marcha. Ésta es ofrecida a los estudiantes del Programa de Fisioterapia con nuevos escenarios para la formación que se apoya en el amplio uso de las *TIC* que favorecen el autoaprendizaje, el aprendizaje colaborativo, la socialización del conocimiento y la posibilidad de pasar de espectadores a creadores de conocimiento; de igual forma, también es aplicado por los docentes para aumentar la cultura general integral.

# **4.2.MARCO LEGAL**

l

En cuanto a las leyes que rigen esta investigación, se pueden encontrar diversas que apoyen legalmente la investigación. En el área de educación, se hace referencia a la Ley 115 de 1994 o Ley General de Educación por medio de la cual se rigen las normas generales para el servicio de educación. También, se cita a la Ley 30 de Diciembre 28 de 1992 por la cual se organiza el servicio público de la Educación Superior. A nivel profesional, se referencia a la Ley 528 de 1999 donde se

<sup>58</sup> Facultad de Ciencias Básicas Unisinú Montería. Recuperado de

http://www.unisinu.edu.co/2015/index.php/programas/pregrados/ciencias-de-la-salud

reglamenta el ejercicio de la profesión de fisioterapia, dictando las normas en materia de ética profesional y otras disposiciones. A nivel tecnológico, y de los sistemas de información, está la Ley 1341 de 30 de junio de 2008 en la que se definen los principios y conceptos sobre la sociedad de la información y la organización de las TIC; además del Decreto 1377 de la Ley 1581 de 2012 que hace referencia a las disposiciones sobre la protección de la información de los colombianos.

# **5. DISEÑO METODOLÓGICO**

Como docentes del programa de Fisioterapia de la Universidad del Sinú, las investigadoras han visto cómo sus estudiantes presentan dificultades en materias de últimos semestres. Es por esto que deciden iniciar esta investigación y desarrollo en el campo de las ciencias de la salud, en el especial en el área de la fisioterapia, para ayudar a los estudiantes en sus problemáticas, con el fin de brindarles una herramientas de apoyo pedagógico para que se les faciliten los procesos y actividades en su último año.

Quisieron enfocar su objeto de estudio en el curso de "Prácticas clínicas", con estudiantes de octavo y noveno semestre de la universidad donde laboran. Arrancan a investigar varias hipótesis que tenían. Observaban y escuchaban cómo los mismos estudiantes se quejaban entre sí —incluso, con ellas mismas— porque vivían con poco tiempo disponible debido a que debían responder por muchas actividades de ambas prácticas. Su hipótesis inicial era que creían que la estructuración de las prácticas no era entendida por parte de ellos, lo que generaba complicaciones en su rendimiento. También pensaban que la forma de evaluar las prácticas, y hacerles seguimiento no era la más adecuada. Esto las motivó a realizar un esfuerzo por indagar a qué se debían estos factores, inspirando este trabajo de investigación.

Luego de varias semanas observando y analizando la población, deciden tomar unas muestras verbales y mediciones con un grupo de estudiantes de la universidad. Se dan cuenta el 100% de ellos les refutó la hipótesis que tenían de que la estructuración de las prácticas no era entendida; dándoles a entender que la problemática no era por ese sentido. Se replantean sus dudas, y se preguntaron ¿qué problema realmente tienen los estudiantes de los dos últimos semestres de la carrera? y optaron por realizar una encuesta con ellos.

#### **5.1.TIPO DE INVESTIGACIÓN**

Este trabajo está asociado al tipo de investigación aplicada, en el cual se seleccionó un grupo de estudiantes de los cursos de prácticas clínicas del programa Fisioterapia de la Universidad del Sinú "Elías Bechara Zainum" de Montería, Córdoba; y con ellos se realizó un análisis previo que arrojó unas estadísticas y mediciones, donde se reveló el patrón de comportamiento que presentaba los practicantes, esto llevó a encontrar el problema y usarlo como caso de estudio. Siguiendo así los pasos del enfoque cuantitativo, al usar la recolección de datos estadísticos mediante el uso de instrumentos de medición al comenzar el proceso, se continuó con su proceso de análisis para aceptar o rechazar las hipótesis que se planteaban, y que se validaban con la naturaleza de la realidad, estas fueron cambiando gracias a los fenómenos que se hallaban al pasar de una realidad subjetiva (interna de los investigadores) a una realidad objetiva (externa) con el transcurso de la investigación. La metodología que se siguió fue la descriptiva,

puesto que se relataron los hechos como se observaron en el ambiente y contexto en el que se desempeñaron y se llevó a cabo la exploración. Describieron cómo es el proceso de aprendizaje y enseñanza de los estudiantes —como sus tutoras—, la problemática que presentan, así como la manera en que resuelven sus inconvenientes en sus sitios de rotación.

# **5.2.POBLACIÓN Y MUESTRA**

La población con la que se realizó este trabajo de investigación fue el programa de Fisioterapia en la facultad de Ciencias de la salud de la Universidad del Sinú "Elías Bechara Zainum" de la ciudad de Montería, Córdoba; el cual contaba con un número de estudiantes de 187. La muestra fue un grupo de 20 estudiantes de los cursos de prácticas clínicas de octavo y noveno semestre con edades comprendidas entre los 21 y 24 años.

### **5.3.INSTRUMENTOS**

Los instrumentos de medición que usaron los autores para realizar esta investigación fueron.

**Encuesta.** Sirvió para encontrar la problemática inicial y en torno a ella estructurar su solución. La aplicaron durante un periodo de dos semanas con los estudiantes de la universidad por medio de internet a través de una herramienta llamada *Google* 

*Drive*. Con ella, buscaban medir las dificultades que presentaban los estudiantes con los curso de prácticas clínicas. En el Anexo A se pueden ver las preguntas que le aplicaron al estudiantado.

**Observación.** Así como la encuesta, buscaban distinguir los aprietos que presentaban los alumnos con las prácticas. Los autores —también tutores de los estudiantes de las prácticas— realizaron observación de sus alumnos durante el transcurso de las primeras semanas del semestre académico, a su vez, presentaban experiencias recogidas de semestres anteriores en los que también se percataban de los comportamientos de los alumnos para encontrar los patrones. Esta la realizaban cuando ellos llenaban los formatos (que siempre deben entregarles en cada curso en cada semestre), cuando atendían a sus pacientes en el sitio de rotación, y cuando se encontraban en el campo atendiendo a la comunidad. Se pueden apreciar algunas de estas observaciones en el Anexo C.

**Grupos de discusión.** Se realizaron grupos de trabajo y discusión entre los investigadores (tutores también de los estudiantes) con sus demás compañeros profesionales que se encargaban de realizar las prácticas clínicas, en diferentes jornadas de reuniones y estudio de procesos de seguimiento, esto con el fin de evaluar las problemáticas de los alumnos y plantear ideas para su solución.

### **5.4.FASES DE LA INVESTIGACIÓN**

Este trabajo de investigación se realizó dividiéndolo en las siguientes fases para una mejor estructuración y resultados.

**Fase I - Descubrimiento del problema:** Se aplicaron los instrumentos de recolección de datos para descubrir el problema en la población y muestra.

**Fase II – Diseño y Fundamentación de la investigación**: Con el problema encontrado, los investigadores se introducen al problema estudiando el contexto, planteando una solución viable, y justificando el por qué su propuesta era la mejor opción. Revisaron los antecedentes y referentes teóricos relacionadas con la exploración, se trazaron los objetivos a desarrollar documentando el trabajo de investigación a desplegar basándose en resolver una pregunta de ese problema hallado. En esta fase tuvieron en cuenta la metodología a usar y la propuesta de intervención para el desarrollo del problema.

**Fase III - Desarrollo:** En esta fase, **s**e diseñó y desarrolló estructuralmente cómo se iba a realizar la implementación de la propuesta de intervención, cómo se implementaría, y se realizaron las diferentes solicitudes legales y trámites de los permisos e información necesaria en la universidad para su ejecución.

**Fase IV - Implementación:** Se ejecutó la solución que se creó en la fase anterior con la muestra que se obtuvo, posteriormente tomaron las evidencias de los resultados y logros.

**Fase V – Informe y Resultados:** Se entregaron todos los documentos correspondientes a la investigación, se hizo la muestra y entrega de los resultados obtenidos durante este desarrollo.

### **5.5.ANÁLISIS DE INFORMACIÓN**

Luego de semanas de investigación durante la fase inicial del trabajo, tan pronto realizaron algunas preguntas verbales a los estudiantes con el fin de recolectar muestras que les ayudaran a comparar la realidad subjetiva y objetiva, se dan cuenta que el 100% de los estudiantes les respondió que no tenían inconvenientes con la estructuración de las prácticas, ya que estas eran entendidas; por lo que su hipótesis inicial fue rechazada. Eso hizo que posteriormente decidieran aplicar una encuesta con cada uno de los alumnos con el fin de detallar cada una de las problemáticas con las cuales ellos se enfrentaban. Esto se hizo después de realizar un proceso de observación con estos durante el transcurso de inicio de semestre del año en el que se encontraban. Estos fueron los resultados que se obtuvieron luego de aplicar el instrumento de medición.

**Pregunta 1.** Al iniciar las prácticas clínicas y comunitarias, ¿te queda clara la estructuración de las mismas?

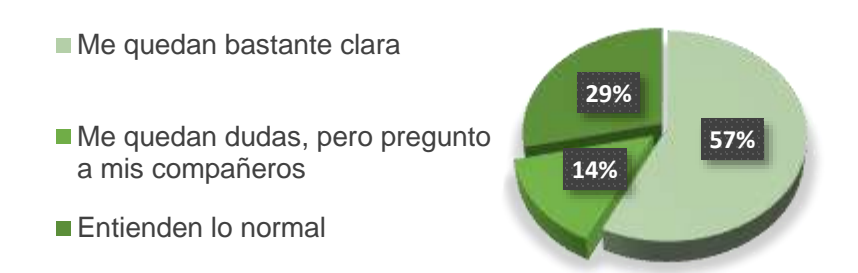

**Pregunta 2.** ¿Consideras que ambas prácticas generan múltiples actividades a desarrollar?

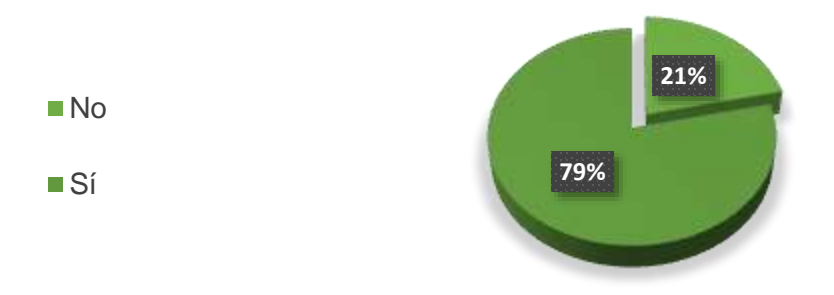

**Pregunta 3.** ¿Crees que existe saturación de actividades diarias?

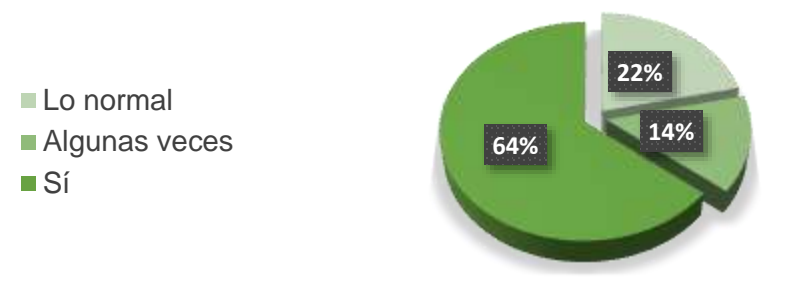

**Pregunta 4.** ¿Te queda difícil el horario para realizar las prácticas y demás actividades?

- **21%** No se me hace complicado
- Lo normal
- Sí, es muy complicado
- A veces se me complica

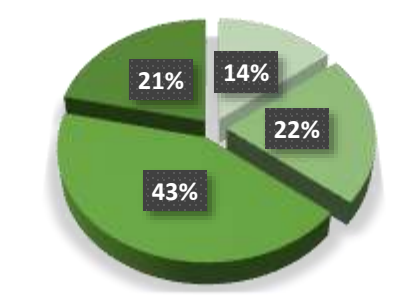

**Pregunta 5.** ¿Qué es lo que más se te dificulta al realizar las prácticas?

- El número de actividades a realizar
- **El tiempo que hay que** dedicarle

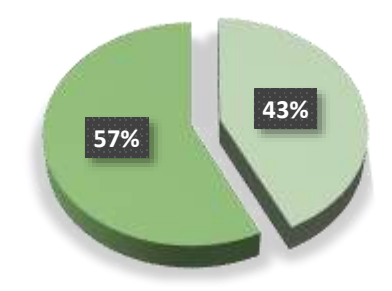

**Pregunta 6.** De 1 a 5 califica la claridad que tienes del funcionamiento de las

prácticas

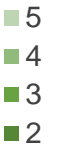

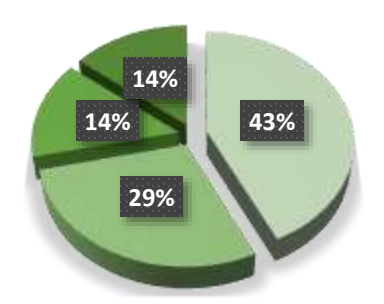

**Pregunta 7.** ¿Cómo le parece la forma de calificación de las prácticas?

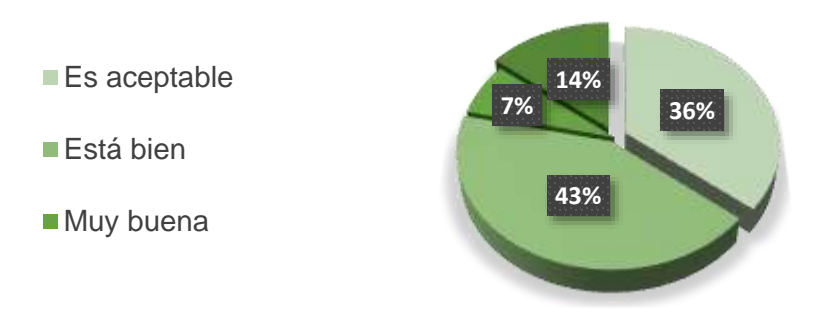

**Pregunta 8.** ¿Con qué frecuencia presenta dificultades o inconvenientes con las prácticas?

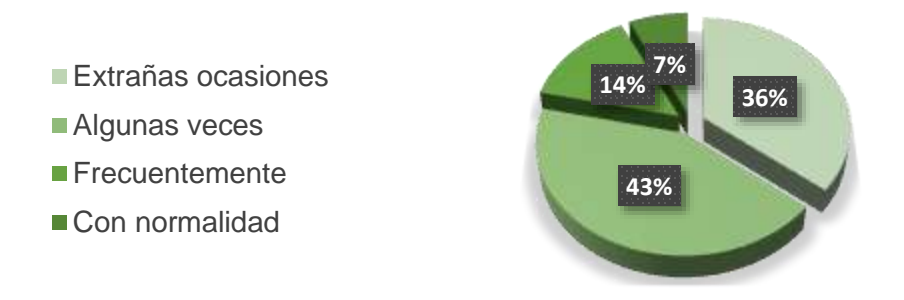

**Pregunta 9.** ¿Cuantas horas al día usas tu Smartphone/tableta?

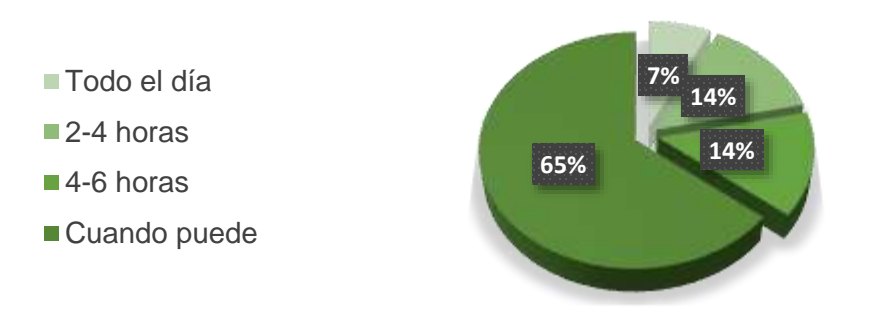

# **Pregunta 10.** ¿Estudias desde tu Smartphone/tableta?

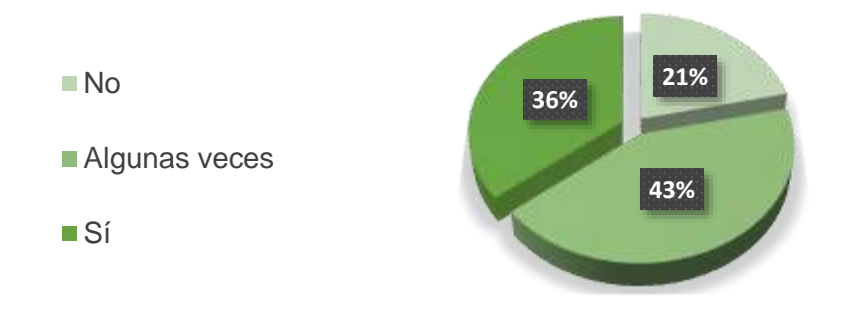

**Pregunta 11.** ¿Realizas cursos, tutoriales o videotutoriales en Internet para afianzar

conocimientos o aprender nuevos temas?

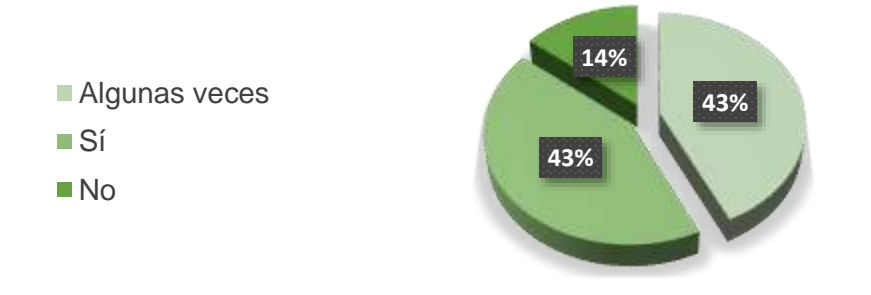

**Pregunta 12.** ¿Usas alguna aplicación móvil o web para mejorar tu rendimiento en

las prácticas?

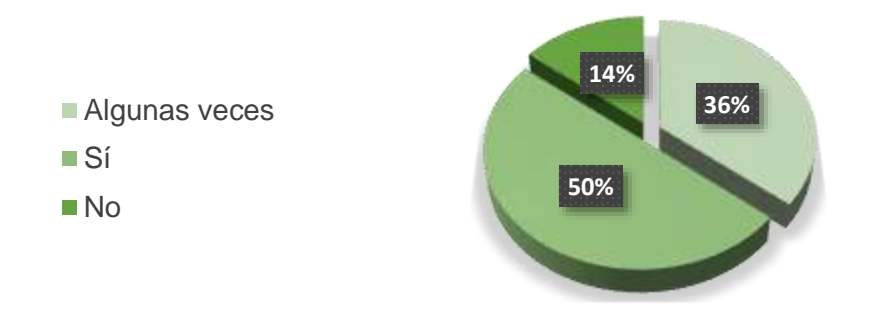

**Pregunta 13.** ¿Recurres a videotutoriales en Internet, o inscripción a páginas o foros

para mejorar tu rendimiento en las prácticas?

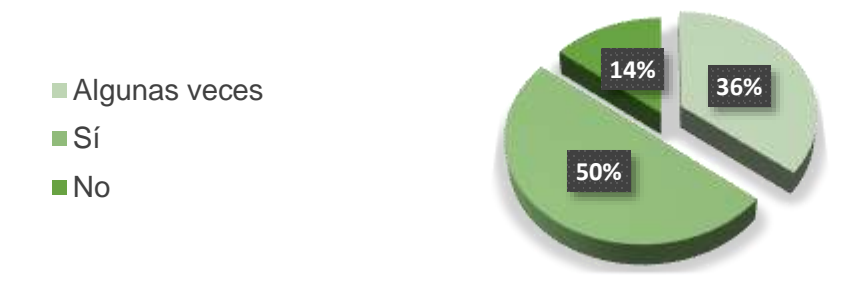

**Pregunta 14.** Cuando no entiende una temática ¿A quién recurre, o a qué herramienta?

- **14% 19% Blogs, Webs, Libros Virtuales Profesores y Libros Aplicaciones móviles**
- **Doctores**
- Compañeros

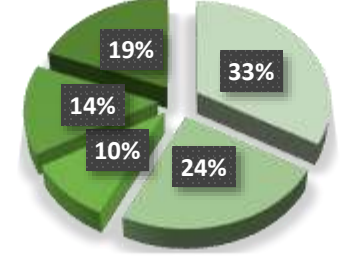

Luego aplicar la encuesta los investigadores concluyen que los estudiantes sí entienden la estructura de las prácticas, por lo que esa problemática la descartaron. Estos mismos validaron sus otras dos hipótesis: "se les hacen pesadas las prácticas por el tiempo y las actividades", y que "llegan a tener saturación de tantas actividades que estas les generan". Por lo tanto deciden atacar esas dos problemáticas. Además, de que se dan cuenta que tampoco logran ingresar a la plataforma virtual *Moodle*, ya que no es accesible desde móviles, y éste solo lo usan cuando pueden o por poco tiempo (cuando lo disponen).

## **5.6.DIAGNÓSTICO**

Como sus profesoras, las investigadoras afirman que acompañan a los estudiantes en su periodo de prácticas, en un lapso en el que cada cuatro semanas van rotando de un sitio a otro hasta completar el ciclo. A diario atienden, valoran e inspeccionan la evolución de 5 a 10 pacientes en todas las unidades de los sitios de rotación donde se encuentran en ese momento; luego pasan a la comunidad a seguir realizando con ellos las prácticas en la jornada de la tarde. Como estas acciones son delicadas y requieren de mucha atención (porque tienen que realizar muchos trámites), llenan más de 10 formularios, dedican mucho tiempo a los pacientes y al personal de las comunidades; los estudiantes deben estar concentrados. Lo que observan y obtienen en los resultados de las encuestas es que se les dificulta su tiempo para cumplir con todas las actividades y horarios. Además, diagnostican que la situación a mejorar es el horario, ya que como es complicado, y el número de actividades es alto, buscan ofrecerles a los estudiantes una herramienta que les permita realizar de una manera más fácil todos sus procesos y actividades de prácticas tanto en la atención, como en la evaluación, seguimiento y demás acciones con los pacientes y personal de la comunidad.

## **6. PROPUESTA DE INTERVENCIÓN**

# **6.1.TÍTULO**

Implementación de un curso virtual de Prácticas clínicas para los estudiantes del programa de Fisioterapia de la Universidad del Sinú "Elías Bechara Zainum" de Montería, Córdoba.

## **6.2.DESCRIPCIÓN DE LA PROPUESTA**

La propuesta consiste en colocar en marcha una plataforma virtual de aprendizaje en la Universidad del Sinú "Elías Bechara Zainum", en el programa de Fisioterapia, perteneciente a la facultad de Ciencias de la Salud. La plataforma es un *CMS* (*Content Management System* – Sistema creador de contenidos) ya desarrollado llamado *Wordpress,* que estará alojado en un servidor web*.* Este software que es de licencia "*Open Source*" se puede descargar de su página web oficial, se instala en el servidor, se le asocia una plantilla (o tema), y se le añaden diferentes plugins y funcionalidades que le permiten convertirse en una red social, y a su vez, en una plataforma virtual de educación robusta a como lo es *Moodle* y *Blackboard*. En este caso, la propuesta, es un sitio web bajo la plataforma de *Wordpress* que está configurado con una plantilla con funciones de ofrecer educación en línea. Al añadirle diferentes plugins y configuraciones específicas para brindar funciones de generar y crear un *MOOCs* educativos para la universidad, esta puede generar cursos para todas sus cátedras, programas, y facultades. Al ser solo para estudiantes de la misma universidad, en especial, para los cursos de prácticas clínicas de octavo y noveno semestre, el concepto de *MOOC* pasa a ser MCOC (*Massive Closed online Course*). Además, la plataforma se integra con otras aplicaciones web que le permitan facilitar a los estudiantes la realización de sus actividades en tiempo real.

### **6.3.OBJETIVOS**

#### **6.3.1. Objetivo General**

 Brindarles a los estudiantes del programa de Fisioterapias de la Universidad del Sinú, una plataforma virtual que les facilite los procesos y actividades en los cursos de "Prácticas Clínicas" de octavo y noveno semestre.

#### **6.3.2. Objetivos Específicos**

- Añadir estudiantes, contenido programático y actividades a la plataforma.
- Medir los resultados de la implementación de la plataforma.
- Impulsar el uso de herramientas *TIC* en la universidad para realizar procesos educativos de enseñanza práctico-teóricas.
- Realizar procesos de innovación tecnológica en el área de la salud, y en especial en el área de Fisioterapias, utilizando las *TIC*.
- Auspiciar espacios para la creación de contenidos digitales en el área de Fisioterapia.
- Crear nichos para compartir experiencias, prácticas, procesos, resultados, y demás actividades entre estudiantes.

### **6.4.JUSTIFICACIÓN**

Analizando los resultados de la investigación, y con base a los comentarios que recibieron durante años de trabajo por parte de los estudiantes en los hospitales, clínicas, comunidades, sitios de prácticas; las autoras percibieron una problemática notable, y han sentido la necesidad como sus tutoras de brindarle a sus estudiantes una herramienta que les facilite su trabajo diario. Ellos se quejan muchas veces manifestando que existe saturación de trabajos y horarios complicados; afirman que cada práctica les acarrea obstáculos, inconvenientes, dificultades, y muchas actividades a realizar. Es por esto que deciden ofrecerles una plataforma virtual de aprendizaje en la que a ellos como estudiantes les resulte de utilidad a la hora de comunicarse, de rendir académicamente, y de reforzar sus conocimientos. Razón por la cual, optan por implementar un software mediante la herramienta *Wordpress* que les permita enviar informes para que así estos puedan ahorrar tiempo, obtener contenidos programáticos, guías de aprendizaje, ejemplos, noticias, videos, foros, grupos, notas, tomar evaluaciones (en cualquier momento), añadir contenidos multimedia, y demás beneficios que les sirvan para su desarrollo como profesionales, y como un espacio para compartir principalmente con compañeros.

Se inclinan una plataforma virtual hecha en *Wordpress* porque gracias a las *TIC*, a su impacto, a la proyección e implementación de *MOOCs* en universidades, se convierten en una excelente alternativa que permite realizar mediciones específicas, detalladas, y exactas, de forma individual y/o grupal con cada uno de los estudiantes. Además, con ella se puede ver cómo se relacionan los alumnos, cómo interactúan con la temática, cómo generan contenido, en qué momento realizan sus exámenes, cuando ingresan a la plataforma, quienes se destacan más con las prácticas, cómo influyen estos en los demás. Las ventajas pedagógicas y los beneficios que esta trae son muchas.

Al hablar técnicamente, *WP* es una plataforma que da garantía de que con sus características, los estudiantes van a tender a ser más sociales, a compartir y realizar envío de trabajos por allí, a entregar tareas con fechas límites, a interactuar en foros, grupos, actividades, y trabajos. Todo esto se debe gracias a que la estructura de un *LMS* donde se ofrecen *MOOCs* lleva indirectamente a estar con un contador de tiempo para entregar actividades, a los usuarios inscritos en él.

Actualmente, las plataformas están casi a la par en cuanto a funcionalidades, escoger una va en gustos. Más que todo va en la elección de pequeñas

funcionalidades que unos sistemas poseen y otros no, que son el punto de quiebre para escoger entre una u otra. Una simple función que es más fácil de usar en una, que en otra, puede ser la diferencia. No se utiliza Moodle, ya que su interfaz es muy conocida —así se apliquen otros temas—, y los estudiantes algunas veces muestran una pequeña apatía por el simple hecho de saber que es otro *Moodle* más (sin aplicarle estilos o nuevos). Además, la usabilidad para configurar *Moodle* no es la mejor, y las funcionalidades que llega a dar no son tan infinitas como otros sistemas. Ante esto, *Wordpress* brinda un sinfín de herramientas que permiten ofrecer millones de diseños, apariencias, funciones y estilos que la pueden hacer ver como una plataforma, blog, web, portal, *wiki*, etc. Así también, las características de *WP* cuanto a usabilidad y cantidad de plugins es muchísima mayor a la de *Moodle*.

### **6.5.BENEFICIARIOS**

Las personas que se beneficiarán de una plataforma como la que se brinda, son todos los estudiantes del programa de Fisioterapia de la Universidad del Sinú, de su sede en Montería; ya que todos los estudiantes de la carrera deberán pasar por el curso de Prácticas Clínicas, y será para ellos una herramienta que les servirá para el transcurso de las mismas. Los más beneficiados, son los estudiantes del semestre académico en curso (2015-I), ya que serán los pioneros en utilizar la plataforma. A su vez, cuando estos alumnos terminen sus prácticas, su pregrado, y

se encuentren trabajando, podrán consultar el contenido que realizaron en el curso con el fin de reforzar o recordar algún procedimiento que necesiten para su trabajo.

#### **6.6.ESTRATEGIAS, ACTIVIDADES Y CRONOGRAMA**

Para el desarrollo completo de esta propuesta, se requiere de la ejecución de diferentes etapas (descritas en el diseño metodológico). Cada una de ellas consta de una estrategia principal y de varias actividades específicas a cumplir en ciertas fechas. Al finalizar, el resultado de la fase de implementación, será una plataforma instalada en un servidor *online* que contendrá un curso con contenido temático, blog, noticias, grupos, foros, quiz, entre otras opciones, dentro de ella como complemento a las mismas actividades realizadas físicamente. Esto les sirve a los estudiantes puesto que con este sistema de e-*Learning* tendrán una serie de beneficios que les permitirá pasar de miles actividades —posteriores a cada práctica—, a realizar las mismas actividades pero por la plataforma. Así podrán disminuir de paulatinamente sus dos problemas principales como lo son: el poco tiempo disponible, y el número de actividades a entregar. Todo esto, se describe en la siguiente tabla.

| Fecha                    | Fase         | <b>Estrategias</b>                      | <b>Actividades</b>                                                                                                    |
|--------------------------|--------------|-----------------------------------------|----------------------------------------------------------------------------------------------------|
| 09/06/2014<br>2 semanas  |              | Encontrar la<br>problemática            | Realizar encuestas con los estudiantes.<br>$\bullet$<br>Observar el patrón de comportamiento de los<br>$\bullet$<br>estudiantes.<br>Tabular el resultado de la encuesta.                                                                                                    |
| 22/06/2014<br>8 semanas  | $\mathbf{I}$ | Fundamentar la<br>investigación         | Realizar el documento investigativo para<br>plasmar todos los pasos desarrollados con la<br>indagación.                                                                                                    |
| 18/08/2014<br>10 semanas | Ш            | Diseñar y<br>desarrollar la<br>solución | Organizar la propuesta de intervención.<br>$\bullet$<br>Diseñar los requerimientos funcionales y no<br>$\bullet$<br>funcionales del software a implementar.<br>Evaluar y escoger el software a usar en la<br>$\bullet$<br>implementación.<br>Solicitud de permisos y espacios en la<br>$\bullet$<br>universidad. |
| 27/10/2014<br>14 semanas | IV           | Implementar la<br>solución              | Descargar, instalar, configurar el software a<br>$\bullet$<br>implementar.<br>Añadirle las funcionalidades y estilos al<br>software a implementar.<br>Crear un curso académico.<br>$\bullet$<br>Gestionar el contenido y ejecutarlo con los<br>$\bullet$<br>estudiantes.                                         |
| 02/02/2015<br>5 semanas  | V            | Recolectar<br>resultados                | Entregar informes y resultados.<br>$\bullet$<br>Digitalizar los informes en el documento<br>$\bullet$<br>investigativo.                                                                                                    |

Tabla 1. Estrategias y actividades de la propuesta de intervención

# **6.7.CONTENIDOS**

La implementación de una plataforma virtual de aprendizaje requiere de contenido a mostrar. Para este curso en especial, habrá una sección de contenido temático para la sección de "Prácticas de Salud Preventiva y Comunitaria", y otra sección con la información referente al cronograma de actividades de los sitios de rotación de los alumnos en las Prácticas Clínicas. Además, habrá secciones complementarias con foros, grupos, envío de formularios, noticias, eventos, evaluaciones, entre otras.

A continuación se describe como está organizada la parte de rotaciones, y el contenido temático de la sección de Prácticas de Salud Preventiva y Comunitaria.

# **Prácticas Clínicas**

**1. Rotación Clínica Zayma. Montería, Córdoba.**

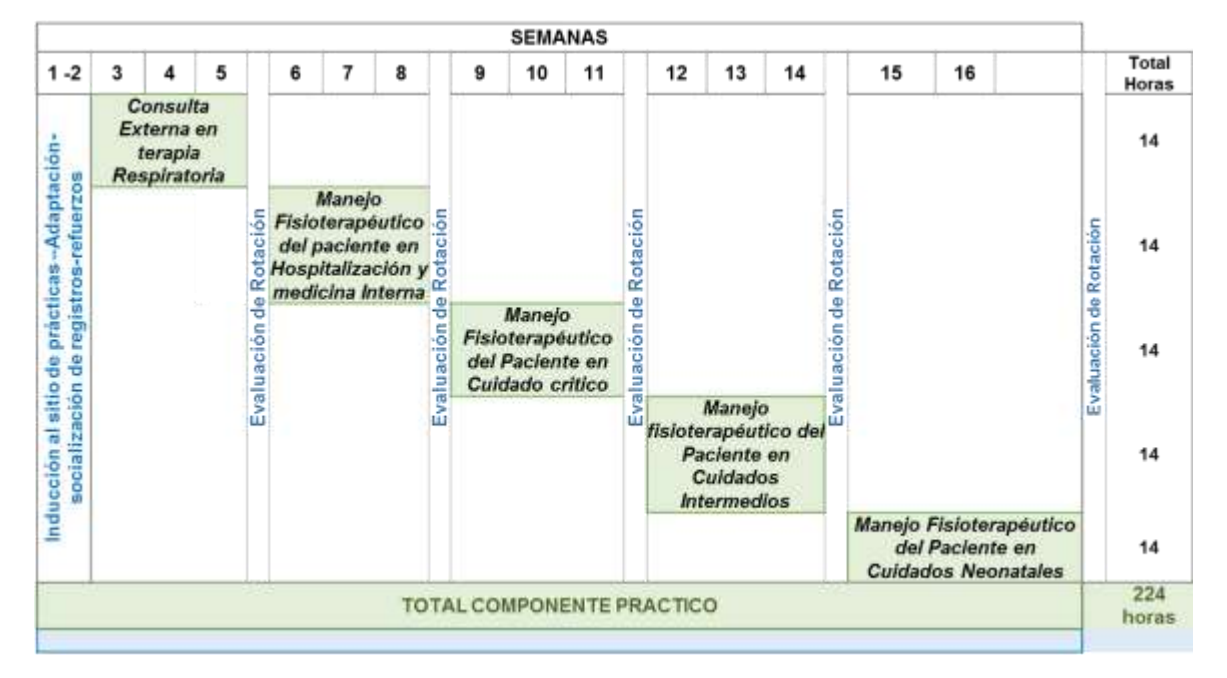

Ilustración 4. Cronograma de Rotación Clínica Zayma de Montería, Córdoba Fuente: Programa de Fisioterapia - Universidad del Sinú

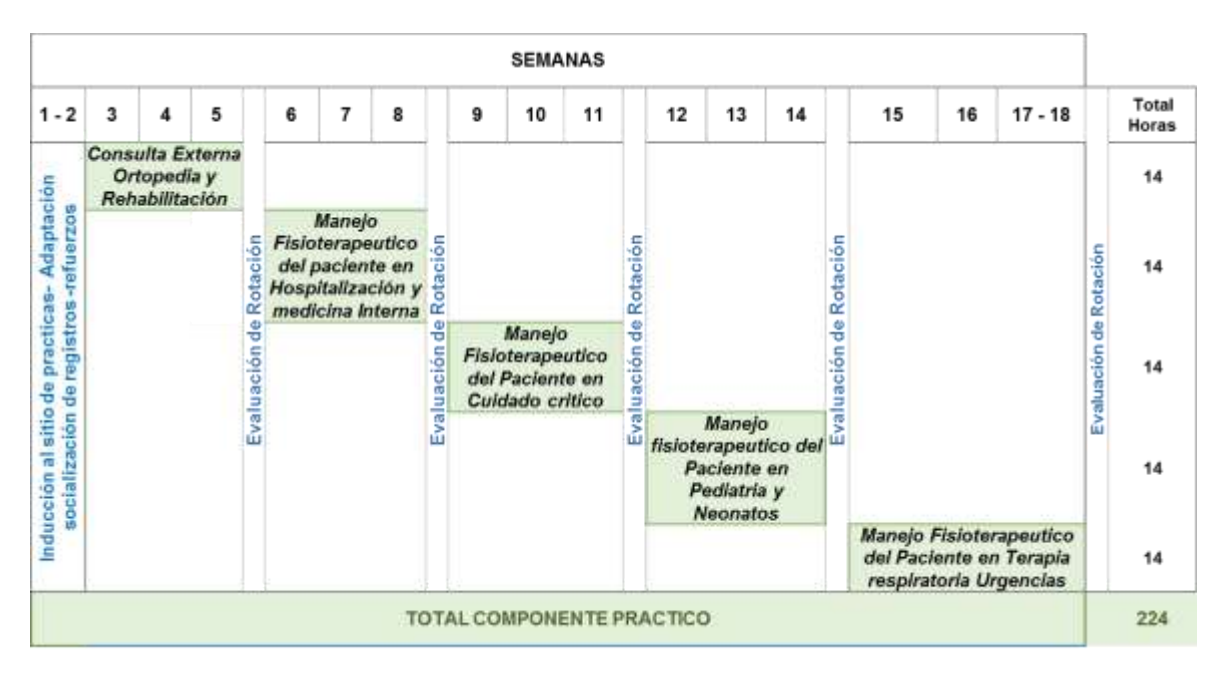

# **2. Rotación E.S.E Hospital San Jerónimo de Montería, Córdoba.**

Ilustración 5. Rotación E.S.E Hospital San Jerónimo de Montería, Córdoba Fuente: Programa de Fisioterapia - Universidad del Sinú

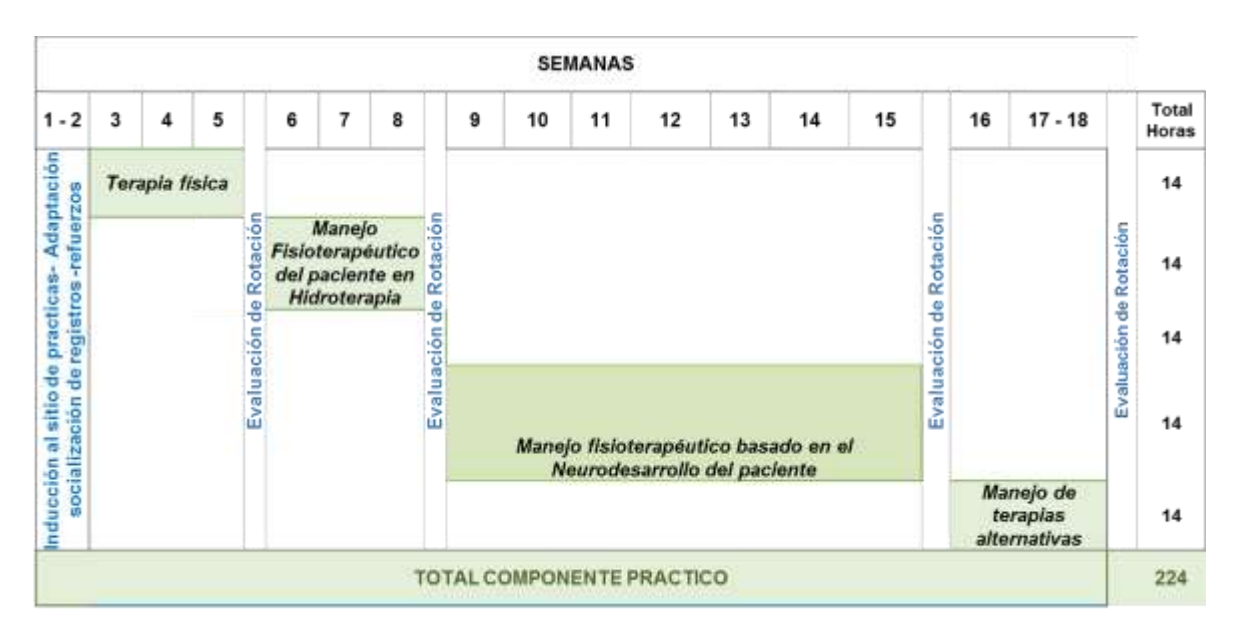

# **3. Rotación Clínica I.P.S. Funtierra**

Ilustración 6. Rotación E.S.E Hospital San Jerónimo de Montería, Córdoba Fuente: Programa de Fisioterapia - Universidad del Sinú

# **4. Rotación Clínica IMAT**

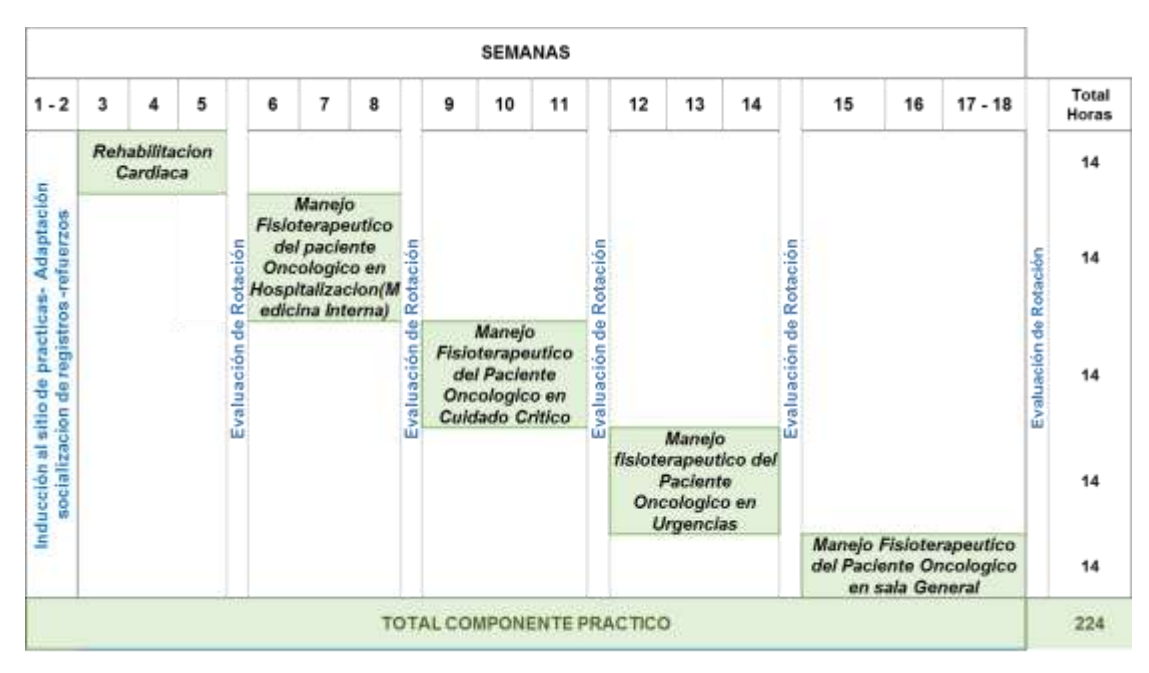

Ilustración 7. Rotación Clínica IMAT Fuente: Programa de Fisioterapia - Universidad del Sinú

# **Prácticas de Salud Preventiva y Comunitaria**

# **1. Componente teórico.** Para este curso, se desarrollan los siguientes

contenidos en 6 semanas, con una intensidad horaria de 14 horas semanales.

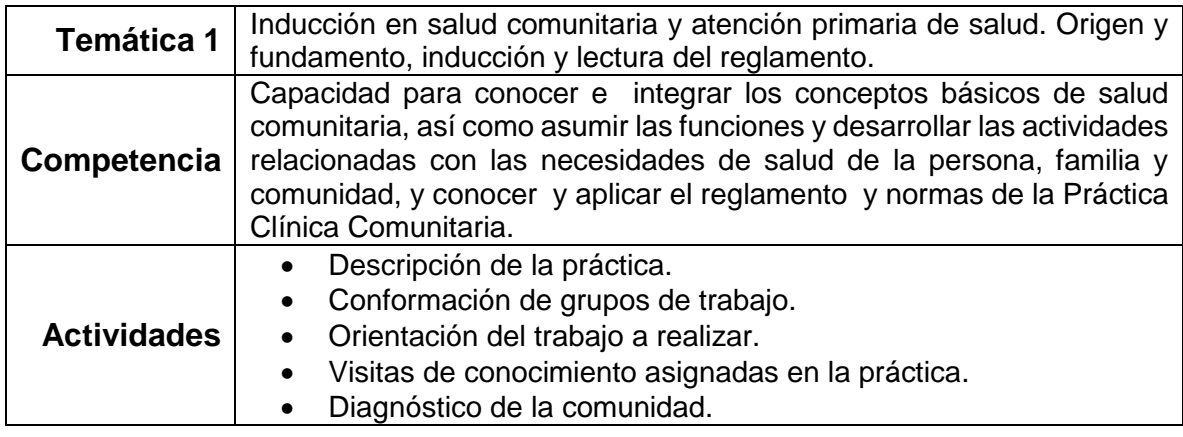

Tabla 2. Temática 1 Práctica de Salud Preventiva y comunitaria

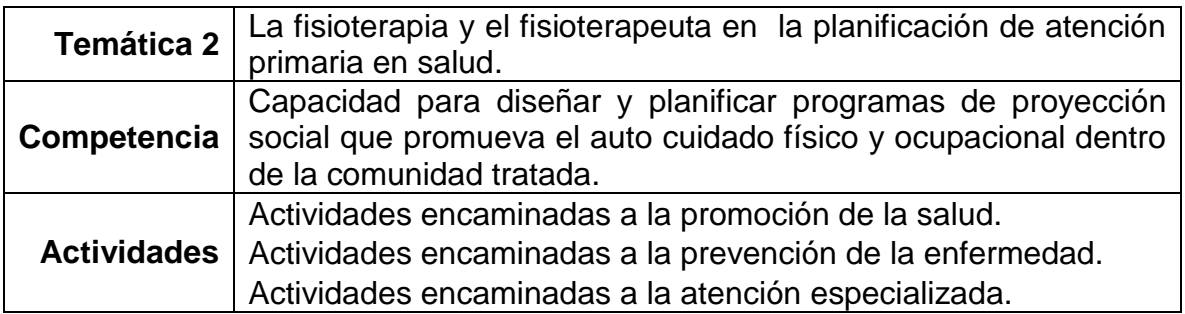

Tabla 3. Temática 2 Práctica de Salud Preventiva y comunitaria

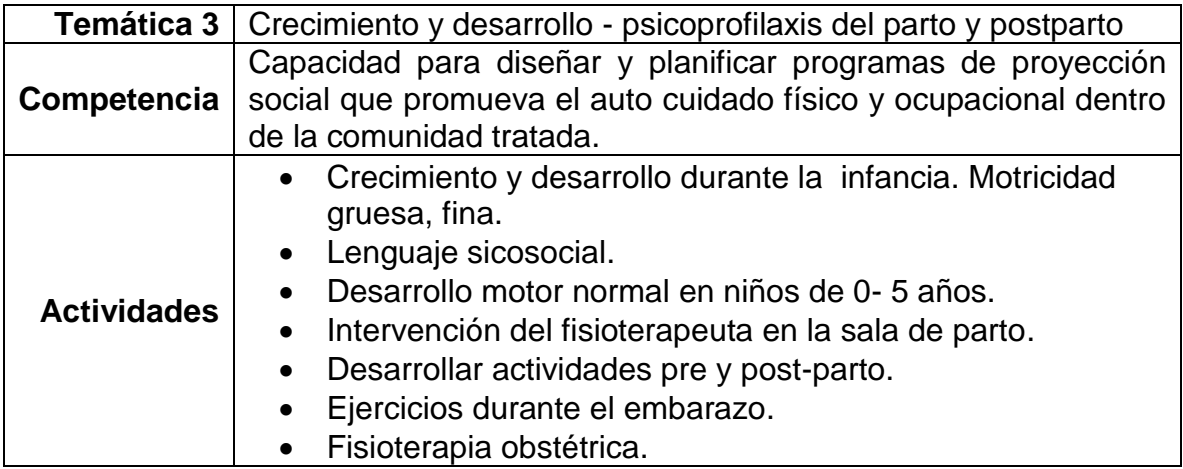

Tabla 4. Temática 3 Práctica de Salud Preventiva y comunitaria

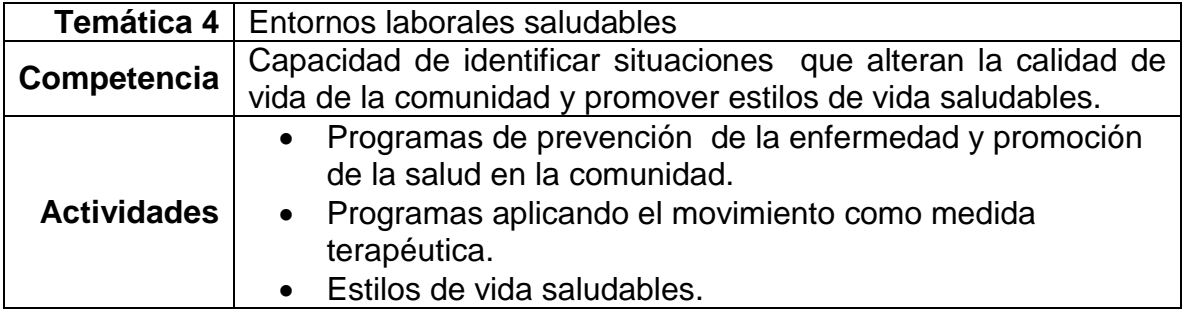

Tabla 5. Temática 4 Práctica de Salud Preventiva y comunitaria

| Temática 5         | Geriatría prevención de las enfermedades del adulto y tercera edad                                                                                                    |  |  |
|--------------------|----------------------------------------------------------------------------------------------------|--|--|
| Competencia        | Capacidad de identificar situaciones que alteran la calidad de vida de<br>la comunidad y promover estilos de vida saludables. Capacidad para<br>conocer e identificar las diferentes etapas del proceso<br>de<br>envejecimiento, así como la identificación de factores de riesgo<br>de<br>esta población. Valoración en el adulto mayor capacidad funcional. |  |  |
| <b>Actividades</b> | Prevención de las ulceras por presión.<br>$\bullet$<br>Ejercicio físico y el deporte en el anciano.<br>$\bullet$<br>Ejercicios en el paciente hipertenso.<br>$\bullet$<br>Tratamiento en el paciente geriátrico con incontinencias<br>urinarias.                                                                                                    |  |  |

Tabla 6. Temática 5 Práctica de Salud Preventiva y comunitaria

**2. Componente Práctico.** Se desarrolla desde la 7ª semana a la 17ª en los diferentes sitios de rotación como lo son el CAMU de la ciudad de Montería, Córdoba, el asilo del Perpetuo Socorro, y CODELAC. En cada uno de los diferentes sitios, se realizan tres rotaciones de 4 semanas, en grupos de cinco estudiantes, en los cuales desarrollan diferentes actividades relacionadas con la temática anterior. A continuación se describen las actividades asociadas a cada sitio.

**Sitio 1. CAMU "El Amparo", Montería.** Curso de psicoprofilaxis, control de crecimiento y desarrollo, actividades lúdicas, charlas de promoción y prevención, club para pacientes adultos mayores Hipertensos y Diabéticos.

**Sitio 2. Asilo "El Perpetuo Socorro", Montería.** Charlas día del adulto mayor, ejercicios para los pacientes diabéticos, gimnasia en la tercera edad, actividades lúdicas-recreativas en la tercera edad.

**Sitio 3. "CODELAC", Montería.** Actividades de salud ocupacional, pausa activa y postura en el puesto de trabajo.

## **7. IMPLEMENTACIÓN**

Al iniciar la etapa del descubrimiento del problema, los investigadores recolectaron con los instrumentos de medición los datos necesarios para encontrar un patrón de comportamiento en los estudiantes que les permitiera encontrar la problemática. Cuando evidenciaron ese patrón, pasaron a una etapa de diseño y fundamentación de la investigación, en la que realizaron un estudio de antecedentes de proyectos similares al que se desarrolla. Además se hizo una indagación de cómo estaban el contexto a nivel local, regional, y nacional con relación al tema. Posteriormente se pasó a plantear la solución más óptima, trazándose varios objetivos a cumplir, y formulándose una meta a examinar. En esta fase tuvieron en cuenta la metodología a usar y cuál era la propuesta de intervención que se iba a ofrecer para el desarrollo de la solución. Cuando se finalizó esa parte, diseñaron y desarrollaron una estrategia para crear la mejor solución, donde se inclinaron por la creación de un sitio web —denominado plataforma virtual de aprendizaje— en el que con diversas configuraciones, convirtieron el sitio en un completo software robusto que admite la creación de *MOOCs*, donde se cuelgan los contenidos programáticos de todos los cursos de Prácticas Clínicas, así como también de otros cursos, con sus respectivas actividades a desarrollar, espacios para el diálogo entre compañeros y docentes, grupos de trabajos, foros, *wikis*, guías de aprendizaje, tutoriales, temáticas, bibliotecas de recursos, desarrollo de exámenes, entre otros.

Para llegar como tal a estas funciones, realizaron una serie de pasos para implementar la plataforma dentro de un servidor *online*, y así poder ofrecerles a los estudiantes la herramienta. Lo primero que hicieron luego de tener los resultados de los instrumentos, analizarlos, encontrar la problemática, realizar los fundamentos de la investigación, diseñar y desarrollar una solución; fue empezar a implementar la solución descrita —que en este caso es un software aplicado—.

El primer paso consistió en escoger cuál era el software que más se adaptaba a las necesidades, optando por elegir a *Wordpress* como su alternativa, por la principal razón de que añadiéndole la función de *Buddypress* —diseñada para cargársela a este *CMS*—, además de que les permitía agregarle una plantilla prediseñada y configurarla a su gusto. Internamente esto les llevó a realizar los siguientes pasos en el servidor.

- Ingresar al *cPanel* del *hosting*, y posteriormente en una de las secciones del mismo, crear la base de datos.
- Descargar e Instalar *Wordpress.*
- Elegir la plantilla a usar, instalarla, activarla, y configurarla.
- En paralelo al paso anterior se hizo la instalación y configuración de los diversos *plugins* de la plantilla.
- Cuando ya estaba la configuración, se crearon las páginas y secciones que se mostrarían, con el fin de añadirle el contenido como tal.
- Se crean los usuarios para los profesores y directivos que usarían el sistema.
- Se crearon los cursos y secciones a desarrollar en prácticas clínicas.
- Se pasó a ingresar todos los contenidos pertenecientes a este curso.
- Se crearon los espacios para que los estudiantes interactuaran entre sí, encontraran el contenido programático de sus clases, enviaran sus trabajos, formularios, documentos, imágenes, y demás actividades relacionadas.
- Se crearon los espacios evaluativos, grupos, y foros.

Después de realizar estos pasos de instalación y configuración, la ilustración siguiente muestra cómo los estudiantes comenzaron a usar la plataforma.

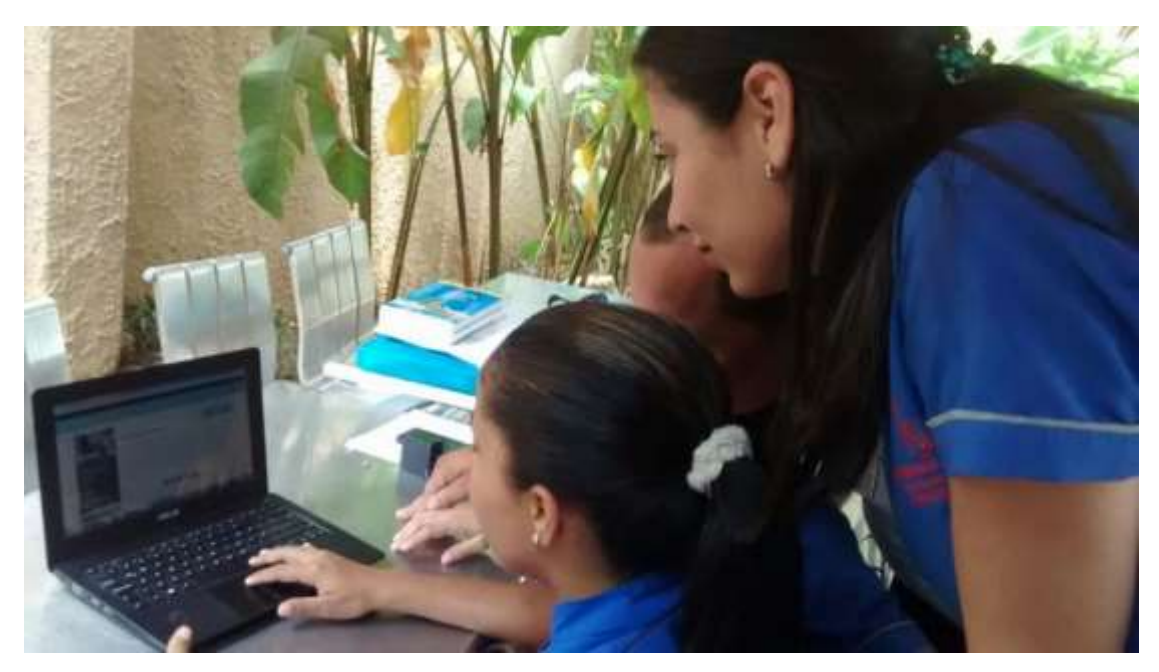

Ilustración 8. Utilización de la plataforma por los estudiantes Fuente: Imagen personal

En la imagen anterior, se puede ver al estudiante utilizando la herramienta luego de haber sido configurada y de subir los contenidos a la misma. En ella, las alumnas se encuentran interactuando por primera vez con el sistema, tanto desde sus celulares, como desde su computador. Reciben indicaciones de cómo es su funcionamiento yéndose a la sección principal luego de ingresar al curso de prácticas clínicas. Se les indica que se encuentran en el menú principal del curso donde muestra en qué consiste el mismo.

Para la vista en el computador, al lado izquierdo les muestra una imagen alusiva al mismo, a qué facultad y programa pertenece, cuál es su nombre, qué calificación ha obtenido el curso, quién es el profesor encargado, además de un menú en el que se ven los contenidos, cuales son los estudiantes y profesores miembros, los eventos del mismo, noticias o actualidades, sus miembros, eventos, noticias, los grupos que existen del mismo, y sus foros de discusión.

En el centro sale la ruta para acceder al curso, el nombre, su descripción, los alumnos matriculados, las opiniones y los contenidos. Al lado derecho se puede apreciar un pequeño cuadro con información adicional del mismo con la duración, cuantos cupos hay, en qué estado se encuentra el curso (o añadirse a él). Y para la vista en teléfonos móviles, les salen las secciones una debajo de la otra.

Para conocer más de todas las secciones de la plataforma, cómo se distribuyen cada uno de los contenidos dentro de los cursos, cuales son los miembros, instructores, cómo se desarrollan las actividades, quices, foros, grupos, noticias, eventos, certificados, y demás, consulte el Anexo D.

## **8. ALCANCES Y LIMITACIONES**

Los alcances de esta plataforma para la institución, y en especial para el programa de Fisioterapia son significativos. La Universidad del Sinú podrá contar con una herramienta durante todos los días de la semana, la cual podrá ser accedida desde celulares, tabletas, computadores, en cualquier sitio y lugar por parte de todos los estudiantes del programa de Fisioterapia, además de todos los alumnos de la facultad de Ciencias de la Salud, y la comunidad universitaria en general. Con esta aplicación, se le aporta al programa académico un recurso digital de mucho valor en el que los alumnos podrán encontrar contenidos programáticos, enviar y recibir actividades, realizar evaluaciones, interactuar con compañeros, profesores, amigos, así como también aportar, dialogar, actualizarse, entre otras acciones. Es una herramienta bastante atractiva tanto para el personal docente, como para el los aprendices, ya que les brinda a estos, la oportunidad de optimizar su tiempo en su último año universitario, dándoles utilidades digitales enfocadas en las *TIC* que les sirven para su día a día.

Las limitaciones de este trabajo están en la parte operativa. Se necesita de un servidor web (o hosting) con los requerimientos y espacios mínimos donde alojar la base de datos y los archivos de la plataforma. También se necesita descargar e instalar el software con su respectiva plantilla, módulos, *plugins* y configurarlo. Se necesita de un dominio de Internet para direccionar a los estudiantes a ella. Se

requiere de una persona que esté encargada de la actualización de la plataforma, que vele por el completo funcionamiento y que se encargue de configurarla inicialmente al montarla en el servidor. En cuanto a la parte investigativa en el desarrollo del trabajo y de la plataforma, la recolección de datos, la implementación, y la toma de resultados, fue complicada puesto que los estudiantes durante la fecha se encontraban en proceso de parciales; en otros momentos no contaban con el tiempo suficiente para apoyar el trabajo; además de otros factores ajenos a los investigadores y a la institución que impidieron el completo desarrollo de todas las actividades previstas.

## **9. CONCLUSIONES**

- Con la realización de este trabajo, se encuentra que muchas de las dificultades que presentan los estudiantes en sus prácticas clínicas son debido a que tienen que responder a múltiples actividades diarias, contando con poco tiempo disponible para realizarlas.
- Esas dificultades se debe a que el estudiante de último año debe responder con varias materias de prácticas en las mañanas y tardes, además de materias complementarios. Mientras que los estudiantes de primero a séptimo semestre no presentan este inconveniente al no ver prácticas en la jornada diurna. Por ende tienen más tiempo disponible para hacer sus actividades, ya que sus clases en su mayoría de tiempo son en las tardes.
- La emotividad al ver los espacios de trabajo y funcionalidades de la plataforma es amplia y muy grata para los estudiantes, que reflejan buenos comentarios y aspectos positivos sobre la existencia de la misma (como se ve en el Anexo E). Las investigadoras —como sus tutoras— conociendo su accionar diario, optaron por brindarles una herramienta que les facilitara las actividades y procesos en las prácticas a los estudiantes. Como resultado, obtienen la aceptación de los mismos luego de la implementación,

escuchando manifestaciones de estos que afirman que al contar con una plataforma virtual que podían usar en el mismo sitio de prácticas, con la que podían consultar y despejar sus dudas, ver las actividades a desarrollar, ver los cronogramas, guías de aprendizaje, guías de trabajo, rellenar formularios, espacios para enviar información, realizar listas de chequeo, buscar entre documentos, y contar con espacios para grupos y foros; presentan aumento en su tiempo libre de casi más de media hora diaria y un poco menos saturación en las actividades a desarrollar en casa posteriormente salieran de su lugar de rotación, porque desde su sitio de trabajo pueden realizar sus tareas mientras atendía a los pacientes.

- Los resultados no reflejan un gran cambio porcentualmente, pero en la medida en que los practicantes van usándola de a poco, van explorándola y sacándole el mejor provecho a cada una de sus funciones.
- Los estudiantes pueden disminuir casi media hora de ocupación posterior durante cada jornada en los sitios de rotación o con la comunidad. Gracias a la funcionalidad que permite enviar material gráfico, documentos, formularios, y demás archivos a través de la plataforma. Esto se comprobó luego de la implementación, gracias al seguimiento que se les hizo logrando resultados sorprendentes e inesperados.
#### **10.RECOMENDACIONES Y TRABAJO FUTURO**

- La implementación de esta plataforma requiere que haya un talento humano que se encargue de administrarla, de velar por el óptimo funcionamiento de la misma. Esta persona deberá estar capacitada en el desarrollo de software, y en especial mostrar aptitudes para la creación, y administración de sitios en *Wordpress.* Mientras no exista alguien encargado de su sostenimiento, podrá llegar un momento en el que se presenten dificultades con la herramienta y quede inoperable. Por esto, es recomendable que su administrador se dedique a capacitar a los profesores que vayan a utilizarla, gestionar y crear contenidos que los profesores les hagan llegar (en caso de que no sepa realizarlos ellos mismos).
- Aportar mayor número de funcionalidades a la misma, para que siga haciéndose más robusta y eficaz la plataforma.
- Expandir la plataforma para los estudiantes de todo el programa, de toda la facultad, así como también de toda la universidad. La aplicación, está diseñada para ser implementada dentro de toda la institución sin presentar problemas técnicos, por lo que la convierte en un buen referente para la región, y una buena alternativa para las directivas de programas que buscan

ofrecerles a los estudiantes recursos digitales que les permitan afianzar y reforzar conocimientos. Así podrá convertirse en un referente para la región.

- Para los practicantes y alumnos en general, la recomendación es que le saquen el mayor provecho a una herramienta así, con ella tienen muchas puertas abiertas para interactuar con demás compañeros y profesores, para instruirse, y para debatir tanto cuando son estudiantes, como cuando ya son egresados y profesionales en su área.
- Los profesores podrán tener espacios abiertos para estar más de cerca con los estudiantes, estos lugares tienen que aprovecharlos para hacerlos crecer académicamente, profesionalmente, con el fin de que se llenen de experiencias más enriquecedoras para consolidar un mayor conocimiento que pueda ser transmitido e inculcado de la mejor forma en sus pupilos.
- La universidad y comunidad en general, con esta herramienta tiene a disposición un espacio que puede ser usado como sitio de consulta, como una biblioteca virtual, como un espacio de academia y conocimiento que sirve como referente. Este espacio se puede abrir para que personas externas puedan aportar y opinar en él con el fin de que el medio y contexto tenga un sitio de más alto impacto que ayude a diferentes sectores.

74

### **REFERENCIAS BIBLIOGRÁFICAS**

Acosta, W. (2013). Sensei: plug-in de gestión de aprendizaje para WordPress. Recuperado de [http://ojulearning.es/2013/06/sensei-plug-in-de-gestion-de](http://ojulearning.es/2013/06/sensei-plug-in-de-gestion-de-aprendizaje-para-wordpress/)[aprendizaje-para-wordpress/](http://ojulearning.es/2013/06/sensei-plug-in-de-gestion-de-aprendizaje-para-wordpress/)

Benito, M. E., Collado, S., Muñoz, R. (2004). El fisioterapeuta y las nuevas tecnologías. Fisioterapia e Internet. Biociencias - Revista de la Facultad de Ciencias de la Salud. 2(7) p. 13. Recuperado de http://www.uax.es/publicaciones/archivos/CCSREV04\_007.pdf

Bustamante, P. (2013). Learndash para convertir tu blog wordpress en una plataforma e-Learning LMS. Recuperado de http://www.e-aula.cl/learndash-paraconvertir-tu-blog-wordpress-en-una-plataforma-e-learning-lms/

Caraballo, C. (2015). 'Wearable', autos y hogares inteligentes: las tendencias del CES 2015. Recuperado de http://comunicacionesdospuntocero.com/2015/01/07/wearable-autos-y-hogaresinteligentes-las-tendencias-del-ces-2015/

Colombia Digital. (2013). Las TIC en los retos del sector salud. Recuperado de http://colombiadigital.net/herramientas/nuestras-publicaciones/salud/item/5261-lastic-en-los-retos-del-sector-salud.html

Control4 Corporation. (2011). Soluciones para un hogar inteligente. Recuperado de http://es-la.control4.com/docs/product/smart-homesolutions/brochure/spanish/latest/smart-home-solutions-brochure-rev-a.pdf

Díaz, E., Guillén, F., Labajos, M., Moreno, N., Pineda, C., Sánchez, E. (2002). Nuevas tecnologías aplicadas a la docencia en Fisioterapia. Fisioterapia. 24(2) p. 105.

Fontela, A. (2014). Wordpress como herramienta educativa para el ELearning. Recuperado de http://www.marketaria.es/blog/negocios-online/wordpress-como-herramienta-educativa-para-el-elearning

Fundación Telefónica. (2015). Los MOOC en la educación del futuro: la digitalización de la formación. Recuperado de http://www.fundaciontelefonica.com/arte\_cultura/publicaciones-listado/pagina-itempublicaciones/?itempubli=324

76

Hernández, J. (2013). Listado de plataformas de e-learning o LMS de código abierto. Recuperado de http://creaconlaura.blogspot.com/2013/04/listado-deplataformas-de-e-learning-o.html

Herramientas de e-Learning. (2010). Las 10 principales ventajas del elearning. Recuperado de https://herramientasdeelearning.wordpress.com/2010/03/04/ventajas-del-elearning/

Instituto Nacional de Tecnologías Educativas y de Formación del Profesorado (INTEF). Las TIC en el aula: profesoras y profesores. Recuperado de http://www.ite.educacion.es/formacion/materiales/112/cd/m7/las\_tic\_en\_el\_aula\_pr ofesoras\_y\_profesores.html

Majó, J., Marqués, P. (2002). La revolución educativa en la era Internet. Barcelona: CissPraxis. Recuperado de http://www.peremarques.net/si.htm

Lomas, N. (2013). Europe's iversity Launches 1st MOOCs With 100k+ Students & Curriculum Of 24 Courses. Recuperado de http://techcrunch.com/2013/10/14/iversity-initial-students/

Méndez, C. (2013). Diseño e implementación de cursos abiertos masivos en línea (MOOC): expectativas y consideraciones prácticas. RED, Revista de

77

Educación a Distancia. 39 (15 de diciembre de 2013. Recuperado de http://www.um.es/ead/red/39

Ministerio de Comunicaciones. (2008). Plan Nacional de Tecnologías de la Información y las Comunicaciones. Recuperado de http://www.eduteka.org/pdfdir/ColombiaPlanNacionalTIC.pdf

MINTIC. (2014). 8 de cada 10 colombianos están usando Internet. Recuperado de http://www.mintic.gov.co/portal/604/w3-article-1629.html

Ortner, M. (2012). Top LMS Software Solutions Infographic. Recuperado de <http://blog.capterra.com/top-lms-software-solutions-infographic/>

Página de plugins disponibles de Wordpress para agregarle funcionalidades de LMS. https://wordpress.org/plugins/tags/lms

Página web de aTutor http://www.atutor.ca

Página web de Blackboard http://www.blackboard.com/

Página web de Claroline <http://www.claroline.net/>

Página web de Codecademy http://www.codecademy.com

Página web de Coursera https://www.coursera.org/

Página web de Dokeos http://www.dokeos.com/

Página web de edX https://www.edx.org/

Página web de Khan Academy https://www.khanacademy.org/

Página web de Miriada X https://www.miriadax.net/

Página web de Moodle http:// www.*moodle*.org

Página web de Namaste LMS http://namaste-lms.org/

Página web de Teed http://www.teed.com.mx/

Página web de Udacity<https://www.khanacademy.org/>

Página web de Udemy<https://www.udemy.com/>

Página web de Wemooc<http://wemooc.com/>

Página web del MVA<http://www.microsoftvirtualacademy.com/>

Página web del tema Clever Course http://themes.goodlayers2.com/?theme=clevercourse

Página web del tema Good LMS http://codecanyon.net/item/good-lmslearning-management-system-wp-plugin/full\_screen\_preview/9033850

Página web del tema LMS http://themeforest.net/item/lms-responsivelearning-management-system/full\_screen\_preview/7867581

Página web de la plataforma virtual *Elgg*.<http://elgg.org/>

Página web de la plataforma virtual de la Universidad CES <http://www.ces.edu.co/index.php/cesvirtualuniversidadces2>

Página web de la plataforma virtual de la Unisinú Cartagena <http://sav.unisinucartagena.edu.co/smausc>

Página web de la plataforma virtual de la Universidad de Córdoba <http://unicordoba.edu.co/index.php/plataformas-virtuales>

Página web de la plataforma virtual de la Universidad Mariana <http://virtual.umariana.edu.co/course/index.php?categoryid=102>

Página web de la plataforma virtual de la Universidad Metropolitana <http://aulavirtual.unimetro.edu.co/>

Página web de la plataforma virtual de la UN http://www.virtual.unal.edu.co/unvPortal/index.do

Página web de la plataforma virtual de la Universidad Simón Bolívar <http://aulavirtual.unisimonbolivar.edu.co/aulapregrado/>

Página web de la plataforma virtual de la Universidad del Valle

<https://campusvirtual.univalle.edu.co/moodle/>

Página web de la plataforma virtual de la UDES

<http://moodle.udes.edu.co/course/category.php?id=15>

Página web de la plataforma virtual de la UIS<http://tic.uis.edu.co/ava/>

Página web de la plataforma virtual de la UPB

<http://moodle.monteria.upb.edu.co/>

Pappas, C. (2013). Top 10 e-Learning Statistics for 2014 You Need To Know. Recuperado de [http://elearningindustry.com/top-10-e-learning-statistics-for-2014](http://elearningindustry.com/top-10-e-learning-statistics-for-2014-you-need-to-know) [you-need-to-know](http://elearningindustry.com/top-10-e-learning-statistics-for-2014-you-need-to-know) 

Portafolio. (Enero 28, 2013). El celular se convirtió en un canal definitivo de compras. http://www.portafolio.co/portafolio-plus/informe-el-uso-los-smartphonescolombia

Rodrigo, M., De Castro, C. (2013). La información digital actual, un nuevo modelo de contenido educativo para un entorno de aprendizaje ubicuo. *RED, Revista de Educación a Distancia.* 39. Recuperado de http://www.um.es/ead/red/39/

Rossaro, A. (2009). Moodle, la plataforma LMS libre más usada. Recuperado de http://www.educdoscero.com/2009/01/moodle-la-plataforma-lmslibre-ms-usada.html

Sistemas de bibliotecas UNAB. Normas APA 2014 - Citas y Referencias Bibliográficas según Normas APA 6ta ed. Recuperado de [http://es.slideshare.net/BibliotecasUNAB/sistema-bibliotecas-unab-citas-y](http://es.slideshare.net/BibliotecasUNAB/sistema-bibliotecas-unab-citas-y-referencias-bibliogrficas-segn-normas-apa-actualizacin-2014)[referencias-bibliogrficas-segn-normas-apa-actualizacin-2014](http://es.slideshare.net/BibliotecasUNAB/sistema-bibliotecas-unab-citas-y-referencias-bibliogrficas-segn-normas-apa-actualizacin-2014)

82

Sistema Nacional Radio y Televisión de Costa Rica. (2015). Los drones evolucionan y son cada vez más comunes. Recuperado de [http://www.sinart.go.cr/videoteca/item/los-drones-evolocionan-y-son-cada-vez](http://www.sinart.go.cr/videoteca/item/los-drones-evolocionan-y-son-cada-vez-mas-comunes)[mas-comunes](http://www.sinart.go.cr/videoteca/item/los-drones-evolocionan-y-son-cada-vez-mas-comunes)

Tecnósfera. (Julio 7, 2014). Mi amigo el electrodoméstico. *El Tiempo*. Recuperado de [http://www.eltiempo.com/tecnosfera/novedades](http://www.eltiempo.com/tecnosfera/novedades-tecnologia/dispositivos-inteligentes-en-colombia/14210141)[tecnologia/dispositivos-inteligentes-en-colombia/14210141](http://www.eltiempo.com/tecnosfera/novedades-tecnologia/dispositivos-inteligentes-en-colombia/14210141)

Telefónica. (2014). Casi 19 millones de españoles 'viven conectados' a Internet y consultan el móvil unas 150 veces al día. Recuperado de [http://www.fundaciontelefonica.com/2014/01/15/17\\_01\\_2014\\_esp\\_6370-3162/](http://www.fundaciontelefonica.com/2014/01/15/17_01_2014_esp_6370-3162/)

TLS Group. (2014). Why (free) online courses are awesome? https://tlsgroup.wordpress.com/2014/11/22/why-free-online-courses-are-awesome/

Universidad del Sinú. (2013). Programa de Fisioterapia Diurna. Recuperado de<http://www.unisinu.edu.co/unisinu/images/Plan/fisioterapia.pdf>

Valls, M. (2014). Moodle, el LMS más utilizado del mundo. Recuperado de https://mvallsa.wordpress.com/2014/10/23/moodle-el-lms-mas-utilizado-delmundo/

## **ANEXOS**

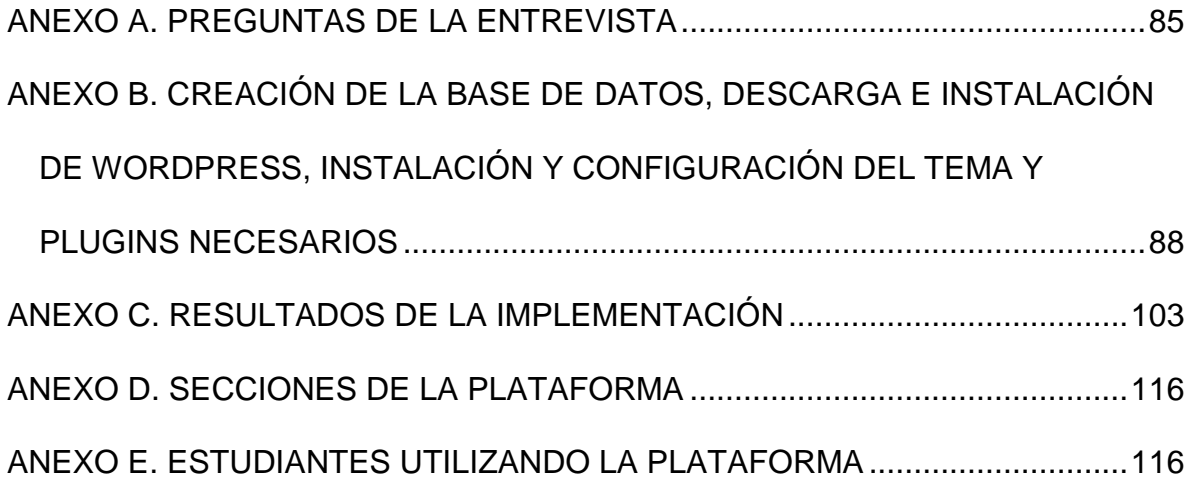

## **ANEXO A. PREGUNTAS DE LA ENCUESTA**

- **1. Al iniciar las prácticas clínicas y comunitarias, ¿te queda clara la estructuración de las mismas?**
- Me quedan bastante clara
- Entienden lo normal
- Me quedan dudas, pero pregunto a mis compañeros
- Entiendo muy poco
- No entiendo nada
- **2. ¿Consideras que ambas prácticas generan múltiples actividades a desarrollar?**
- $\bullet$  Sí
- Lo normal
- No
- Algunas veces
- **3. ¿Crees que existe saturación de actividades diarias?**
- Sí
- Lo normal
- Algunas veces
- No
- **4. ¿Te queda difícil el horario para realizar las prácticas y demás actividades?**
- A veces se me complica
- Lo normal
- No se me hace complicado
- Sí, es muy complicado
- **5. ¿Qué es lo que más se te dificulta al realizar las prácticas?**
- El tiempo que hay que dedicarle
- El número de actividades a realizar
- No entender la estructura y funciones a realizar
- **6. De 1 a 5 califica la claridad que tienes del funcionamiento de las prácticas**
- $5$
- $\bullet$  4
- $\bullet$  3
- $\bullet$  2
- $\bullet$  1
- **7. ¿Cómo le parece la forma de calificación de las prácticas?**
- Está bien
- Es aceptable
- Muy buena
- No es la más adecuada
- **8. ¿Con qué frecuencia presenta dificultades o inconvenientes con las prácticas?**
- Extrañas ocasiones
- Algunas veces
- Nunca he presentado ninguna
- Frecuentemente
- Con normalidad, muy frecuentemente

# **9. ¿Cuantas horas al día usas tu Smartphone/tableta?**

- Cuando puedo
- 2-4 horas
- $\bullet$  4-6 horas
- Durante todo el día
- No tengo

### **10.¿Estudias desde tu Smartphone/tableta?**

- Sí
- Algunas veces
- No
- **11.¿Realizas cursos, tutoriales o videotutoriales en Internet para afianzar conocimientos o aprender nuevos temas?**
- Algunas veces
- Sí
- $\bullet$  No
- **12.¿Usas alguna aplicación móvil o web para mejorar tu rendimiento en las prácticas?**
- Sí
- Algunas veces
- No
- **13.¿Recurres a videotutoriales en Internet, o inscripción a páginas o foros para mejorar tu rendimiento en las prácticas?**
- Sí
- Algunas veces
- No

## **14.Cuando no entiende una temática ¿A quién recurre, o a qué herramienta?**

- Blogs, webs, libros virtuales
- Profesores
- Aplicaciones móviles
- Compañeros
- Doctores
- Libros

# **ANEXO B. CREACIÓN DE LA BASE DE DATOS, DESCARGA E INSTALACIÓN DE WORDPRESS, INSTALACIÓN Y CONFIGURACIÓN DEL TEMA Y PLUGINS NECESARIOS**

Para implementar la plataforma en el servidor online se hicieron una serie de pasos. Desde descargar e instalar el programa, hasta configurar cada una de las funciones, *plugins*, estilos, diseños, y contenidos de la misma. En esta sección se indica paso a paso cómo se lleva a cabo la puesta en marcha de la plataforma virtual.

### **Guía de instalación de** *Wordpress***.**

Primero se descarga el software de *Wordpress* que viene empaquetado en un archivo .rar. Esto se hace desde su página web oficial. Para esto se va a la dirección <https://es.wordpress.org/> y posteriormente se presiona el botón de descarga que se ubica al lado derecho de la página.

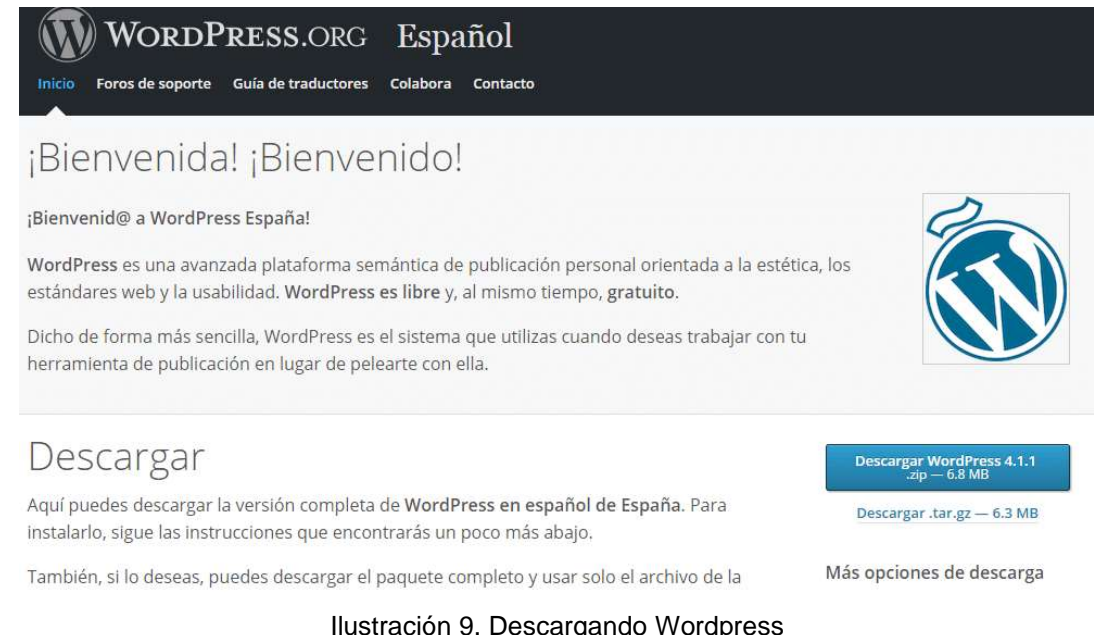

Ilustración 9. Descargando Wordpress Fuente: Captura de pantalla página web de Wordpress

Esto hace que se genere un archivo que inicia a descargar en el computador. Al finalizar la descarga arroja un fichero como el de la siguiente ilustración.

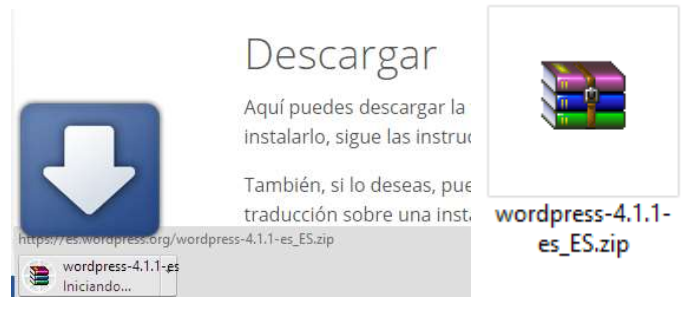

Ilustración 10. Wordpress descargado Fuente: Captura de pantalla

Después de que el archivo se encuentre en su computador, lo que sigue es subirlo al espacio dentro del servidor web, ya sea por *FTP*, o por el mismo *cPanel.* En este caso se efectúa por medio de la segunda. Para esto se ingresa al *cPanel* por medio de una dirección que suministrada (que no se puede mostrar), se digita el usuario y contraseña, se loguea y al final manda un sitio como el siguiente.

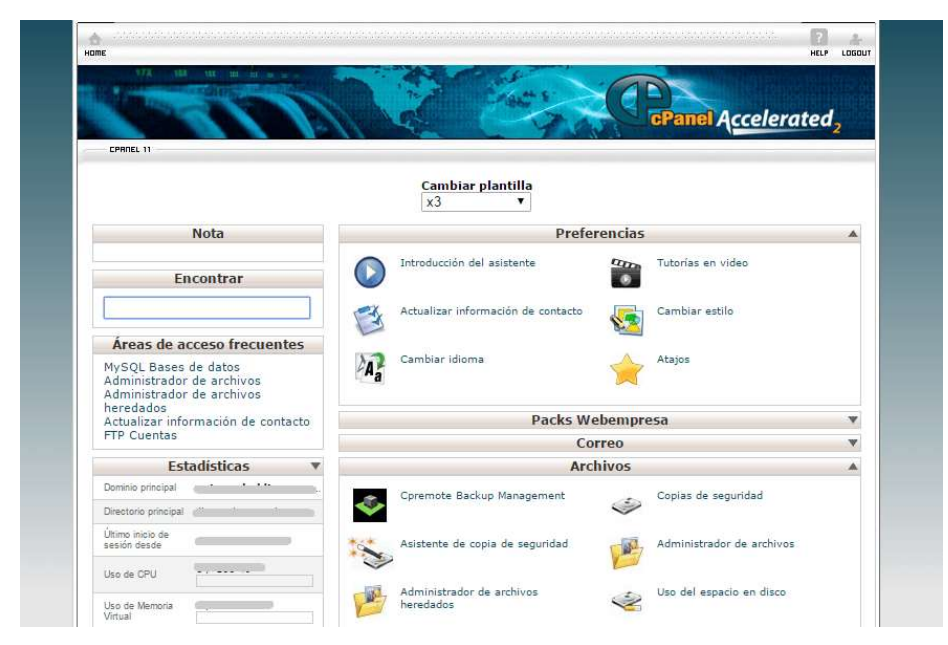

Ilustración 11. Vista del CPANEL Fuente: Captura de pantalla del cPanel

Allí dentro, se va a la sección de "Archivos", y se selecciona el vínculo de "Administrador de archivos". Al darle click, se abre una imagen similar a la siguiente que muestra todas las carpetas y archivos que se encuentran en el servidor web.

**Nota.** Por seguridad con los datos del servidor web, por la ley de protección de datos, se oculta de aquí en adelante la información delicada de la estructuración del servidor, así como también rutas, nombres de archivos, nombres de directorios, pesos, ubicaciones, entre otros.

| 筋<br>罐<br>ш<br>u<br>Гä<br><b>HE</b><br>۵<br>Trastador<br>Editor: Creat.<br>Cluster<br>Bearing.<br>Cesare<br>Neil<br><b>Circle</b><br>Bohar<br>Elendries<br><b>Nickola</b><br>William<br>Editor: da<br>E291-14<br>Archive.<br>ATTHE.<br>istatis<br>armini<br><b>JOHN PRINT</b><br>$\rightarrow$<br>stringer.<br><b>RUBIA</b><br>nording<br>$\left\vert \mathcal{H}\right\rangle$<br>al public imm<br>Then I is relate \$1.00. If here I know I becam his E become at<br>Rame<br>FF Cuntraler Inde<br>n<br>the Chancisatureto<br>۰<br><b>RESIDENCE</b><br><b>Right America</b><br>ħ<br><b>H-Cal episod</b><br>۰<br><b>B</b> Jigastwith<br>Arrel 1<br>h<br><b>Ca</b> vic<br>脂<br>$\frac{1}{2}$<br><b>Callege</b><br>a<br><b>POSTER</b><br><b>FOL</b> COMM<br>E<br>it to a million<br>$\sim$<br><b>Brownstand</b><br>涯<br><b>Ca</b> Prosesseds<br>D<br>The Calculations | lit.<br>1888<br>188<br>Tivit<br>0.08 | Last Boatled (Hora est.) Type<br>120112015 19:55<br>17/02/2013 12:14<br>21/02/2016 03:44 | Affarback director<br><b>Industrial control</b> | Suns<br><b>UTRO</b> |
|----------------------------------------------------------------------------------------------------|--------------------------------------|------------------------------------------------------------------------------------------|-------------------------------------------------|---------------------|
|                                                                                                    |                                      |                                                                                          |                                                 |                     |
|                                                                                                    |                                      |                                                                                          |                                                 |                     |
|                                                                                                    |                                      |                                                                                          |                                                 |                     |
|                                                                                                    |                                      |                                                                                          |                                                 |                     |
|                                                                                                    |                                      |                                                                                          |                                                 | W185                |
|                                                                                                    |                                      |                                                                                          | international profit                            | grips               |
|                                                                                                    |                                      | 2186/2014 09:58                                                                          | <b>DECAMINATION</b>                             | 1035                |
|                                                                                                    | ik8                                  | 17/02/2015 11:58                                                                         | studiosmusicas).                                | 0789                |
|                                                                                                    | cks.                                 | 26/02/2015 01:08                                                                         | Midwautonton                                    | orsa.               |
|                                                                                                    | 118                                  | 29/02/2015 93:36                                                                         | Museumateria                                    | 1095                |
|                                                                                                    | <b>Tükutes</b>                       | 10022015-21-88                                                                           | <b>INCHORN</b>                                  | 0046                |
|                                                                                                    | 102.63                               | 2899/2014 9453                                                                           | Britismonth                                     | WA TUR<br>10544     |
|                                                                                                    | ATTEMPTOR                            | 2010/2014 04:03                                                                          | <b>INSN players</b>                             | 1844                |
|                                                                                                    |                                      | 17/02/2015 11:32                                                                         | <b>WASHINGTON</b>                               | 0844                |
| a<br><b>SCIENTIST</b><br><b>Hills</b> smooth                                                                                                    | $-20$                                |                                                                                          |                                                 |                     |
| I.<br><b>Carp on</b>                                                                                                    | <b>Silbook</b>                       | 11020015-0214                                                                            | <b>MARTINGS</b>                                 | 10044               |
| ۰<br><b>Big many</b>                                                                                                    | <b>STEACH</b>                        | 2010/02014 04:52                                                                         | esturisminimum                                  | 0644                |
| <b>Highway</b> show the<br>匪                                                                                                    | <b>SIZE AT</b>                       | 2006/2014 04:52                                                                          | Articulum                                       | 70644               |
| R Cal constitution (S)<br>÷                                                                                                    | <b>Elimina</b>                       | 2006/2014 04:55                                                                          |                                                 | 0644                |
| 主(late)<br><b>HIGHWAY</b>                                                                                                    |                                      |                                                                                          |                                                 |                     |

Ilustración 12. Vista del visor de archivos del CPANEL Fuente: Captura de pantalla del cPanel

Posteriormente se accede a la carpeta que se va a usar para la instalación, en nuestro caso se llama "plataforma" y allí se sube el archivo. Lo que se debe hacer para subir este archivo o fichero (como también se le conoce a los documentos en Internet), es darle click al enlace de la carpeta con la flecha verde que se ubica en la parte superior (5to enlace), y se abrirá una página que alojarlo en el servidor, tal y como lo muestra la siguiente imagen.

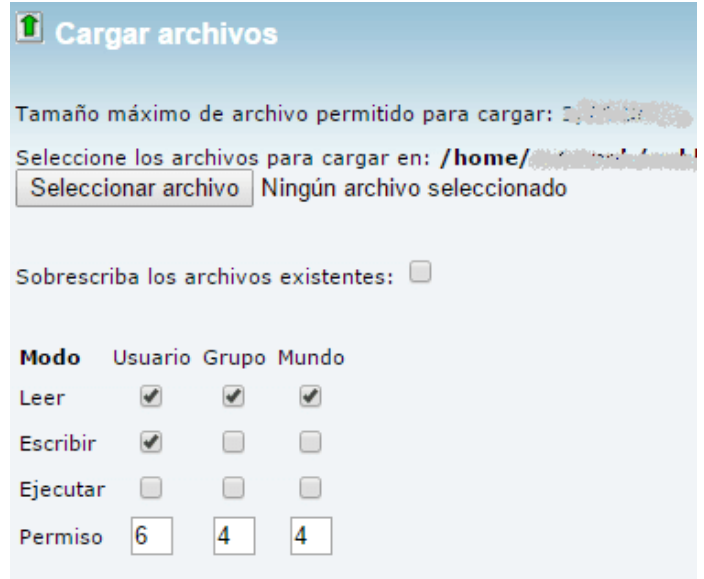

Ilustración 13. Cargando el archivo del Wordpress al servidor Fuente: Captura de pantalla del cPanel

Una vez arriba, se aprecia de la siguiente forma.

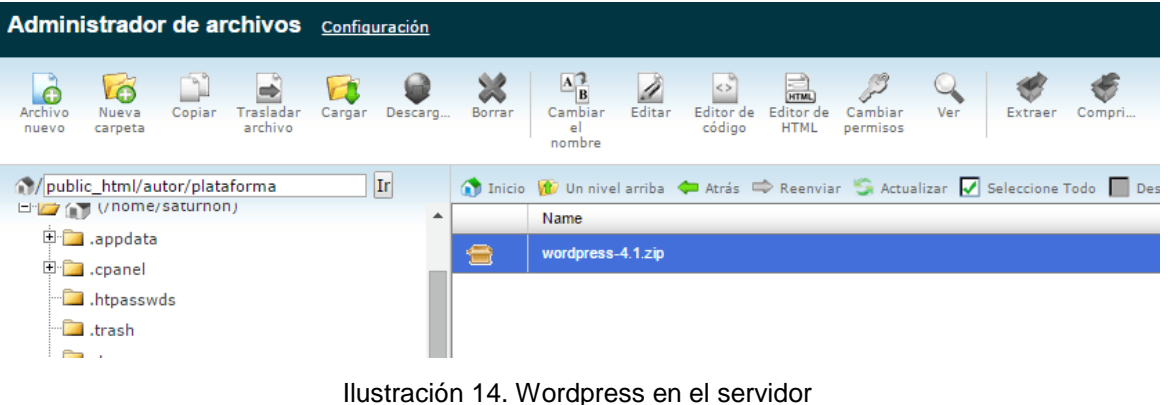

Fuente: Captura de pantalla del cPanel

Ahora solo se debe ir a descomprimirlo dentro del mismo servidor, pues está empaquetado. Esto se hace dando click derecho sobre el archivo y seleccionando la opción "*Extract*".

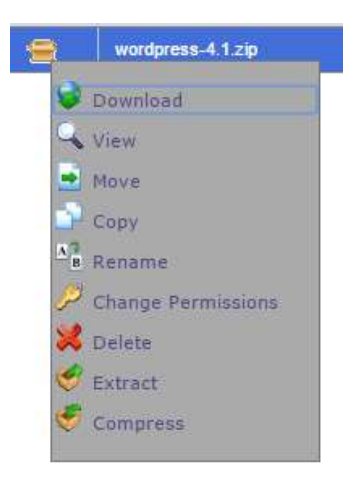

Ilustración 15. Desempaquetando Wordpress en el servidor Fuente: Captura de pantalla del cPanel

Al finalizar esto, se visualizan todos los archivos y directorios del *Wordpress*.

| Administrador de archivos Certorapie                                                                                        |                     |                                                                                                    |                 | Robcar Thim on editors T pera-<br>$\circ$ |                                      |               |  |
|----------------------------------------------------------------------------------------------------|---------------------|----------------------------------------------------------------------------------------------------|-----------------|-------------------------------------------|--------------------------------------|---------------|--|
| ks<br>丽<br><b>TALMES</b><br>fastosra.<br>CHINA<br>Tiecade<br><b>CAYDI</b><br><b>BICTION</b><br>arctive.<br>damana<br>DARITY | 3đ<br><b>BUTTER</b> | 礧<br>$\mathcal{D}$<br><b>MA</b><br>$\overline{\mathcal{M}}$<br>E<br>鲨<br><b>Castles</b><br>Candial<br>Giray Color.<br>42134<br>EDSY 4+<br>THE <sup>2</sup><br>arms.<br>radion<br><b>Jul-Television</b><br>Acres to |                 |                                           |                                      |               |  |
| HB.<br>Mostly, Herbland<br>$-12171$                                                                                         | $\sim$              | 22 little W. Hondorto Of Alth 12 Service 12 Service of Minimum fact 11 Service and<br><b>Hartup</b>                                                                                                    | Sex.            | Last Modified Hore aut Trees              |                                      | <b>Parent</b> |  |
| <sup>#</sup> a species                                                                                                    | ħ                   | <b>TERTIFICATES</b>                                                                                                    | 114.81          | 278228152854                              | htppson-drectory                     | 0755          |  |
| <b>Strain Comment</b><br>M. Hannouds                                                                                        | Þ                   | <b>ITD-REVIET</b>                                                                                                    | $+10$           | 27/82/2019 21:08                          | hiladiumi-deacher                    | <b>UTSS</b>   |  |
| <b>Call I franch</b>                                                                                                    | ħ                   | we-cantunt                                                                                                    | 948             | Ayer 15:04                                | <b>Hoovey-Brettery</b>               | 0755          |  |
| all etc.                                                                                                    | ٠                   | <b>IVD-RICRARE</b>                                                                                                    | III kp          | 19/02/2014 13:18                          | Velostic-Attacher                    | 0755.         |  |
| <b>Call logs</b>                                                                                                    | B                   | <b>Henry</b>                                                                                                    | 30% boring      | 28/02/2019 01:52                          | http://www.min.com                   | 1844          |  |
| <b>Signal</b> School<br>南部 きゅうかん                                                                                            | ėν                  | were plus                                                                                                    | <b>COLORADO</b> | <b>JA09/2010 19-18</b>                    | sapile about 1 mig 4 php.            | 0044          |  |
| this is public, html.                                                                                                    | 氚                   | <b>Antenna Fall</b>                                                                                                    | <b>WTSH AM</b>  | 28/02/2015 01:08                          | AtechpAart                           | 18.44         |  |
| Ca. Hawarada                                                                                                    | 崮                   | <b>Branner</b> field                                                                                                    | $-100$ KB       | 2010/2010 03:08                           | <b>Herbalten</b>                     | 0041          |  |
| <b>Big asta</b>                                                                                                    | a                   | realme bles                                                                                                    | <b>ASS AND</b>  | 28/02/2010 01:08                          | Ancilham                             | 18.41         |  |
| <b>Figures</b><br><b>NG CARD COMPANY</b>                                                                                    | m                   | suicarmule plu                                                                                                    | 43749<br>- -    | 29/09/2014 12:29                          | reside phobin-hitters phy-           | 0644          |  |
| <b>Di</b> planet                                                                                                    | m                   | ves king bearer plus                                                                                                    | JEED Av/Mrs     | <b>IMPIGNIZ 12.95</b>                     | Apple Mismis Jelleri, php.           | 18.41         |  |
| <b>Call rai-los</b>                                                                                                    | 愽                   | HE-ENTERPENDENT STEEL                                                                                                    | $-224$          | 26/02/2014 19:17                          | <b>Gazillo Modern Jeffanik almyr</b> | 0044          |  |
| 神話曲                                                                                                    | m                   | Welcomputer play                                                                                                    | 85548           | 28/02/2016 01:08                          | Japaki Jakas / Jaffard, php.         | UA.41         |  |
| <b>Burney</b><br>an and the                                                                                                 | ŵ                   | <b>HELIMINARY</b>                                                                                                    | 101648          | 27/02/2019 21:33                          | <b>HERE HARR MINT ARE</b>            | <b>TRIAX</b>  |  |
| <sup>11</sup> La ne-admis                                                                                                   | hΡ                  | wa-kitan pike                                                                                                    | <b>JUST AR</b>  | 12/89/2014 23:38                          | Japaki Missivi Jeffard php           | 0648          |  |
| Will no certain                                                                                                    | 89                  | NEWSLIPPING                                                                                                    | <b>SIZE</b>     | Skridovini (7.98)                         | sapis shocks infort any              | OG44          |  |
| # Clinton-satisfied                                                                                                    | ÷                   | wa isad plu.                                                                                                    | <b>SOHA</b>     | 67/67/28Hx 11:42                          | Japanica Mussic Attack prig-         | <b>OG4A</b>   |  |

Ilustración 16. Directorios y archivos de Wordpress Fuente: Captura de pantalla del cPanel

Ahora lo que hay que hacer es configurar *Wordpress*. Lo que se hace es ir a la dirección en la que se ubica la instalación, y comenzar a configurar *WP*. Pero para ello, primero se tiene que crear la base de datos.

### **Guía de creación de la base de datos.**

En el *cPanel* se va a la sección de "Bases de datos", y se selecciona la opción "MySQL Bases de datos", esto envía a una sección para crear la base de datos de la plataforma. El paso siguiente es digitar el nombre y se presiona el botón "Crear una base de datos".

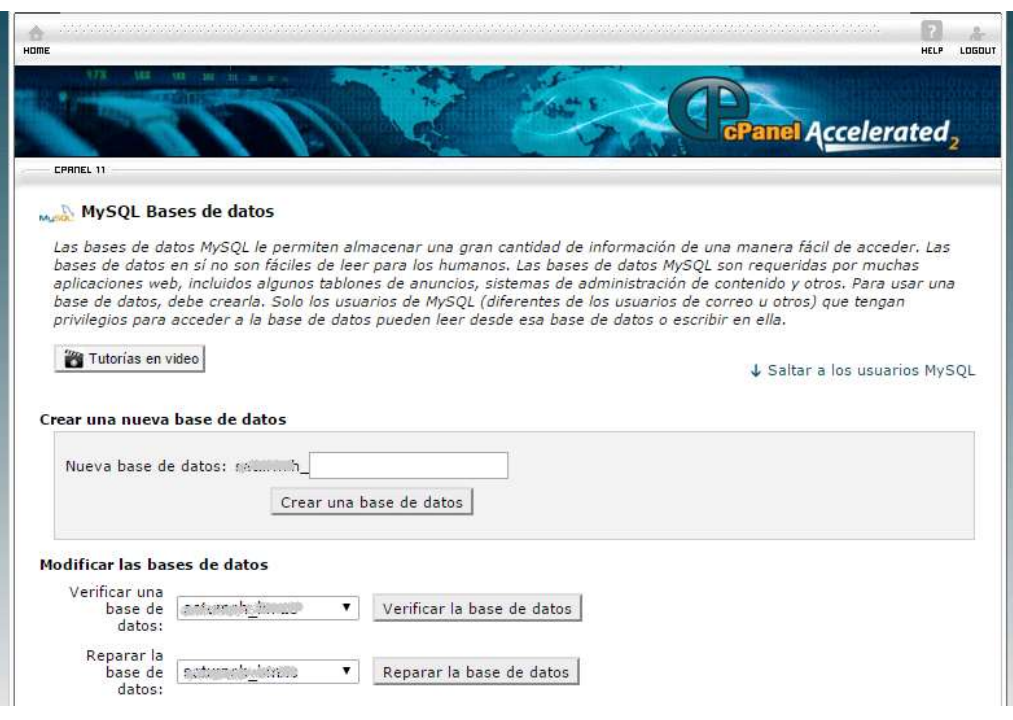

Ilustración 17. Creación de la Bases de datos Fuente: Captura de pantalla del cPanel

Luego de esto manda un mensaje de confirmación de que la base de datos ha sido creada. Después de verlo, se retorna a la misma sección donde se crea. Posteriormente se pasa a crear el usuario con un procedimiento igual al anterior, pero agregándole una contraseña. Esto se realiza en el apartado "*MySQL* Usuarios". Este mismo usuario, tendrá los permisos para usar y escribir en esa *BD.* 

En la misma sección en la que se está, luego de haber creado el usuario, hay que asignar la *BD* hecha anteriormente. Este proceso se realiza en la sección de

"Modificar las bases de datos". Cuando se lleva a cabo este proceso, se ingresa a una ventana donde hay que marcar todas las casillas y luego presionar en Aceptar. Paso a seguir, hay que devolverse a la misma página pero a la sección de "Bases de datos actuales" donde salen todos los usuarios y bases de datos en una lista de asociación. Después de esto, ya está la base de datos, el usuario y se pueden configurar todas las funcionalidades de *Wordpress*.

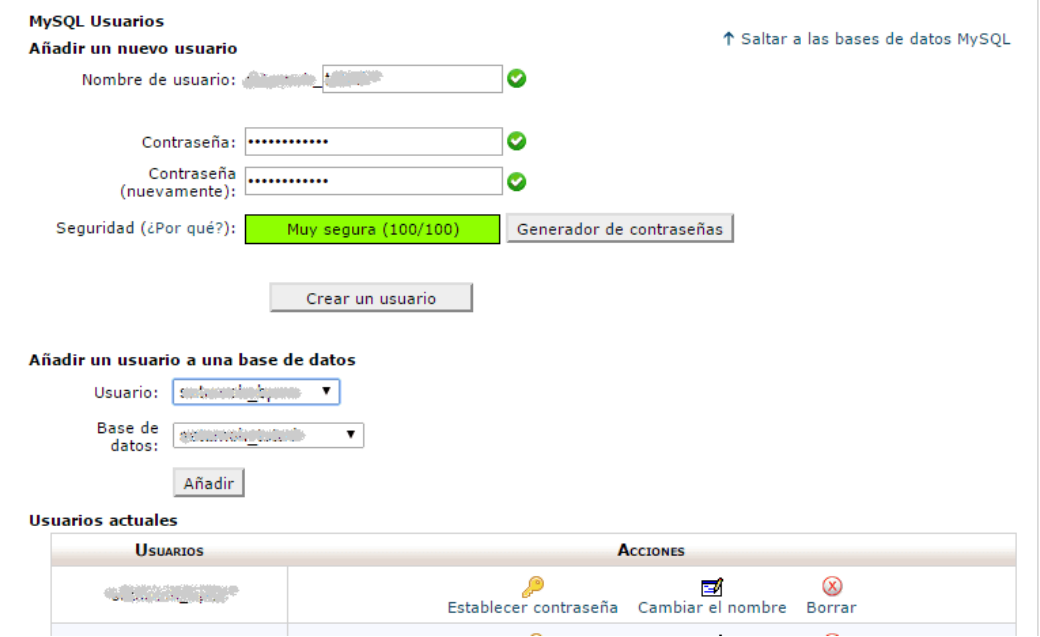

Ilustración 18. Gestión de usuarios en el cPanel Fuente: Captura de pantalla del cPanel

### **Guía de Configuración de** *Wordpress***.**

Lo primero que se hace es ingresar a la dirección web de la plataforma para configurar *WP*. Al ingresar, muestra la opción de escoger idioma, se selecciona español, como lo muestra la siguiente figura.

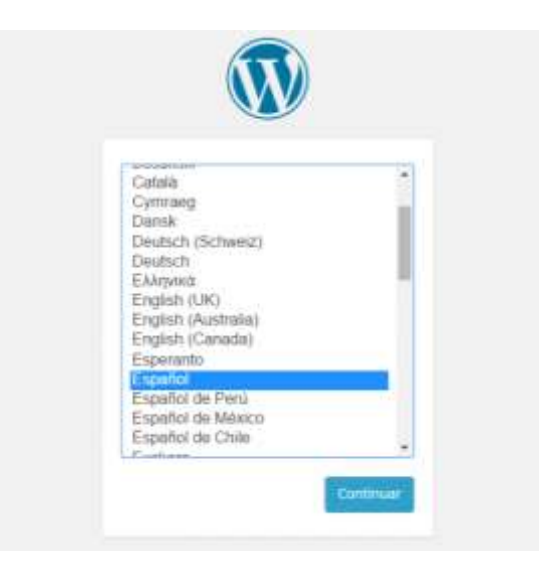

Ilustración 19. Selección de idioma en WP Fuente: Captura de pantalla de la configuración de WP

Luego, muestra una ventana con las indicaciones a realizar para configurar *WP*.

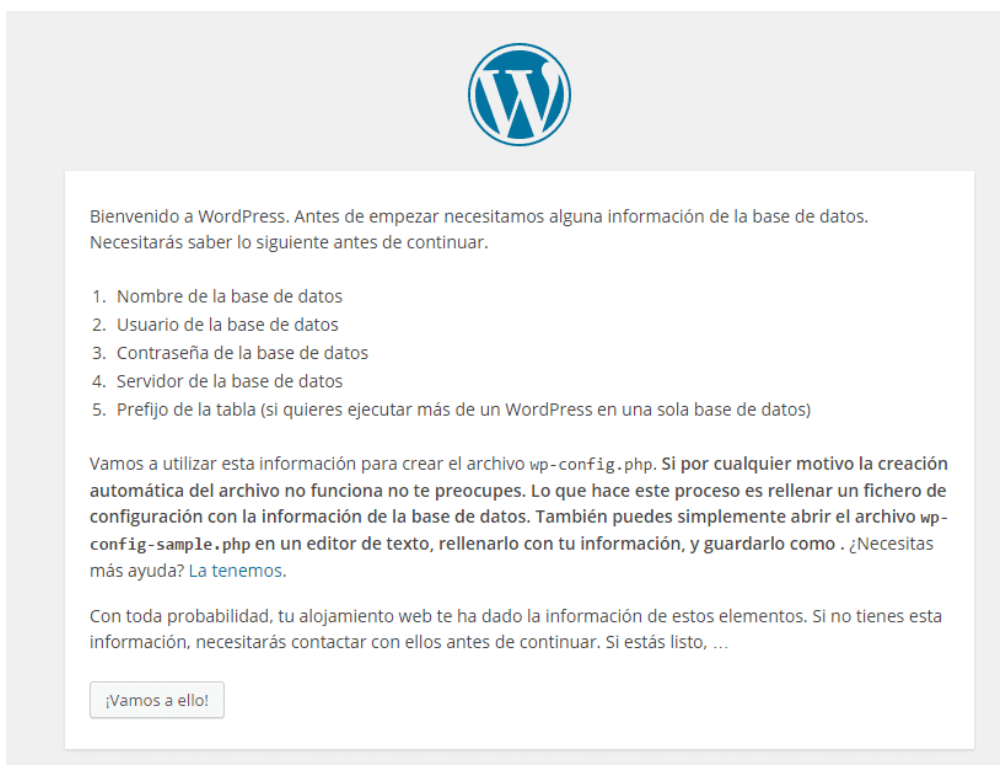

Ilustración 20. Pasos para configurar WP en el servidor Fuente: Captura de pantalla de la configuración de WP

Se da en el botón del final para continuar a ingresar los datos de la base de datos, usuario y contraseña que se crearon anteriormente la sección del *cPanel*.

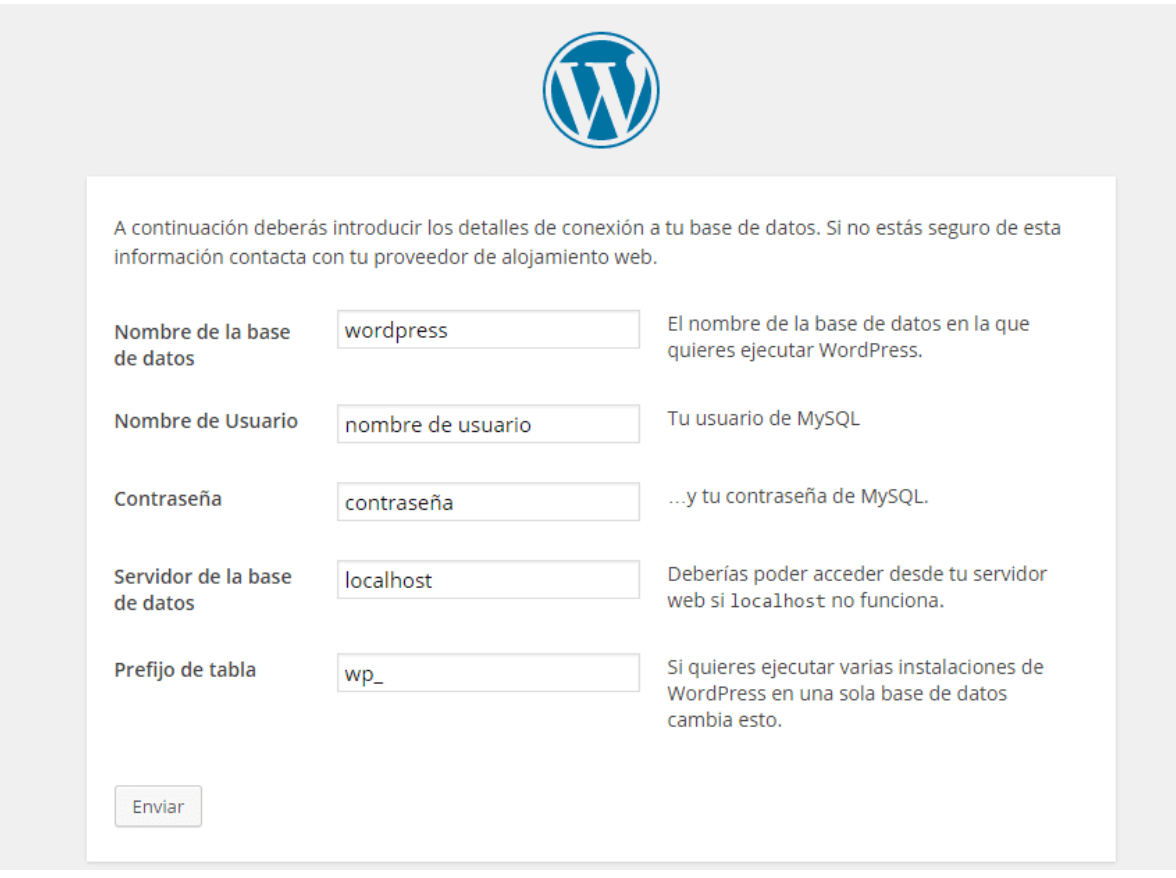

Ilustración 21. Ingreso de la BD y el usuario MySQL a WP Fuente: Captura de pantalla de la configuración de WP

Se llena todo el formulario ingresando los datos, y luego de esto ya se cuenta con *WP* asociado a la base de datos, al usuario MySQL, y ya se puede comenzar a configurar toda la plataforma. Por lo que sale el siguiente mensaje.

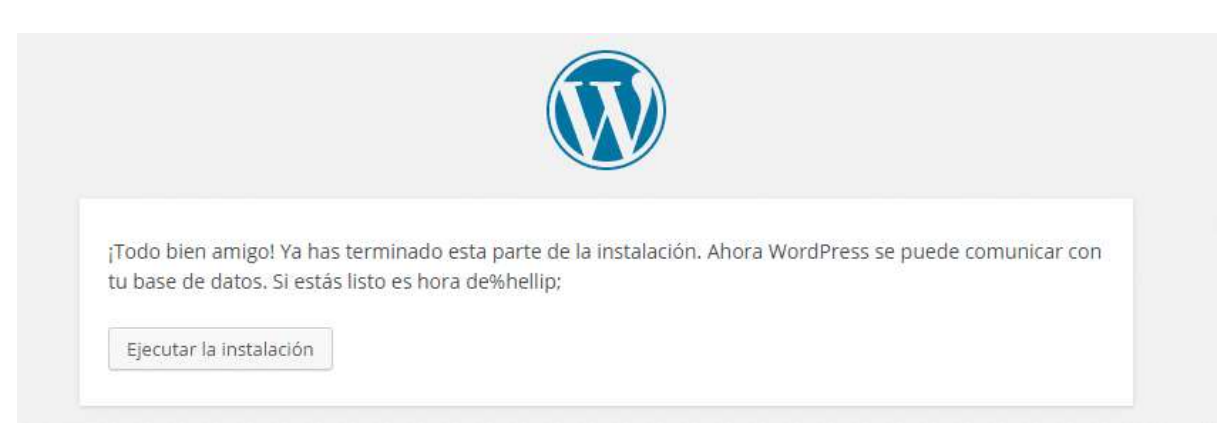

Ilustración 22. Mensaje de éxito de la instalación de WP en el servidor Fuente: Captura de pantalla de la configuración de WP

Después del mensaje, la página se recarga y muestra esta interfaz.

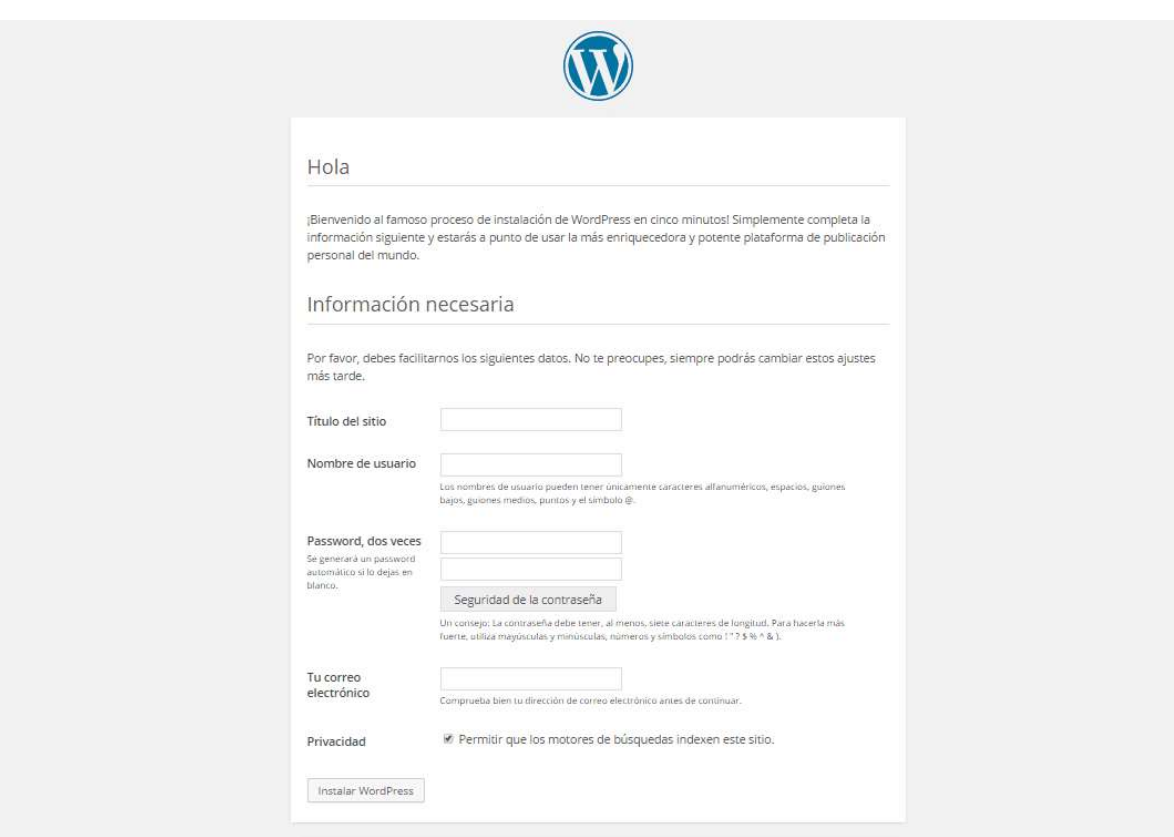

Ilustración 23. Inicio de la configuración de la plataforma de WP Fuente: Captura de pantalla de la configuración de WP

Como en el paso anterior, al ingresar los datos en este formulario también, la plataforma de *Wordpress* finalmente se crea. Ya con esto, se podrá instalar el estilo, *plugins* y demás funcionalidades que la permitirán a *WP* convertir en una red social, y en una plataforma de e-*Learning.* El resultado de todas estas fases descritas da como resultado el administrador de la nueva plataforma (aún sin instalarle *plugins*, herramientas, y demás funcionalidades) como en la siguiente imagen.

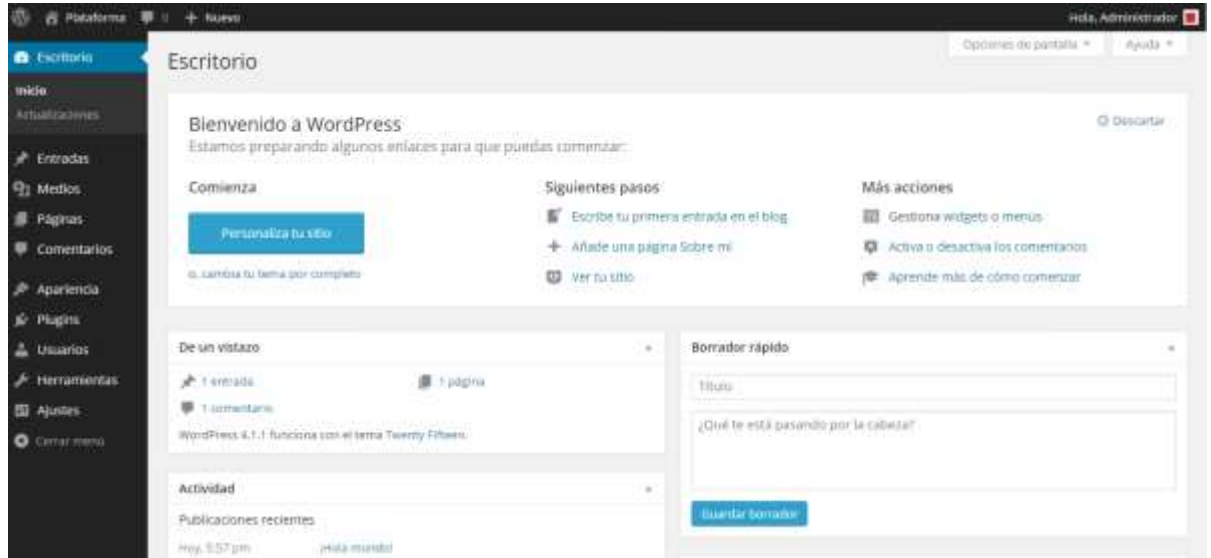

Ilustración 24. Dashboard de Wordpress Fuente: Captura de pantalla de la configuración de WP

### **Guía de instalación de estilos y** *plugins Wordpress.*

Lo primero que se lleva a cabo es instalar el tema para la plataforma. Éste permitirá convertir Wordpress en una red social. Lo que hay que hacer es ir al menú ubicado en la parte izquierda de la pantalla y se selecciona la opción "Apariencia". Al hacer esto, se abre una página con los temas que están disponibles para usar en la instalación de *WP*.

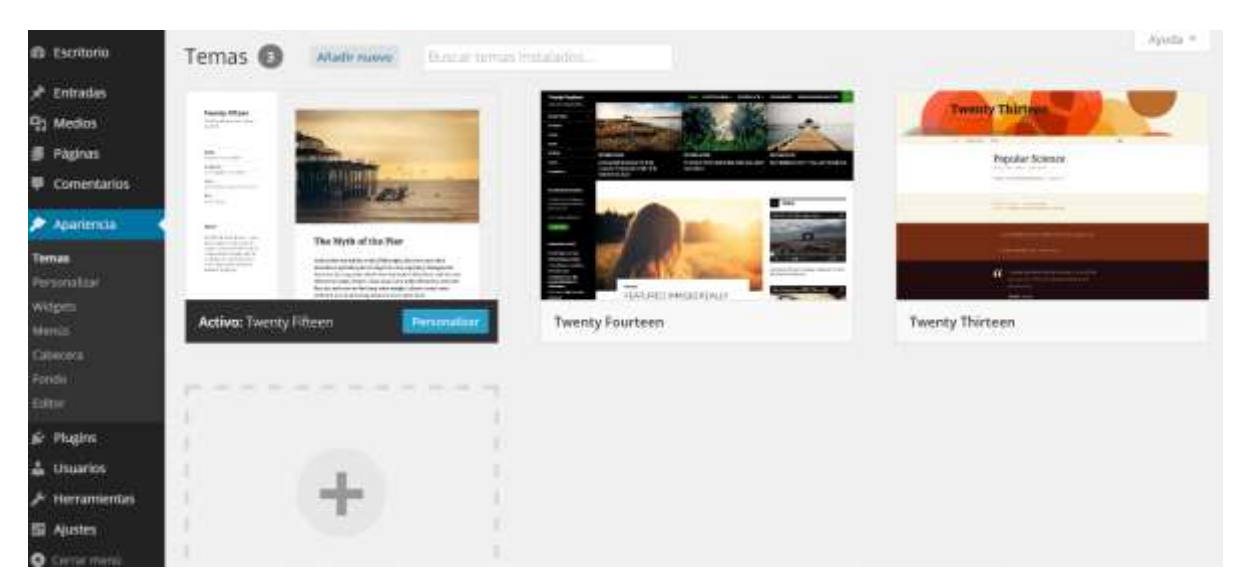

Ilustración 25. Apariencia inicial de nuestro WP Fuente: Captura de pantalla de la configuración de WP

Ahora se procede a añadirle el tema que se seleccionó que se adapta a la solución. Dándole en el cuadro que contiene el botón "+", o presionando el botón de "Añadir nuevo" que se encuentra en esa misma ventana al lado del título "Temas", es decir, en la parte superior de la pantalla. Esto permite abrir una ventana con más temas disponibles. Dentro de la nueva ventana abierta, saldrá un botón llamado "Subir tema", ubicado en la misma posición del botón "Añadir nuevo" de la ventana anterior. Lo que se realiza es simplemente es presionar el botón, y automáticamente manda a un espacio para subir desde el computador un archivo. Se ubica al fichero comprimido que contiene el tema, y se coloca en el servidor, con esto se sube el tema al *Wordpress*. Al finalizar muestra un mensaje que el tema se subió y manda una recomendación con los *plugins* a instalar para proseguir con ello.

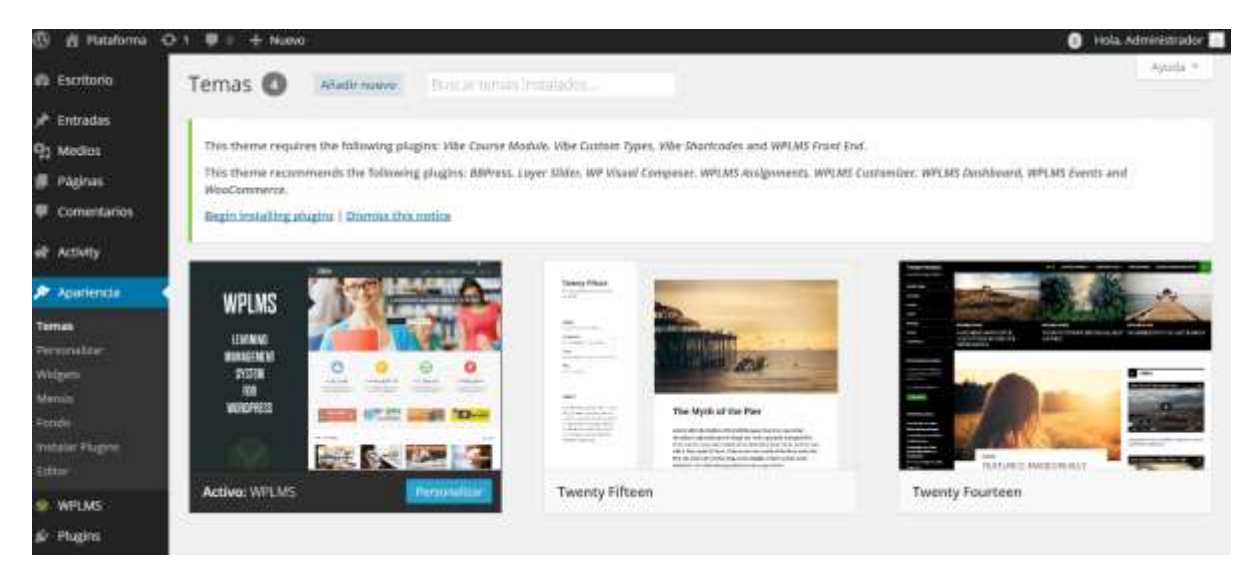

Ilustración 26. Activación del tema y recomendación de plugins Fuente: Captura de pantalla de la configuración de WP

Ahora solo falta agregar *plugins*. Esto se puede hacer de diversas maneras, una es descargándolos desde la página web oficial de *Wordpress*<sup>59</sup> como bajar cualquier otro archivo de Internet. Se ingresa al sitio, se coloca el nombre del *plugin* en el buscador, se selecciona el que se necesita de entre las opciones de los resultados de búsqueda. Al escoger uno, se ingresa dándole click en su nombre para ver la información de éste. Se presiona el botón de descargar y automáticamente alojará en el computador un archivo comprimido que se usará para subirlo en el tema de *Wordpress* previamente configurado. Tal y como lo muestra la siguiente imagen.

 $\overline{a}$ 

<sup>59</sup> Página web oficial para descargar plugins de WP https://wordpress.org/plugins/

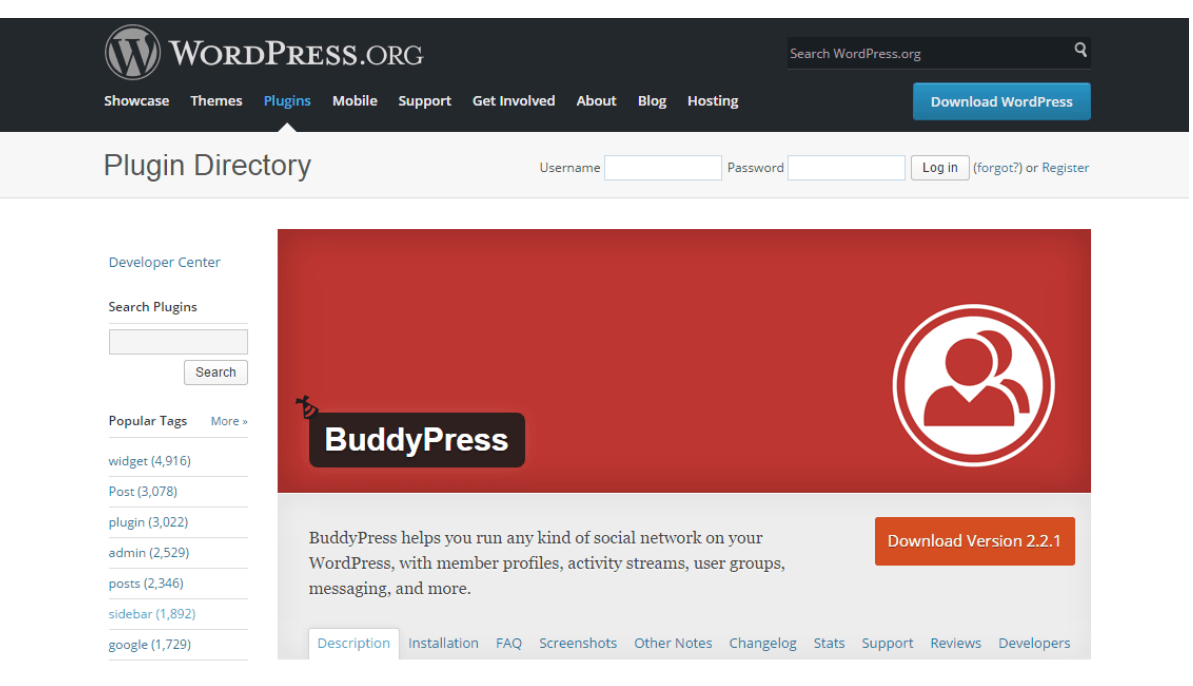

Ilustración 27. Descargando plugins desde la página oficial Fuente: Captura de pantalla de la página de WP

Luego de esto, para subir el fichero al servidor, hay que ir en el menú lateral izquierdo a una opción llamada "*plugins*", y dentro del mismo menú se elige la opción de "Añadir nuevo", o simplemente se presiona en el menú. Se le da al botón "Subir *plugin"* (exactamente igual que como subir el tema) y listo. Al finalizar la instalación, mostrará una interfaz como la siguiente.

Descargando el archivo de instalación de https://downloads.wordpress.org/plugin/bbpress.2.5.5.zip...

Descomprimiendo...

Instalando el plugin...

El plugin bbPress 2.5.5 se ha instalado correctamente.

Activar plugin | Volver al instalador de plugins

Ilustración 28. Resultados de la instalación de plugins Fuente: Captura de pantalla de la configuración de WP

Así se hace con todos los *plugins* necesarios para tener todas las funcionalidades listas del tema. Configurada de esta forma, solo falta añadir el contenido a la plantilla. Crear las secciones, páginas, y agregar el contenido dependiendo de las funcionalidades de cada plantilla. En este caso, esto se hace por el menú lateral izquierdo (que ahora es mucho más extenso), se va a la opción de "LMS" para añadir cursos, unidades, quizes, eventos, archivos, certificados, imágenes, videos. En la opción de "Foro", se crean los diferentes foros de los cursos. En la sección de "Usuarios" se pueden agregar a todos los miembros de los cursos, instructores, estudiantes y demás personal administrativo. Y en la sección de entradas, se añaden los diferentes blogs y noticias referentes a los mismos. Al finalizar todas estas configuraciones, se tiene el *Wordpress* con el estilo, funcionalidades y contenido de un *LMS* y red social.

## **ANEXO C. RESULTADOS DE LA IMPLEMENTACIÓN**

Luego de colocar en marcha la plataforma, los estudiantes lograron subir a los cursos donde se registraron, diferentes archivos, formularios, datos, comentarios, noticias, videos que fueron generando con el transcurrir de las prácticas. Siendo así, en el curso de Prácticas Clínicas los estudiantes y profesores colgaron evidencias de su trabajo con los pacientes como se puede observar en la imagen siguiente.

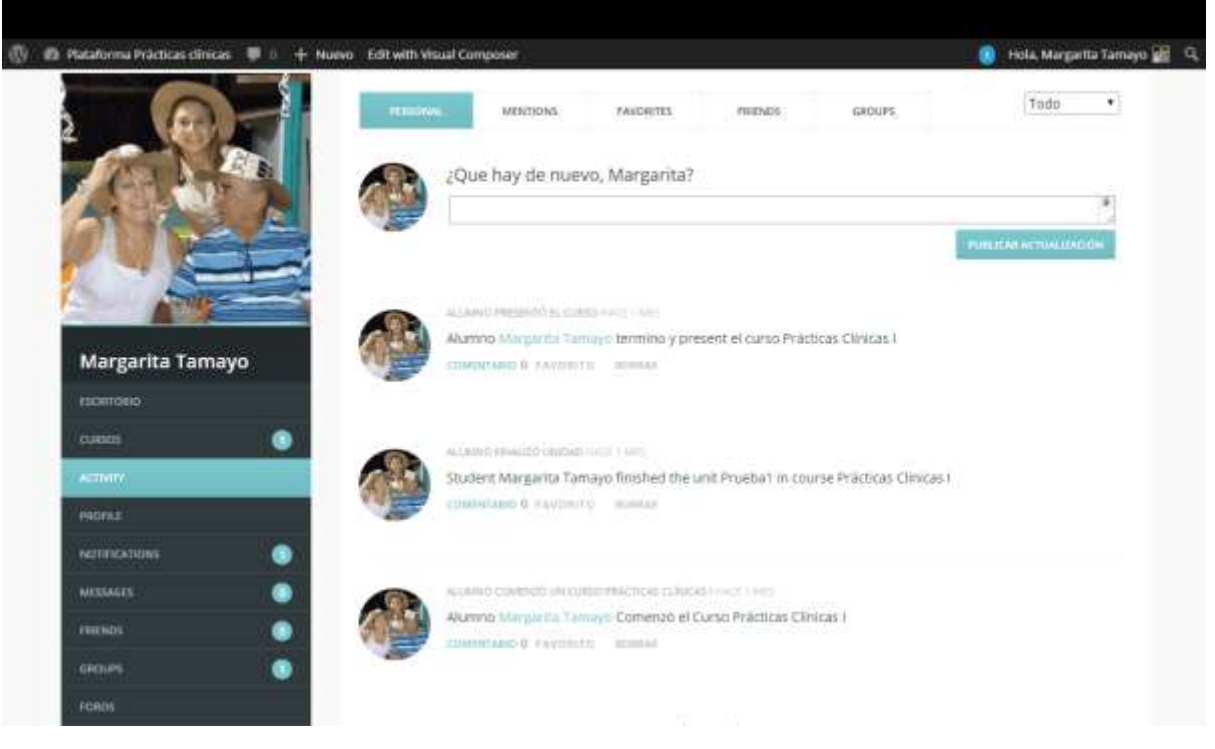

Ilustración 29. Actualizaciones en la plataforma Fuente: Captura de pantalla de la plataforma

Después de estar usando la plataforma, estas son algunas de las fotografías subidas por los estudiantes finalizados sus jornadas de trabajo en hospitales, clínicas, y demás sitios en donde les tocó las rotaciones. Las funcionalidades con que cuenta el sistema les permiten que lleven un registro fotográfico e historial de

cada una de ellas durante todo el desarrollo de su año de prácticas. A continuación, algunas imágenes que añadieron al portal.

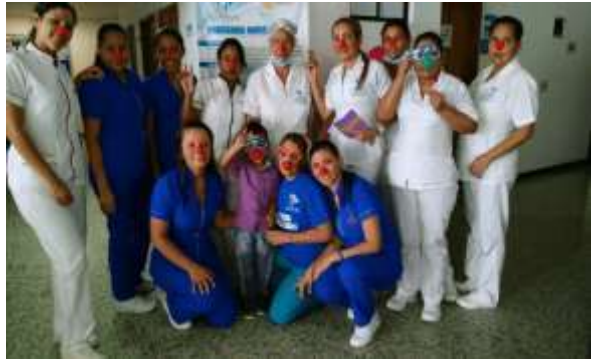

Ilustración 30. Evidencias Rotación Clínica Zayma

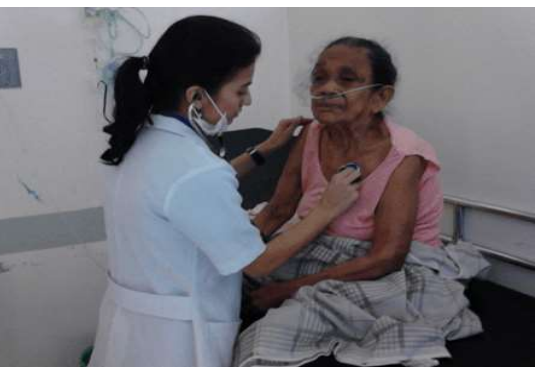

Ilustración 31. Evidencia Rotación Hospital San Jerónimo

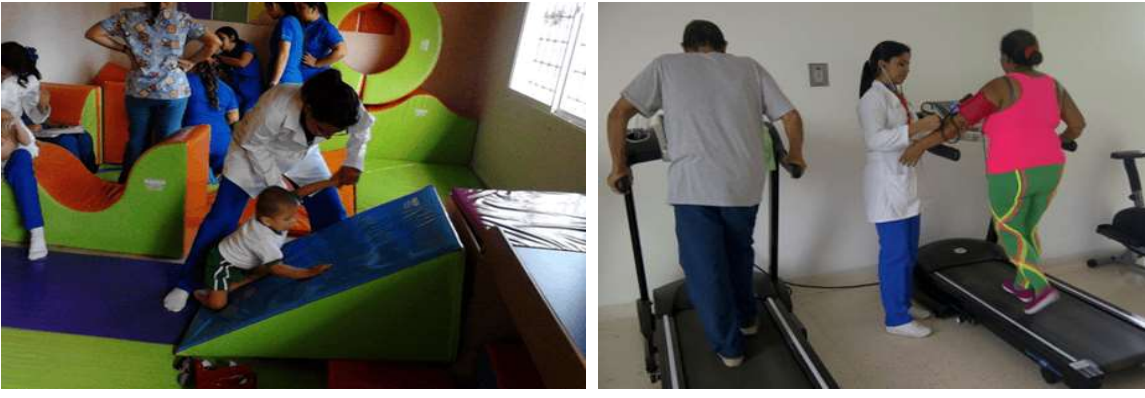

Ilustración 32. Evidencia Rotación IPS Funtierra | Ilustración 33. Evidencia Rotación Clínica

IMAT

Fuentes: Imágenes de archivo desde la plataforma implementada

En la sección de Salud Preventiva, también hicieron las mismas acciones, los estudiantes además subieron registros fotográficos a la plataforma como se observa en las siguientes imágenes.

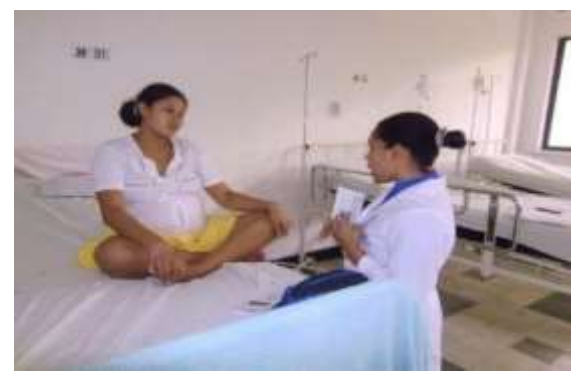

Ilustración 34. Evidencia Práctica en Camu del curso de psicoprofilaxis

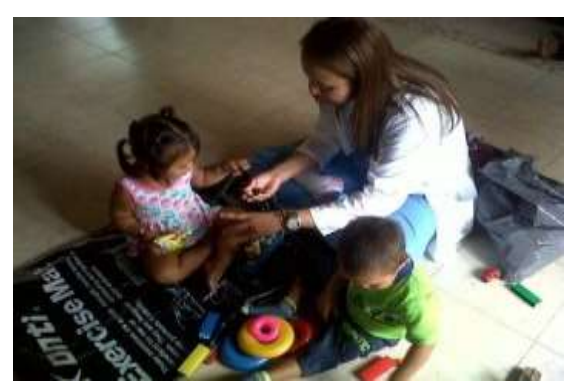

Ilustración 35. Evidencia Práctica en Camu control de crecimiento y desarrollo

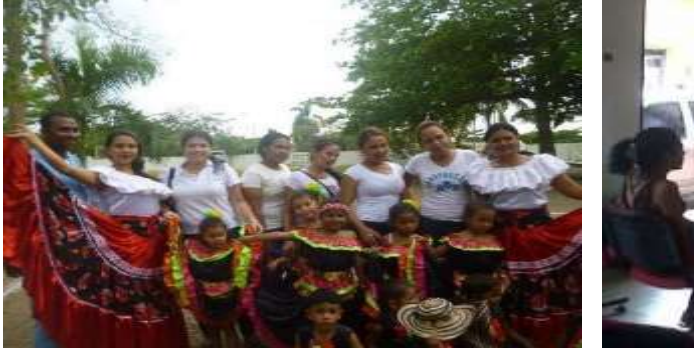

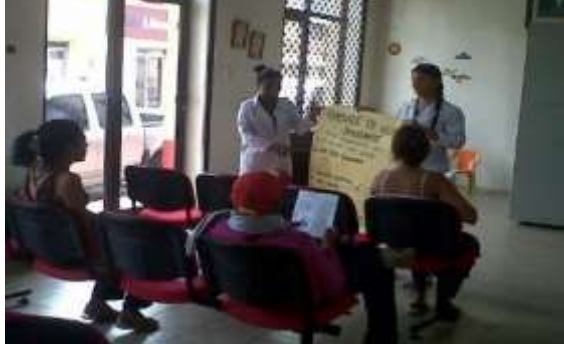

Ilustración 36. Evidencia Práctica en Camu Actividades lúdicas Ilustración 37. Evidencia Práctica en Camu Charlas de promoción y prevención Fuentes: Imágenes de archivo desde la plataforma implementada

Esto evidenció que los estudiantes usan la plataforma para enviar informes fotográficos a los profesores, así como también para el envío de actividades como los formularios físicos que debían llenar durante su estancia por el sitio de rotación, y que ahora lo pueden hacer en la plataforma con unos sencillos pasos como se muestra en la siguiente figura.

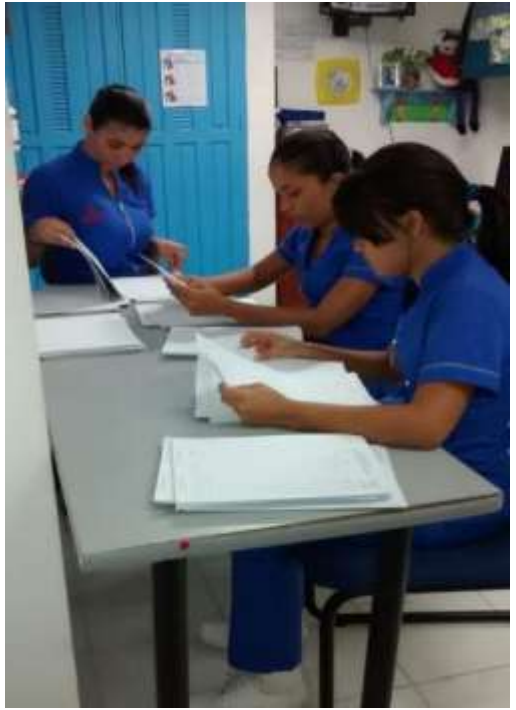

Ilustración 38. Procesos antes de la implementación

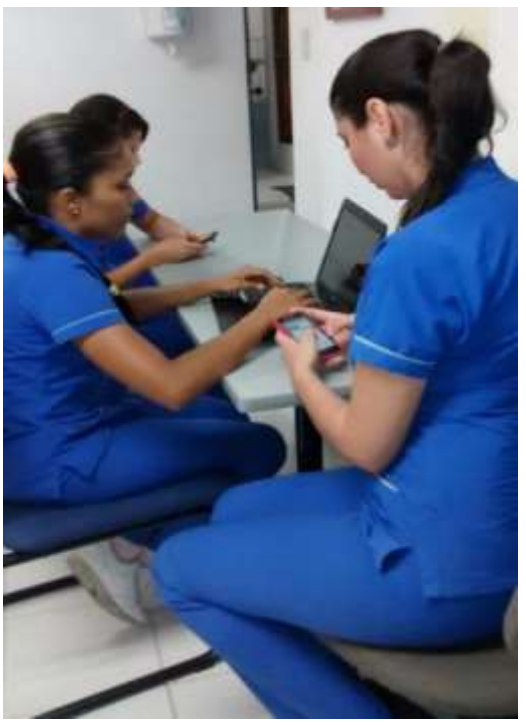

Ilustración 39. Procesos después de la instalación

Mediante la utilización de la plataforma, los alumnos han manifestado su apoyo y soporte al proyecto. Gracias a que están subiendo contenidos, creando comentarios, visitando las temáticas, subiendo imágenes, y realizando interacción entre ellos, el tráfico en ella va subiendo poco a poco. Razón por la cual, se llega a argumentar que las *TIC* aportan una valiosa propuesta con este proyecto en todos esos estudiantes de prácticas clínicas que vivían atareados cada día, y que ahora, mediante su uso, pueden ahorrar tiempo para entregar sus trabajos y tener una herramienta de apoyo en sus manos.

Gracias a ellas, con la implementación de esta plataforma, se pasó de un 70% en efectividad de entrega, a un 90% desde la plataforma. En cifras, las primeras mediciones y observaciones luego de la implementación, indicaron que en un 55% los estudiantes recuperan entre 20 y 25 minutos por jornada, otro 15% entre 15 y 20 minutos, otro porcentaje del 20% entre 30 y 40 minutos, y una minoría restante del 10% recuperó entre 40 y 50 minutos. Por otra parte, también afirmaron los estudiantes que gracias a las herramientas que posee la plataforma, se pueden generar foros de discusión sobre una temática, compartir con compañeros sobre diversos temas, conocimientos, grupos de relajación, tareas, exámenes, lecturas y

Fuentes: Imágenes de archivo personal

otras actividades, llegando a la comparación de decir que se les hace menos complicado y más atractivo desde la plataforma que como lo hacen actualmente. Con estas cifras, se aprecia que se cumplió el objetivo principal y base de este proyecto que era facilitar las actividades y procesos en los estudiantes de prácticas clínicas, brindándoles una herramienta de apoyo pedagógico que les solucionara sus dos problemáticas principales, saturación de actividades, y poco tiempo disponible.

## **ANEXO D. SECCIONES DE LA PLATAFORMA**

Para ingresar a la plataforma, se puede acceder mediante la dirección web: <http://plataformafisioterapiaunisinu.hol.es/> Al entrar, lo primero que se puede apreciar es el *landing page* de la plataforma. En ella se aprecia un menú para lograr darse de alta en ella (opción de ingresar y registro), otra opción para sobre sus novedades (blog). Posteriormente se aprecia un menú principal con enlaces a la sección de cursos, foros, grupos, profesores, y miembros. Con más visibilidad, se ve en el centro de la página, un mensaje de bienvenida explicando sobre la plataforma, y más abajo varios enlaces que llevan a los contenidos de la misma.

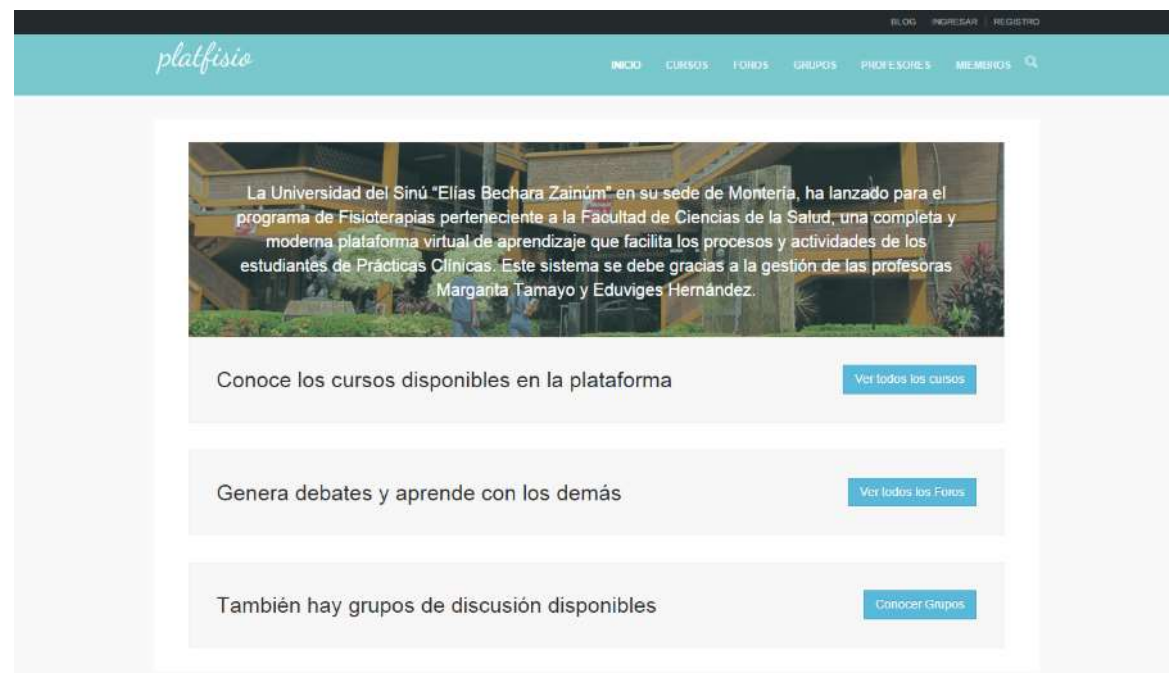

Ilustración 40. Landing page de la plataforma Fuente: Captura de pantalla de la plataforma

Si se le da click a la opción de cursos, mostrará información de los cursos disponibles. Si necesidad de darse de alta al sitio, esta información es visible para todo el público, como se indica en la imagen a continuación. También se puede acceder a ella directamente desde la dirección <http://plataformafisioterapiaunisinu.hol.es/cursos>
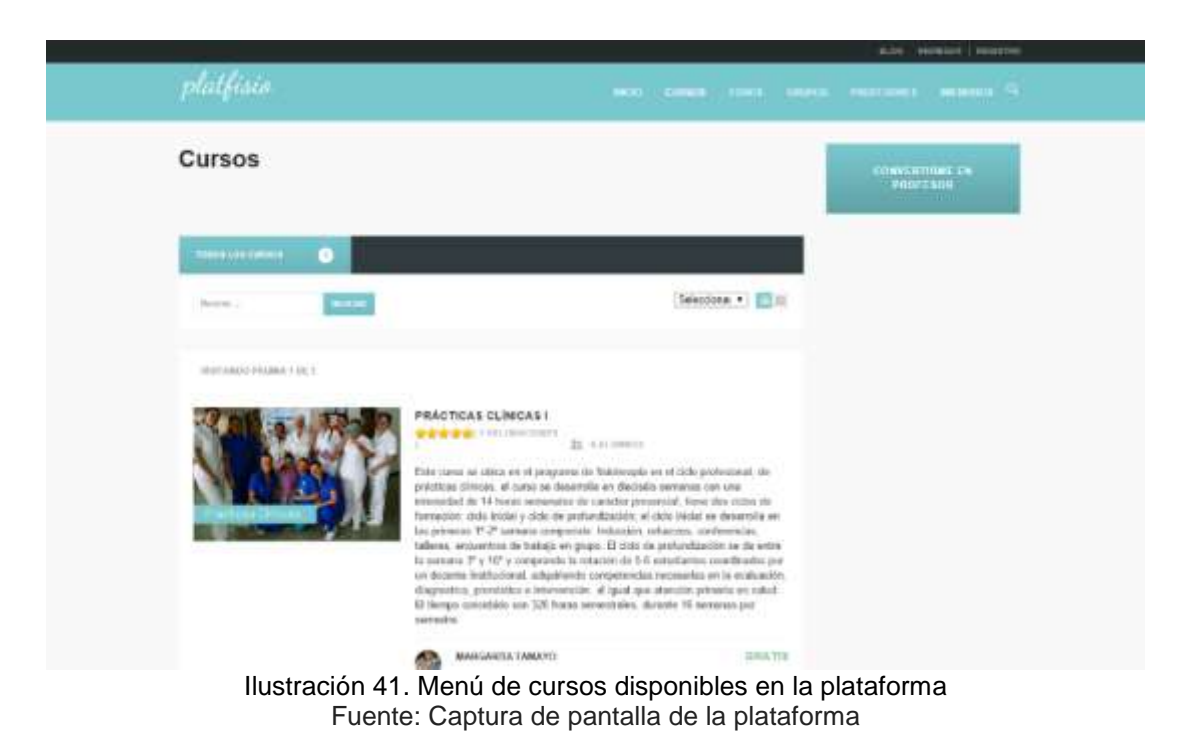

Al seleccionarlo, se puede apreciar todo el menú del curso como tal, con sus temáticas, miembros, grupos, foros, profesores, alumnos miembros, y demás información general y específica del mismo.

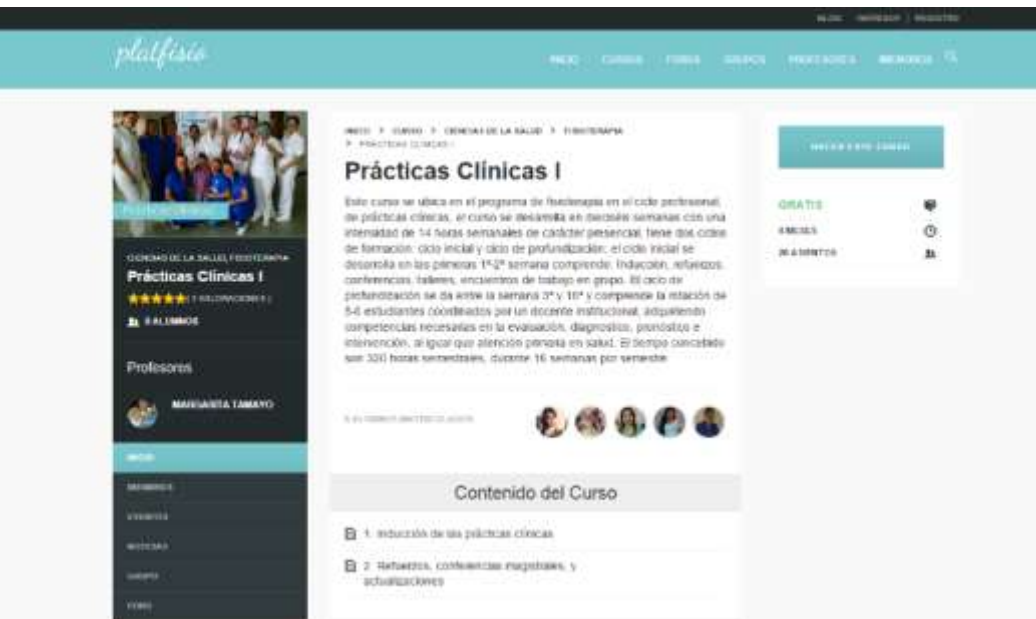

Ilustración 42. Menú del curso de la plataforma Fuente: Captura de pantalla de la plataforma

La plataforma así mismo, posee un foro para realizar debates y otras actividades para compartir entre profesores y alumnos. A él se puede acceder desde la dirección <http://plataformafisioterapiaunisinu.hol.es/foros> o yéndose al menú superior seleccionando la opción con el mismo nombre. La vista general de todos los foros disponibles mostrará una imagen como la siguiente.

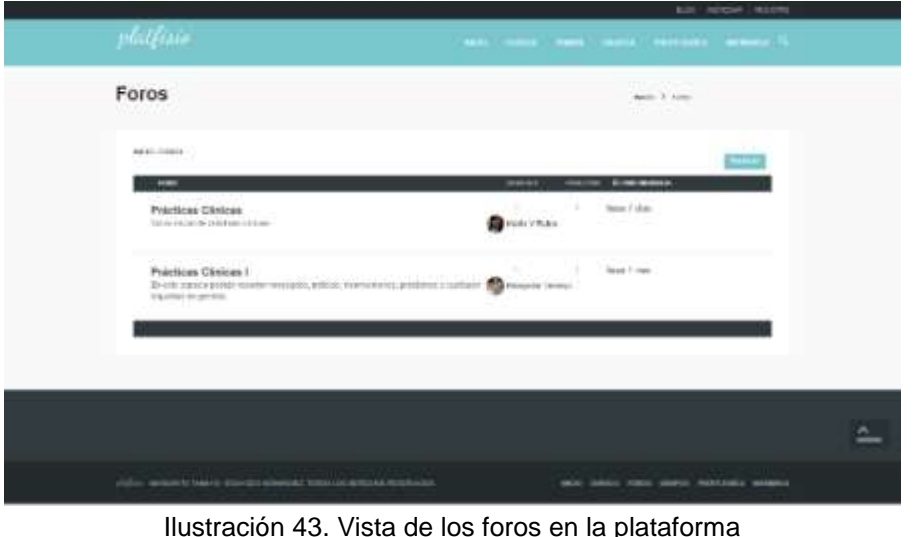

Fuente: Captura de pantalla de la plataforma

La vista de cada foro individual, muestra la lista de debates disponibles, las personas que lo actualizaron, y sus últimos mensajes, como en la imagen siguiente.

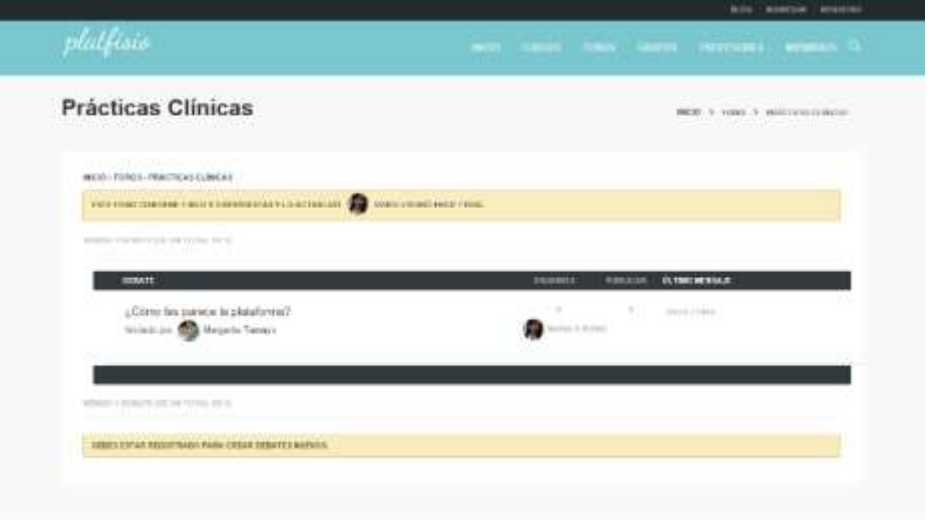

Ilustración 44. Vista de foro individual de la plataforma Fuente: Captura de pantalla de la plataforma

Y finalmente así se aprecia el foro general con sus debates.

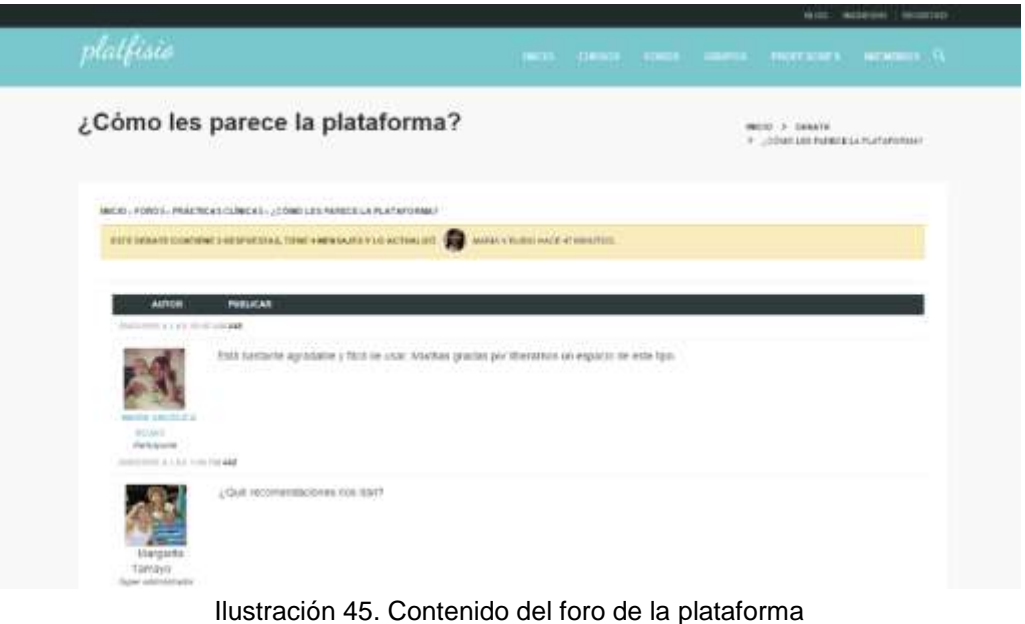

Fuente: Captura de pantalla de la plataforma

Existe la variación de que cuando el foro pertenece a un grupo, tanto la lista de debates, como la vista del contenido del foro, aparecen con un menú izquierdo que equivale a la información del grupo.

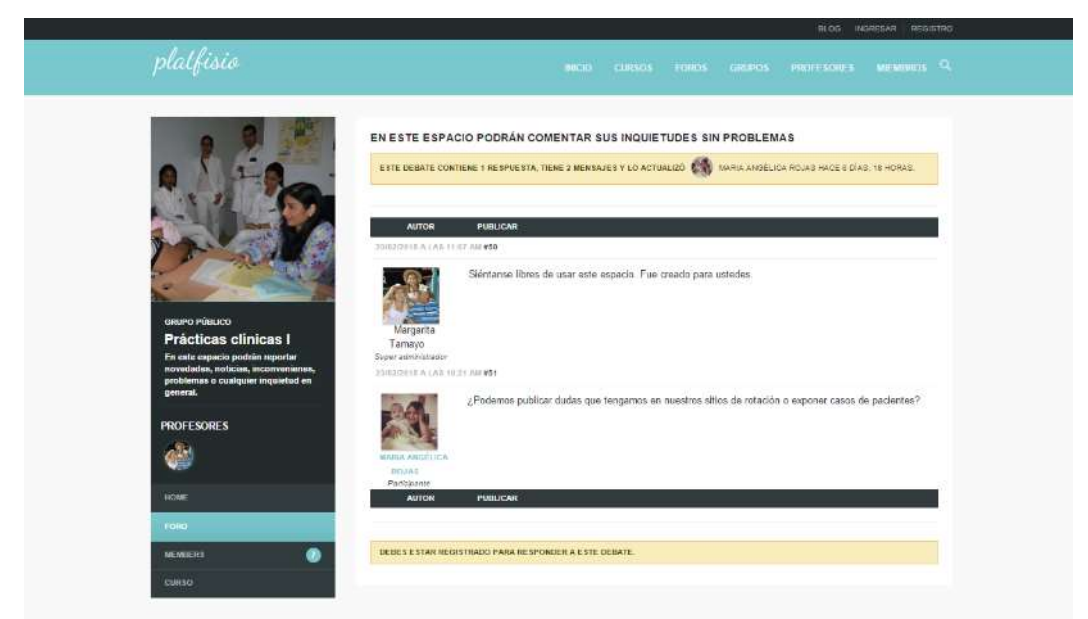

Ilustración 46. Contenido del foro del grupo Fuente: Captura de pantalla de la plataforma

Los grupos, a los que se puede acceder por la dirección [http://plataformafisioterapiaunisinu.hol.es/grupos,](http://plataformafisioterapiaunisinu.hol.es/grupos) son espacios más pequeños dentro de la plataforma para compartir y generar debates dentro de los foros de discusión que encontramos en ellos. Se usan más que todo para enlistar a los estudiantes. La vista de la lista de grupos es igual al de la lista de cursos.

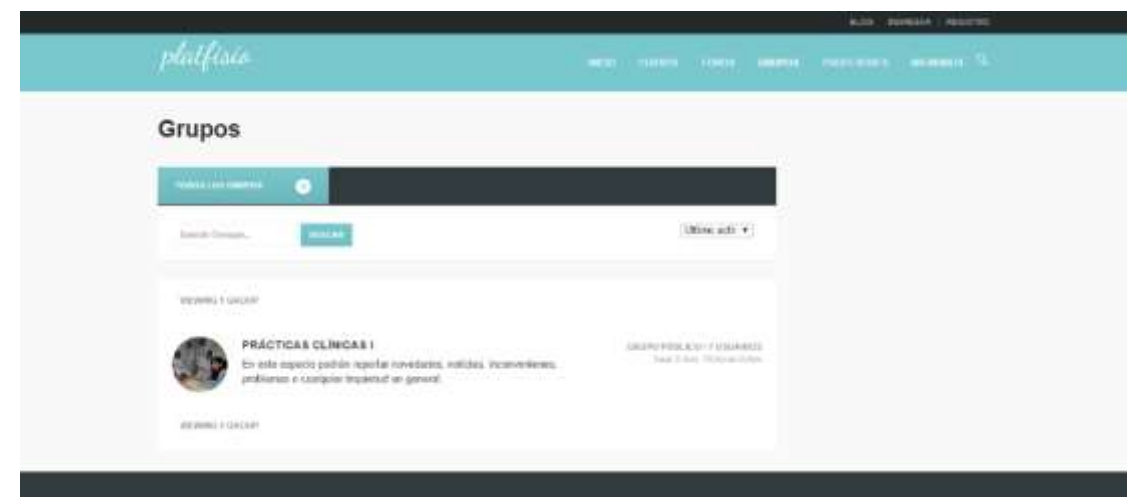

Ilustración 47. Lista de grupos Fuente: Captura de pantalla de la plataforma

La imagen a continuación muestra cómo se ve el contenido de un grupo.

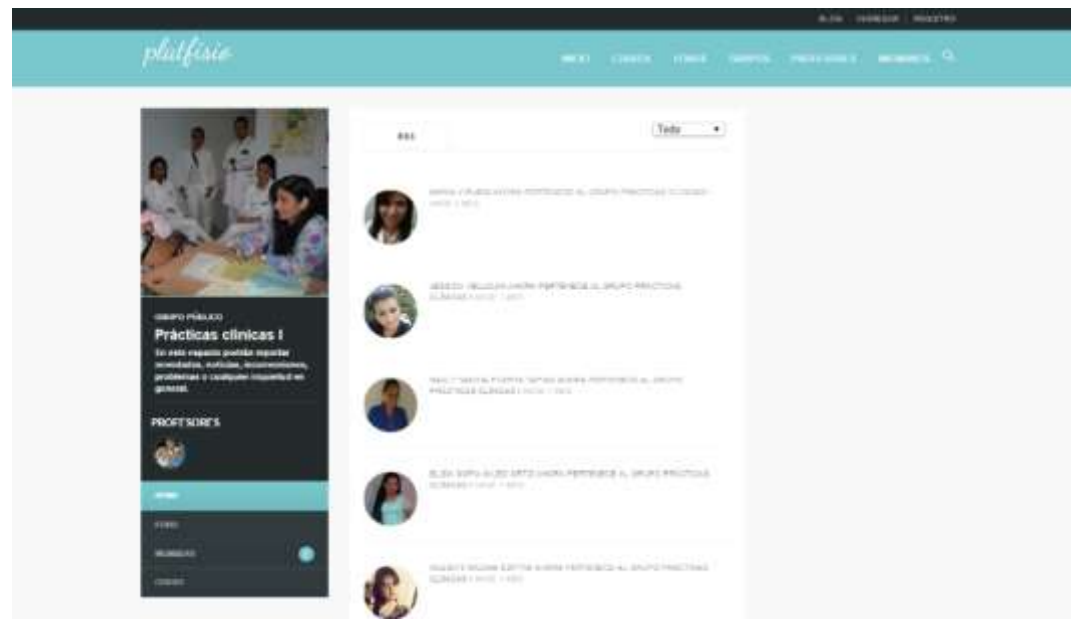

Ilustración 48. Vista del contenido del grupo Fuente: Captura de pantalla de la plataforma

Al lado izquierdo del mismo, se aprecia un menú con los miembros del grupo, el curso y foro asociado. Así mismo, la plataforma también cuenta con la lista de profesores. Y la lista de miembros (estudiantes) que pertenecen a ella.

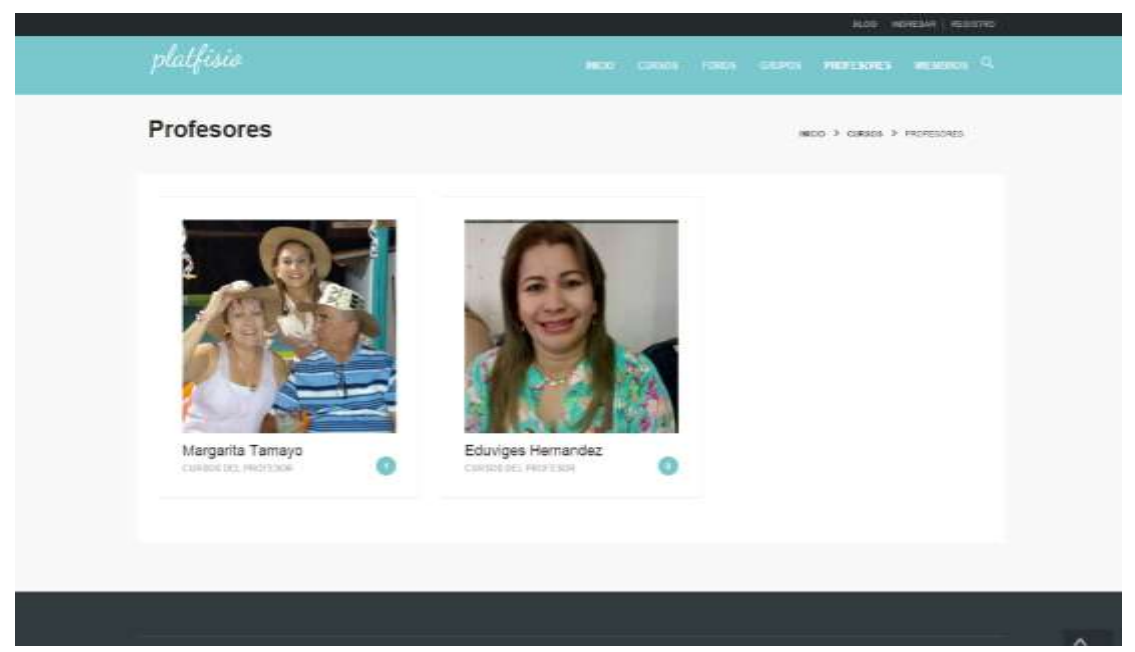

Ilustración 49. Lista de profesores de la plataforma Fuente: Captura de pantalla de la plataforma

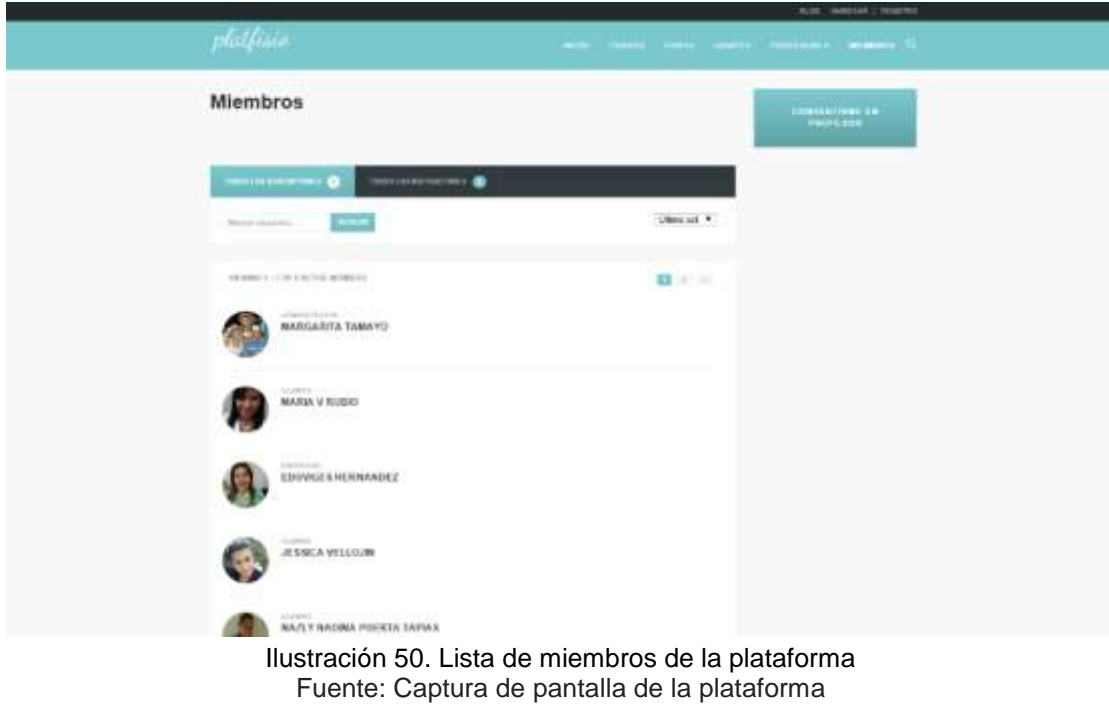

Al detallar cada perfil, el mismo tiene una apariencia como la siguiente. En ella se observa la actividad del estudiante o profesor en los diferentes cursos, grupos, debates, foros, y comentarios. Así mismo también, se ven las interacciones con sus compañeros en la plataforma, la información básica de su perfil y demás actividades del mismo.

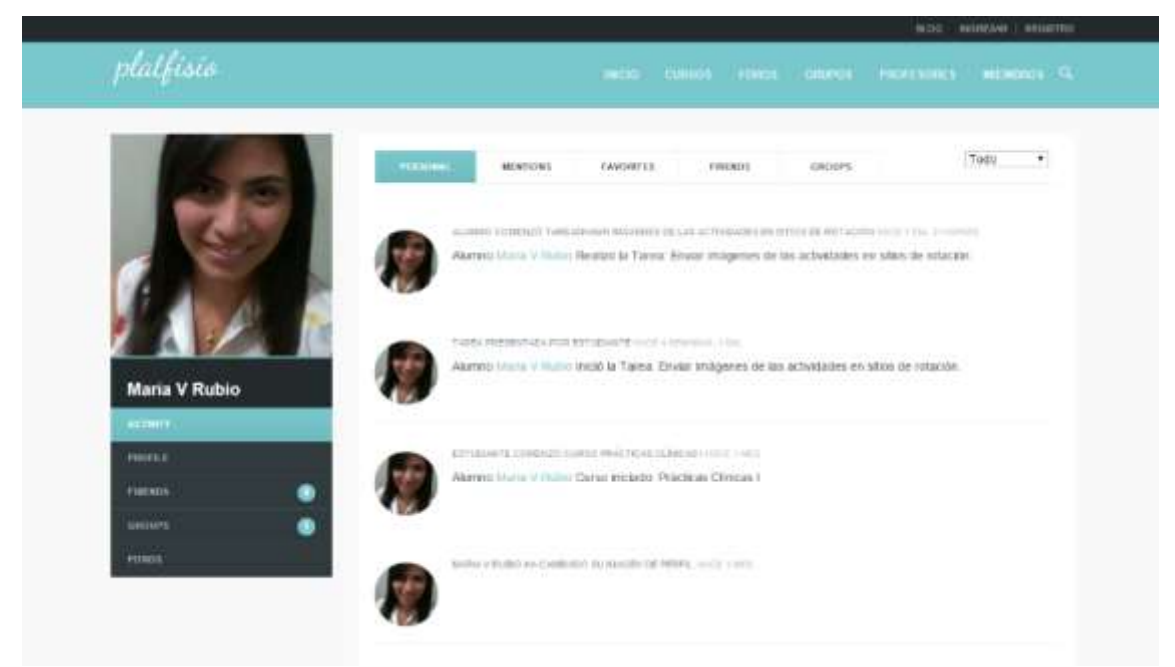

Ilustración 51. Vista del perfil Fuente: Captura de pantalla de la plataforma

Para hacer parte de la plataforma, hay que darse de alta ingresando desde la parte superior dando click en el botón "Ingresar". Posteriormente llevará a una página para colocar los datos de usuario y contraseña que se suministraron durante el registro. En caso de no estar registrados, se puede hacer esta acción accediendo en la misma barra, desde la opción "Registro", y se siguen los pasos como cualquier otro sitio web. Se llena el formulario, se va al correo a confirmar el registro, y finalmente se loguea en la plataforma, para poder acceder a todo el contenido de esta, hacer parte de cursos, grupos y foros, y realizar debates, comentarios, notas, y demás.

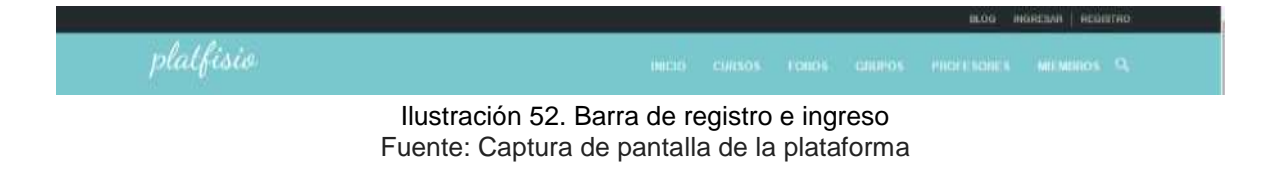

## **ANEXO E. ESTUDIANTES UTILIZANDO LA PLATAFORMA**

Inicialmente se puede apreciar a los estudiantes en su primer acercamiento con la plataforma. En sus rostros se nota un tono de expectativas por lo que se pueden llegar a encontrar.

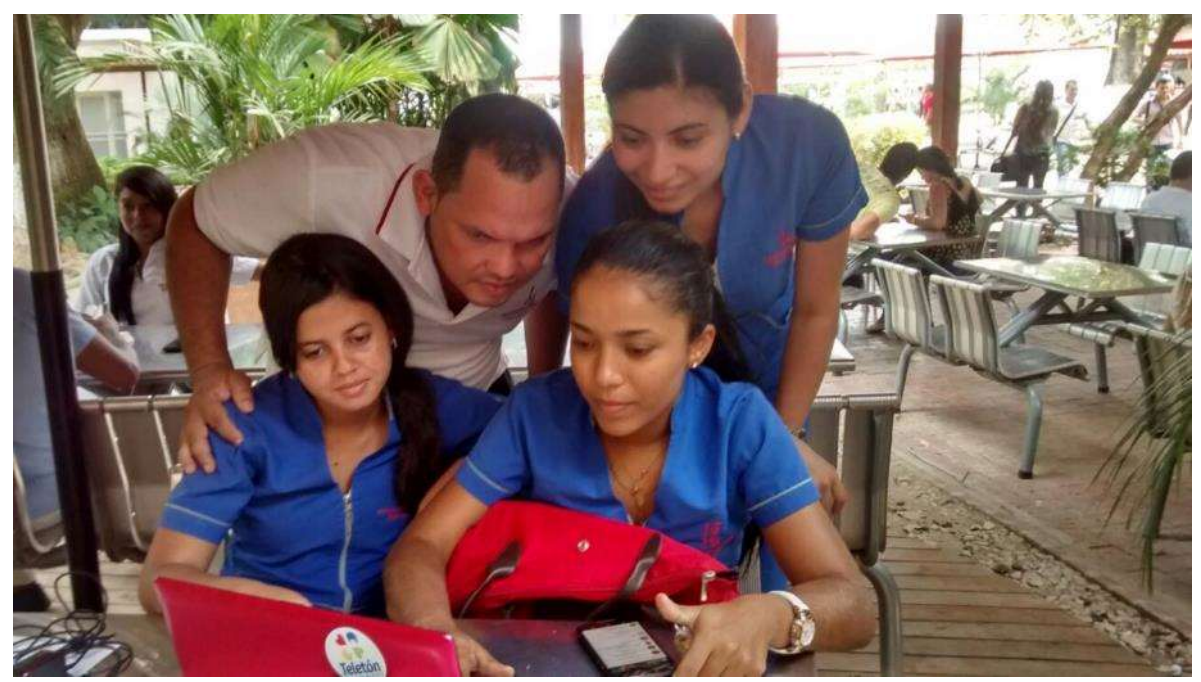

Ilustración 53. Primer acercamiento de los estudiantes con la plataforma Fuente: Imagen de archivo personal

Luego, la alegría se invadió de ellos cuando descubrieron los espacios que esta poseía y las funciones que les brindaba para compartir entre ellos, y demás profesores.

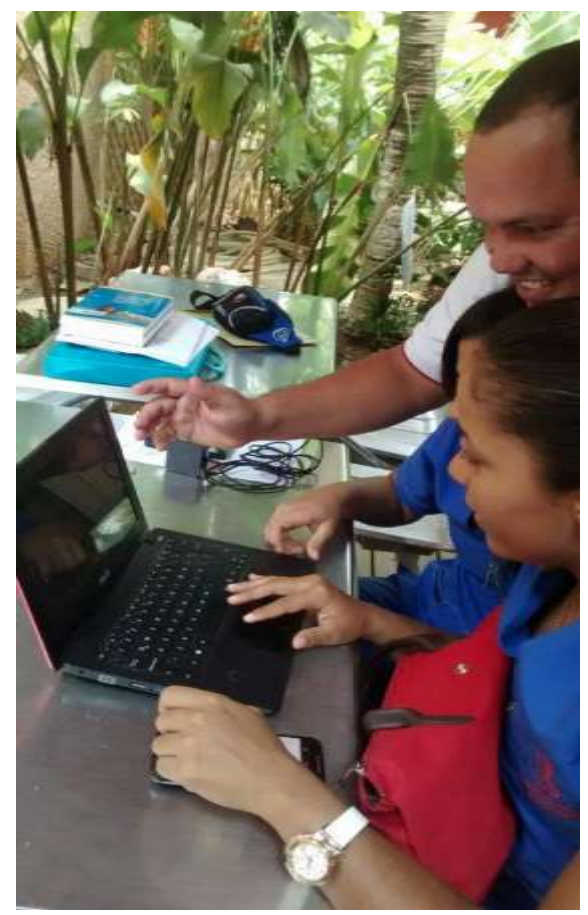

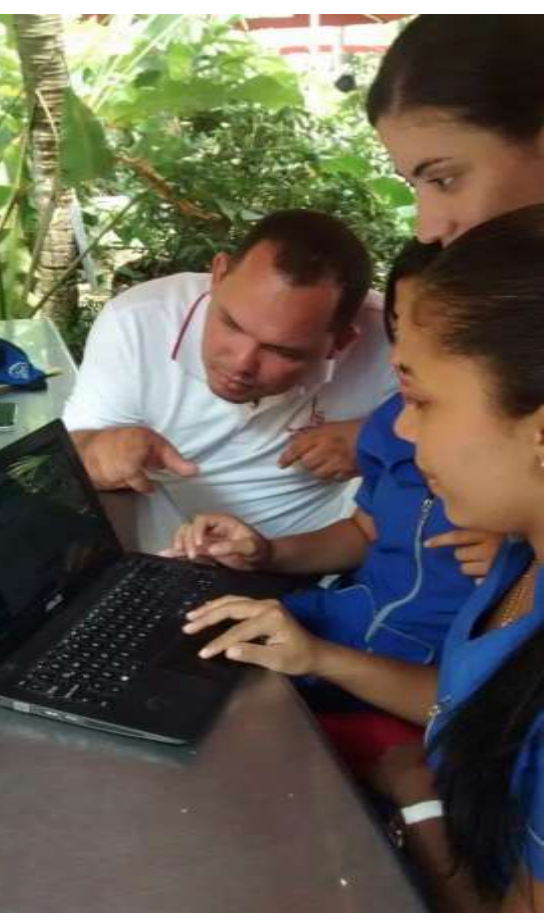

Ilustración 54. Estudiantes explorando por vez primera la plataforma

 $\overline{a}$ 

Ilustración 55. Reacciones de los estudiantes con la plataforma

Fuente: Imagen de archivo personal.

Alguno de los comentarios de los estudiantes sobre la implementación de la misma, se puede ver en la página de comentarios (*feedback*) del sitio<sup>60</sup>.

 $^{60}$  Hernández, E., Tamayo, M. (2015). ¿Cómo les parece la plataforma? Recuperado de http://plataformafisioterapiaunisinu.hol.es/comentarios